Действительно, начиная с версии 02.00.xx (программное обеспечение прибора)

BA00284R/53/RU/14.16-00

71562706 2016-09-30

# Инструкция по эксплуатации RID16

Индикатор цифровой шины с протоколом FOUNDATION Fieldbus™

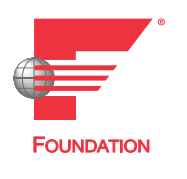

EAC

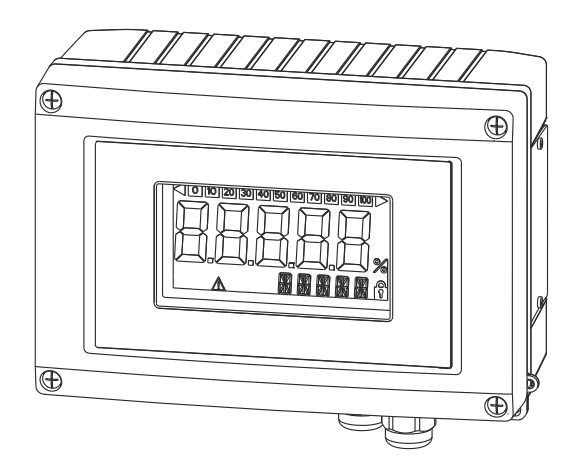

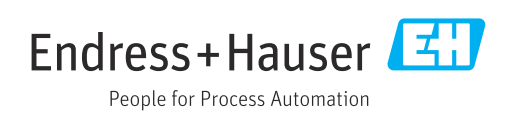

# Содержание

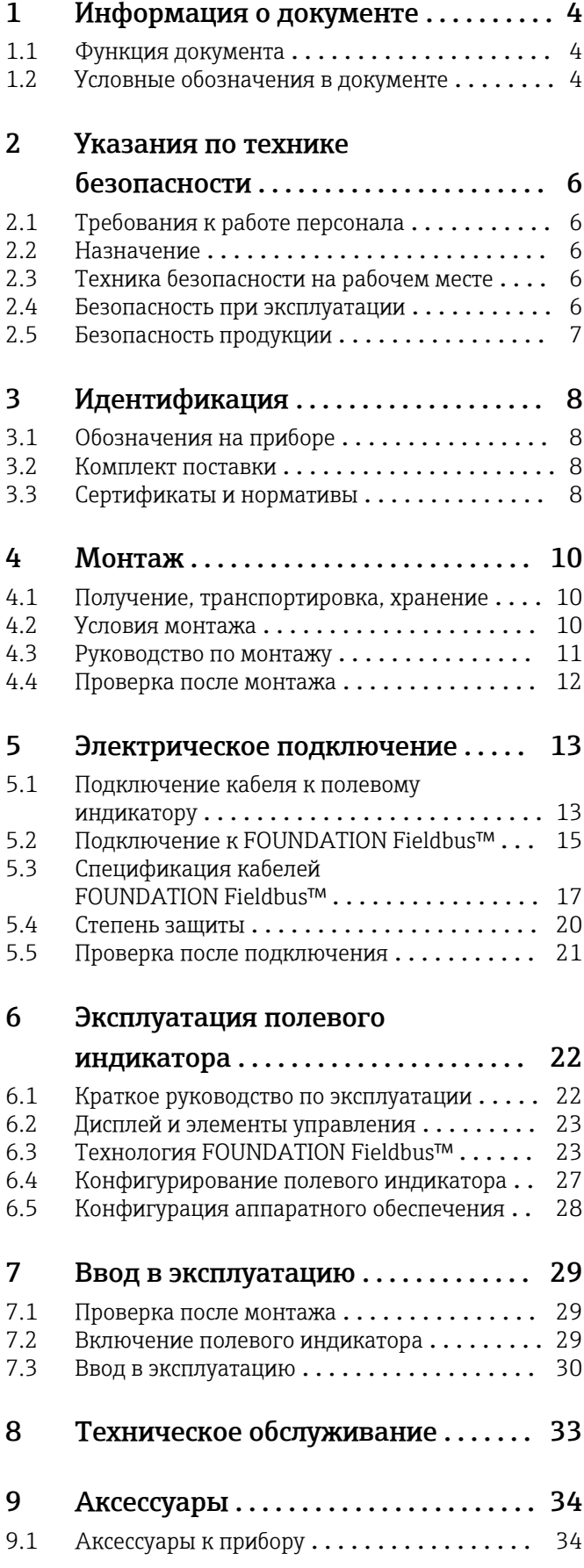

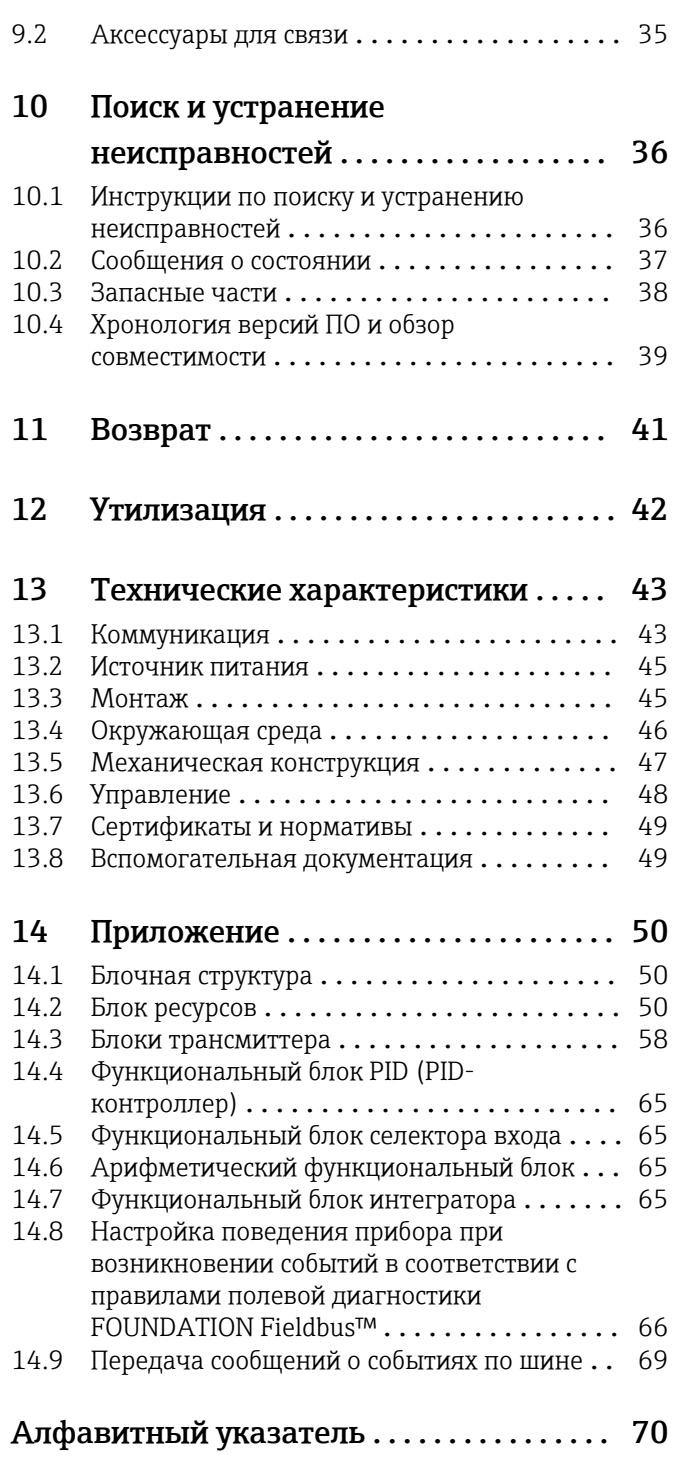

# <span id="page-3-0"></span>1 Информация о документе

## 1.1 Функция документа

Данное руководство по эксплуатации содержит информацию, необходимую на различных стадиях срока службы прибора: начиная с идентификации, приемки и хранения, монтажа, подсоединения, ввода в эксплуатацию, эксплуатации и завершая устранением неисправностей, сервисным обслуживанием и утилизацией.

## 1.2 Условные обозначения в документе

### 1.2.1 Символы по технике безопасности

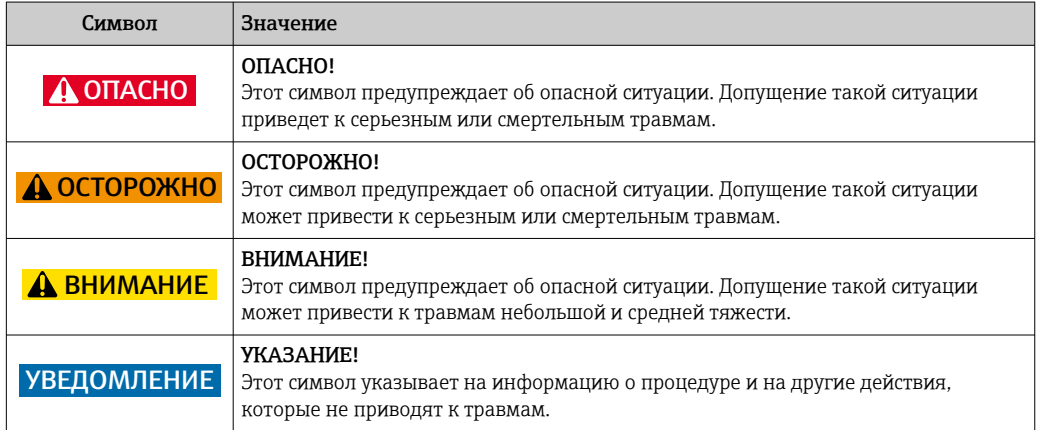

## 1.2.2 Электротехнические символы

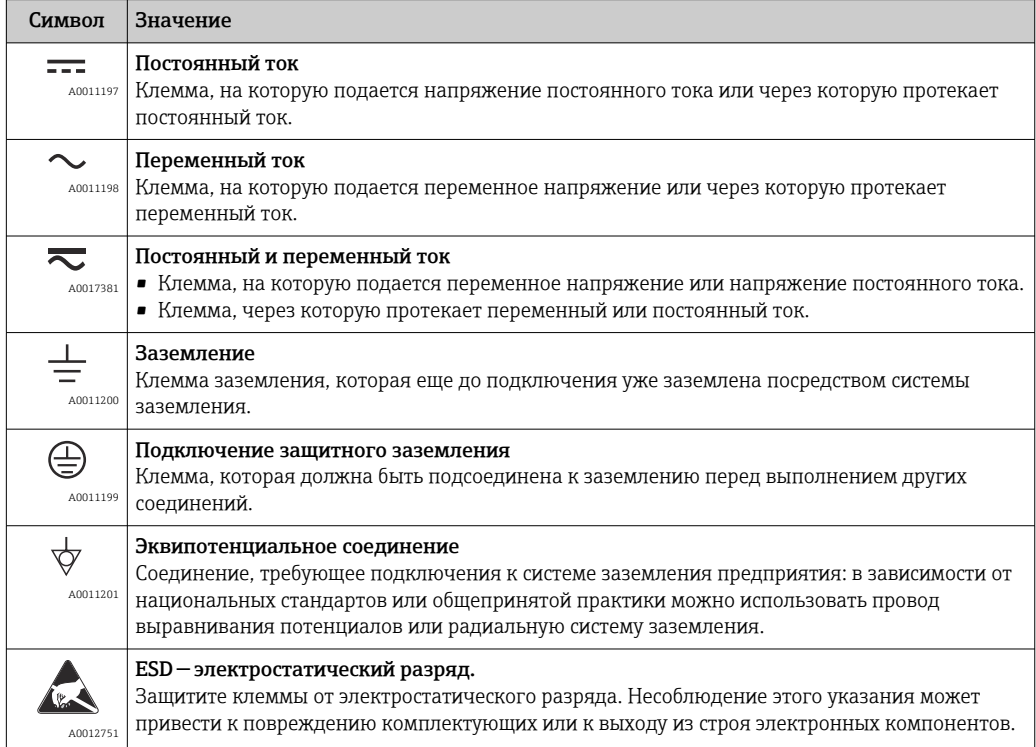

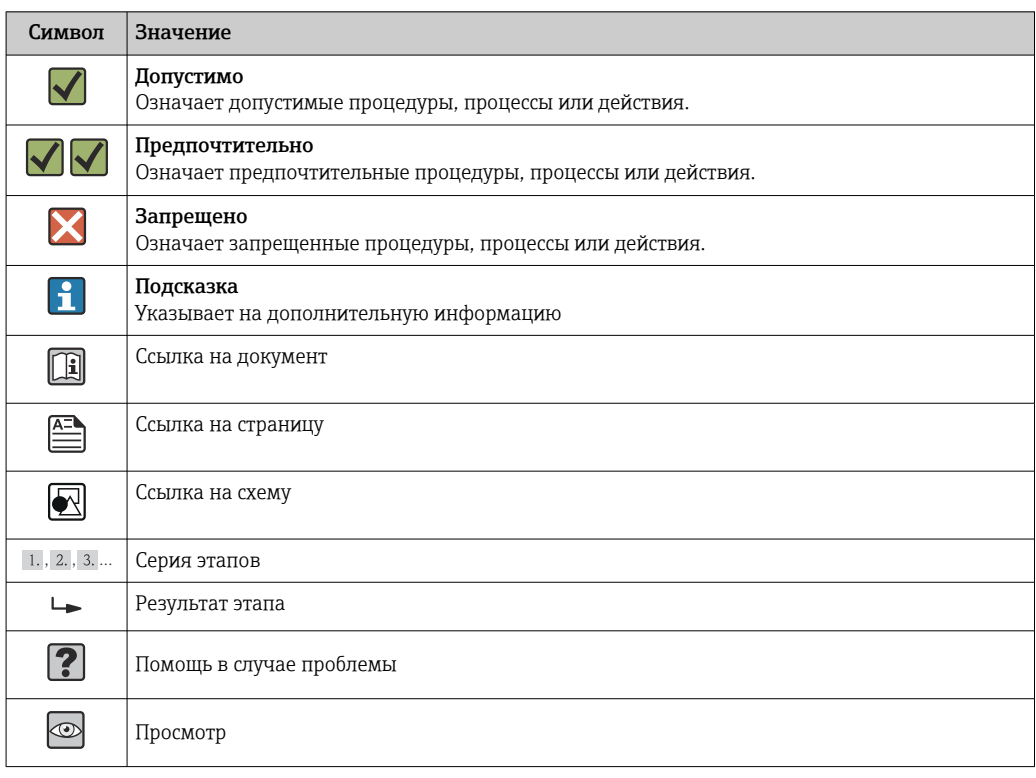

## 1.2.3 Описание информационных символов

### 1.2.4 Символы на иллюстрациях

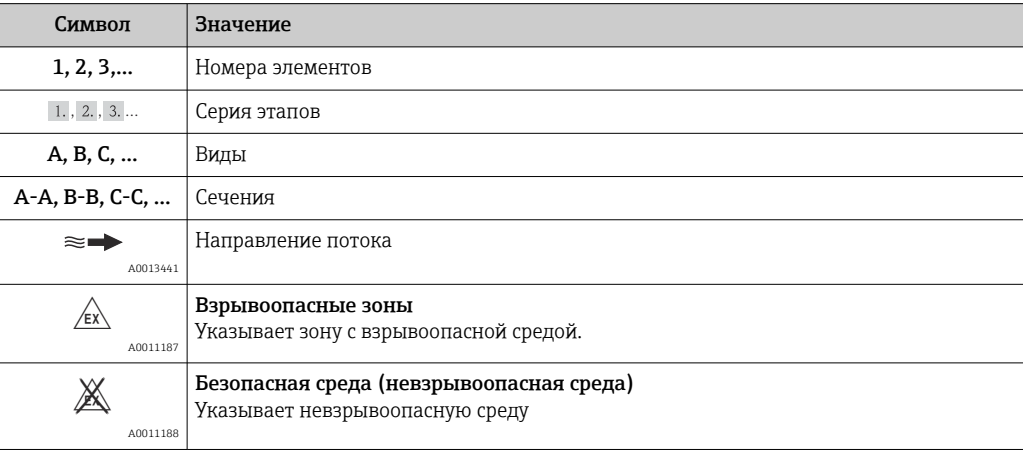

## 1.2.5 Символы для обозначения инструментов

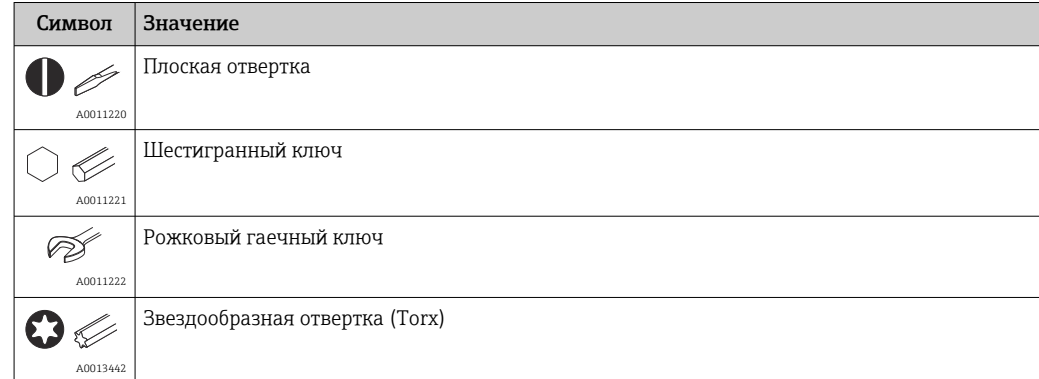

## <span id="page-5-0"></span>2 Указания по технике безопасности

## 2.1 Требования к работе персонала

Персонал, занимающийся монтажем, вводом в эксплуатацию, диагностикой и техническим обслуживанием, должен соответствовать следующим требованиям:

- ‣ Иметь соответствующую квалификацию для выполнения определенных функций и задач.
- ‣ Получить разрешение на выполнение данных работ от руководства предприятия.
- ‣ Знать нормы федерального/национального законодательства.
- ‣ Перед началом работы изучить и запомнить все инструкции, приведенные в настоящем руководстве, дополнительной документации, а также сертификате (в зависимости от сферы использования).
- ‣ Следовать инструкциям и базовым принципам эксплуатации.

Обслуживающий персонал должен соответствовать следующим требованиям:

- ‣ Пройти инструктаж и получить разрешение на выполнение соответствующих работ от руководства предприятия.
- ‣ Соблюдать инструкции из данного руководства.

## 2.2 Назначение

- Полевой индикатор, предназначенный для подключения к цифровой шине.
- Прибор предназначен для установки в полевых условиях.
- Изготовитель не несет никакой ответственности за ущерб, ставший следствием неправильного использования или использования не по назначению.
- Безопасность эксплуатации гарантируется только при условии четкого соблюдения инструкций в руководстве по эксплуатации.
- Пользоваться прибором следует только при допустимой для него температуре.

## 2.3 Техника безопасности на рабочем месте

При работе с прибором:

‣ в соответствии с федеральным/национальным законодательством персонал должен использовать средства индивидуальной защиты.

## 2.4 Безопасность при эксплуатации

Опасность травмирования.

- ‣ При эксплуатации прибор должен находиться в технически исправном и отказоустойчивом состоянии.
- ‣ Ответственность за отсутствие помех при эксплуатации прибора несет оператор.

#### Модификация прибора

Несанкционированная модификация прибора запрещена и может привести к непредвиденным рискам.

‣ Если, несмотря на это, требуется модификация, обратитесь в компанию Endress +Hauser.

#### Ремонт

Условия непрерывной безопасности и надежности при эксплуатации:

- ‣ Проведение ремонта прибора только при наличии специального разрешения.
- ‣ Соблюдение федеральных/государственных нормативных требований в отношении ремонта электрических приборов.

<span id="page-6-0"></span>‣ Использование только оригинальных запасных частей и аксессуаров Endress +Hauser.

## 2.5 Безопасность продукции

Благодаря тому, что прибор разработан в соответствии с передовой инженернотехнической практикой, он удовлетворяет современным требованиям безопасности, прошел испытания и поставляется с завода в состоянии, безопасном для эксплуатации.

Прибор соответствует общим требованиям в отношении безопасности и законодательным требованиям. Также он соответствует директивам ЕС, указанным в декларации соответствия ЕС, применимой к данному прибору. Endress+Hauser подтверждает это, нанося маркировку ЕС на прибор.

## <span id="page-7-0"></span>3 Идентификация

## 3.1 Обозначения на приборе

### 3.1.1 Заводская табличка

#### Соответствует ли прибор предъявляемым требованиям?

Сравните код заказа на заводской табличке прибора с кодом в транспортной накладной.

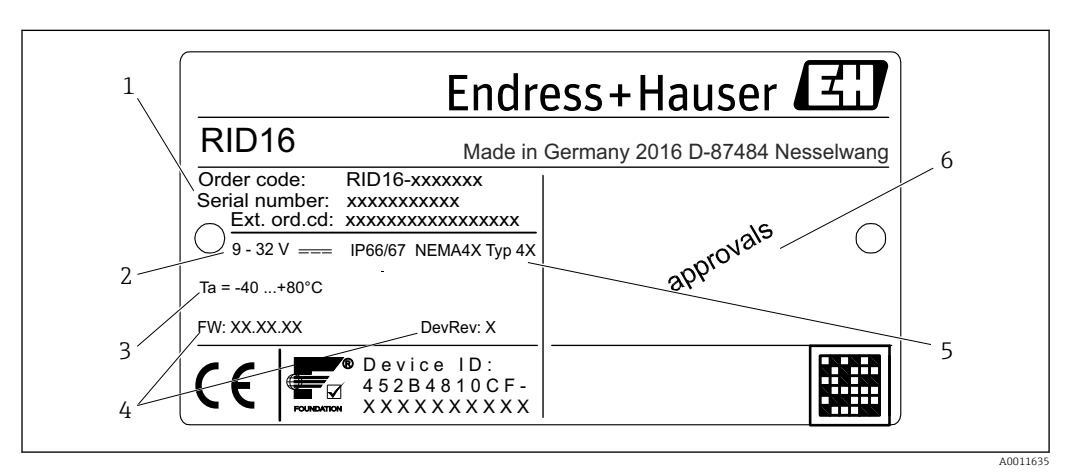

 *1 Заводская табличка полевого индикатора (пример)*

- *1 Наименование, код заказа и серийный номер прибора*
- *2 Источник питания*
- *3 Диапазон температур окружающей среды*
- *4 Версия программного обеспечения и версия прибора*
- *5 Степень защиты и тип сертификата*
- *6 Сертификаты*

## 3.2 Комплект поставки

В комплект поставки полевого индикатора входят следующие позиции:

- Полевой индикатор
- Бумажный экземпляр краткого руководства по эксплуатации
- ATEX инструкция по применению оборудования во взрывоопасных зонах для прибора, сертифицированного для использования в таких зонах (опция)
- Дополнительные аксессуары (например, кронштейн для монтажа на трубе), см. раздел "Аксессуары".

## 3.3 Сертификаты и нормативы

### 3.3.1 Маркировка ЕС

Измерительная система соответствует юридическим требованиям применимых директив ЕС. Эти директивы и действующие стандарты перечислены в заявлении о соответствии ЕС. Endress+Hauser подтверждает успешное испытание прибора нанесением маркировки ЕС.

## 3.3.2 Сертификат UL

Компонент, соответствующий стандарту UL (см. www.ul.com/database, выполнить поиск по имени "E225237")

#### 3.3.3 Маркировка EAC

Прибор отвечает всем требованиям директив EEU. Нанесением маркировки EAC изготовитель подтверждает прохождение всех необходимых проверок в отношении изделия.

#### 3.3.4 CSA

CSA, общего назначения

#### 3.3.5 Сертификация Foundation Fieldbus™

Данный полевой индикатор успешно прошел все испытания и был сертифицирован и зарегистрирован организацией Fieldbus Foundation. Прибор соответствует всем требованиям следующих спецификаций:

- Сертификат в соответствии со спецификацией FOUNDATION Fieldbus™
- FOUNDATION Fieldbus™ H1
- Комплект для тестирования на совместимость (ITK), версия 6.1.2 (номер сертификации прибора предоставляется по запросу): прибор также можно эксплуатировать совместно с сертифицированными приборами других изготовителей
- Испытание на соответствие физического уровня по требованиям Fieldbus FOUNDATION™ (FF-830 FS 2.0)

#### 3.3.6 Зарегистрированные товарные знаки

#### FOUNDATION Fieldbus™

Зарегистрированный товарный знак организации Fieldbus Foundation, Остин, Техас, США

## <span id="page-9-0"></span>4 Монтаж

## 4.1 Получение, транспортировка, хранение

Необходимо соблюдать допустимые условия хранения и условия окружающей среды. Точная спецификация приведена в разделе "Технические характеристики".

#### 4.1.1 Приемка

При получении изделий проверьте перечисленные ниже позиции:

- Отсутствие повреждений упаковки или ее содержимого.
- Наличие всех компонентов, описанных в комплекте поставки. Сравните комплект поставки с информацией, указанной в вашем заказе. См. также раздел "Комплект поставки"  $\rightarrow \Box$  8.

#### 4.1.2 Транспортировка и хранение

Обратите внимание на следующее:

- На время хранения или транспортировки упакуйте прибор для защиты его от ударов. Оптимальную защиту в этих случаях обеспечивает оригинальная упаковка.
- Допустимая температура хранения составляет –40 до +80 °С (–40 до +176 °F); допустимо хранить прибор при пограничной температуре в течение ограниченного времени (не более 48 часов).

## 4.2 Условия монтажа

Данный индикатор процесса предназначен для работы в полевых условиях.

Ориентация прибора определяется четкостью значений, отображаемых на дисплее. Кабельные вводы расположены в нижней части прибора.

Диапазон рабочих температур:

–40 до +80 °C (–40 до +176 °F)

#### УВЕДОМЛЕНИЕ

l۰

#### При высоких температурах срок службы дисплея уменьшается

‣ По возможности не допускайте использования прибора в условиях высоких температур.

При температурах < –20 °C (–4 °F)реакция дисплея может быть замедленной.

При температурах < –30 °C (–22 °F)читаемость показаний не гарантируется.

#### 4.2.1 Размеры

<span id="page-10-0"></span>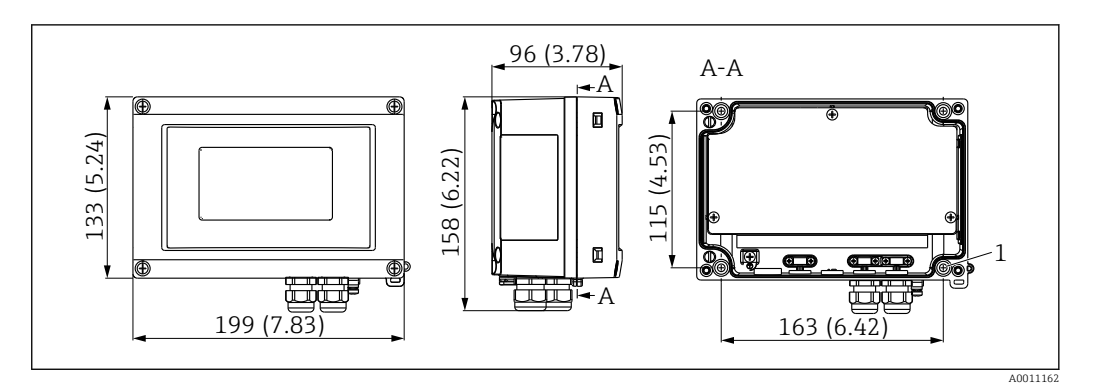

 *2 Размеры полевого индикатора в мм (дюймах)*

*1 Отверстие для монтажа прибора на стену или дополнительную монтажную пластину с четырьмя винтами, диаметр 5 мм (0,2 дюйм)*

### 4.2.2 Место монтажа

Сведения об условиях, которым должно соответствовать место монтажа для правильной установки прибора, описаны в разделе "Технические характеристики". К ним относятся температура окружающей среды, степень защиты, климатический класс и т.д.

## 4.3 Руководство по монтажу

Прибор можно установить непосредственно на стену  $\rightarrow \equiv 11$ , также прибор можно установить на стене или трубе с использованием монтажной пластины (опция)  $\rightarrow$   $\blacksquare$  11.

#### 4.3.1 Монтаж непосредственно на стене

Для установки прибора непосредственно на стену выполните следующие действия:

- 1. Просверлите 4 отверстия
- 2. Закрепите прибор на стене четырьмя винтами (⌀5 мм (0,2 дюйм)).

#### 4.3.2 Монтаж на трубопроводе

Монтажный кронштейн рассчитан на трубы диаметром от 1" до 5". Монтажный комплект включает в себя монтажную пластину (поз. 1), 2 зажима (поз. 2) и 4 винта (поз. 3).

Для установки прибора на трубе выполните следующие действия:

<span id="page-11-0"></span>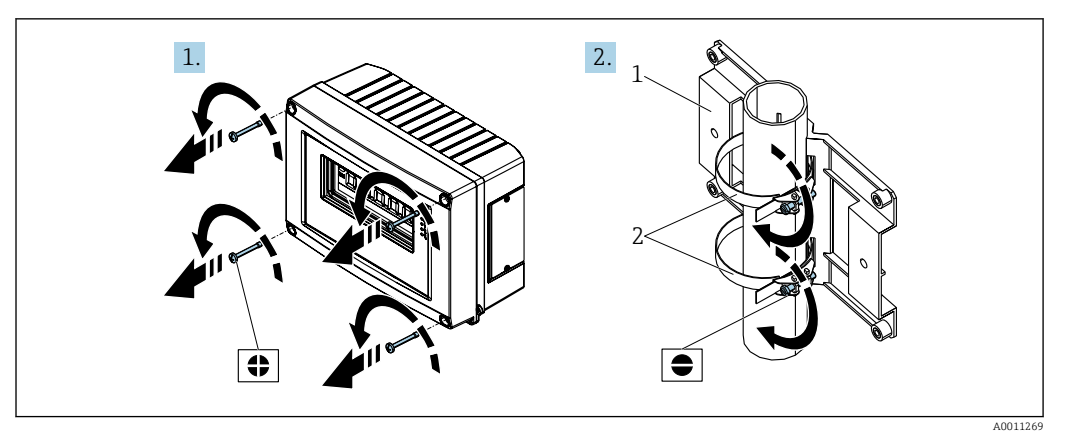

 *3 Монтаж полевого индикатора на трубе с помощью монтажного комплекта, действия 1-2*

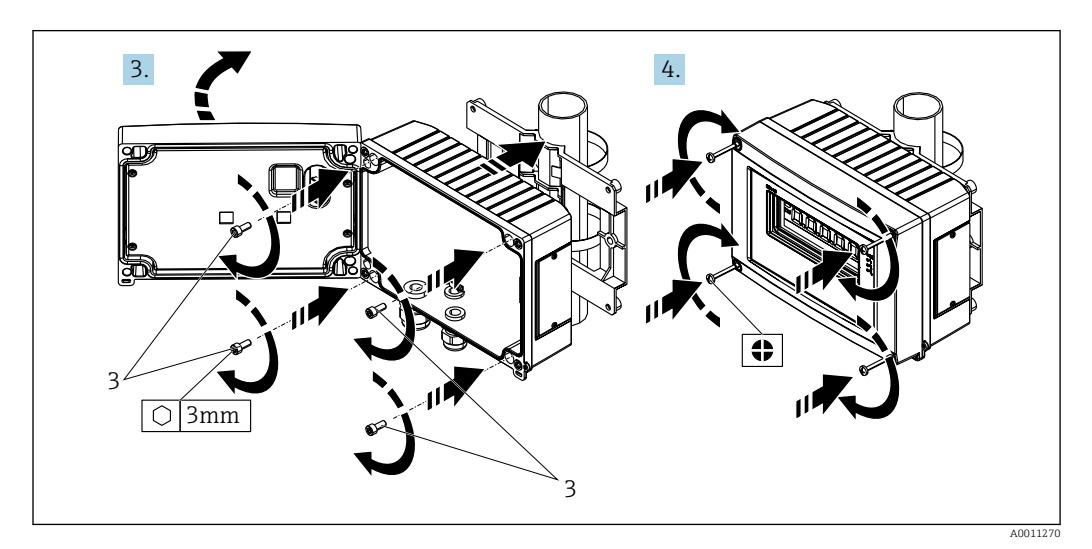

 *4 Монтаж полевого индикатора на трубе с помощью монтажного комплекта, действия 3-4*

- *1 Монтажная пластина*
- *2 Монтажный кронштейн*
- *3 4 винта*

## 4.4 Проверка после монтажа

После монтажа прибора обязательно выполните перечисленные ниже завершающие проверки:

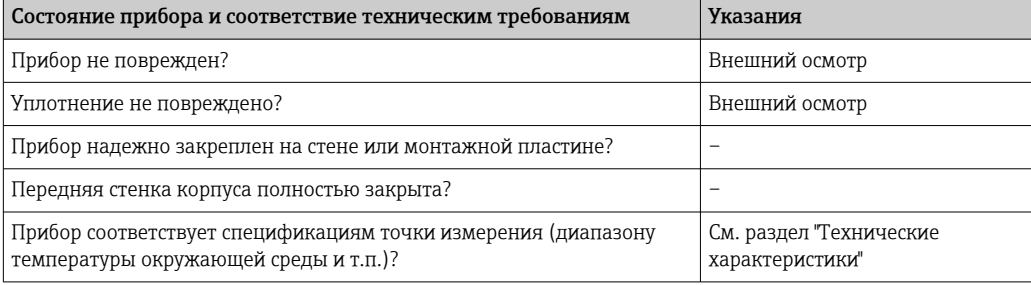

### <span id="page-12-0"></span>LОСТОРОЖНО

#### Опасность взрыва при неправильном подключении прибора во взрывоопасной зоне

‣ При подключении приборов, имеющих сертификаты на эксплуатацию во взрывоопасных зонах, руководствуйтесь примечаниями и схемами соединений, приведенными в соответствующей дополнительной документации по взрывозащищенному исполнению, прилагаемой к настоящему руководству по эксплуатации. При возникновении вопросов обращайтесь к представителю компании E+H.

#### УВЕДОМЛЕНИЕ

#### Неправильное подключение может привести к повреждению прибора

- ‣ Перед установкой или подключением прибора отключите источник электропитания. Несоблюдение этого правила может привести к выходу из строя электронных компонентов.
- ‣ Разъем на выступе предназначен только для подключения дисплея. Подключение других устройств может привести к повреждению. компонентов электронного модуля.

#### Подключение приборов к FOUNDATION Fieldbus™ может выполняться двумя способами:

- Подключение через обычный кабельный ввод
- Подключение через разъем цифровой шины (опция, можно приобрести как аксессуар)

## 5.1 Подключение кабеля к полевому индикатору

### 5.1.1 Подготовка к подключению

Монтаж кабельного ввода или разъема цифровой шины, пластмассовый корпус

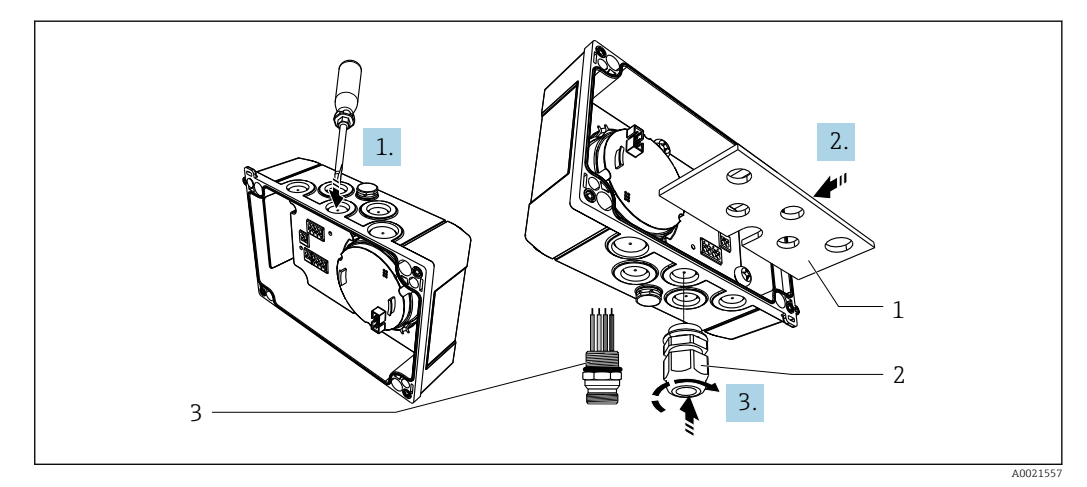

 *5 Монтаж кабельного ввода или разъема цифровой шины, пластмассовый корпус*

- *1 Монтажная пластина*
- *2 Кабельное уплотнение*
- *3 Разъем цифровой шины*

1. Вначале с помощью подходящего инструмента, например отвертки, отогните один из зубцов в нижней части прибора. Отгибать зубец следует при комнатной температуре; при низкой температуре возможно повреждение корпуса.

- 2. Установите монтажную пластину для кабельного ввода и разъема цифровой шины. Монтажная пластина входит в комплект полевого индикатора (см. комплект поставки).
- 3. Вставьте кабельный ввод или разъем цифровой шины в монтажную пластину. Кабельный ввод входит в комплект полевого индикатора (см. комплект поставки). Разъем цифровой шины можно заказать как аксессуар.

#### Монтаж кабельного ввода или разъема цифровой шины, алюминиевый корпус

Если используется прибор с алюминиевым корпусом, то кабельный ввод или разъем цифровой шины можно ввернуть непосредственно в корпус. Монтажная пластина при этом не требуется.

#### 5.1.2 Порядок электрического подключения полевого индикатора

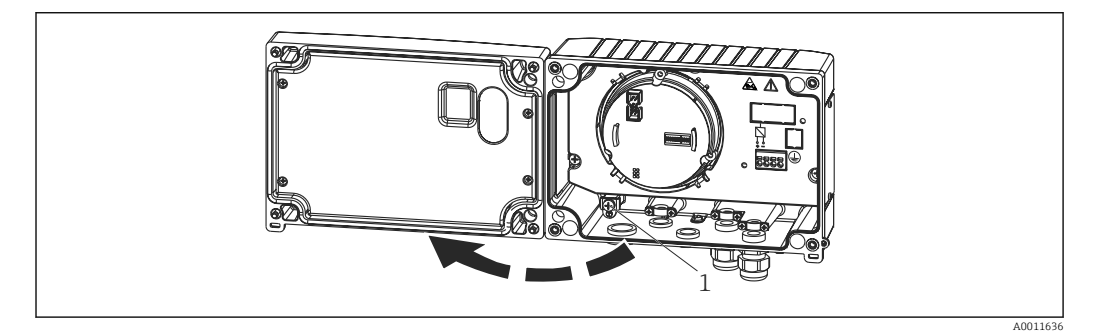

 *6 Откройте корпус полевого индикатора*

- *1 Внутренняя клемма заземления (только для алюминиевого корпуса)*
- 1. Откройте кабельный ввод и крышку корпуса.
- 2. Пропустите кабель через кабельный ввод.
- 3. Подключите кабель →  $\boxtimes$  8,  $\cong$  15
- 4. Установите зажимы экрана кабеля (только для алюминиевого корпуса)  $\rightarrow$  37,  $\oplus$  14
- 5. Затяните кабельный ввод и закройте крышку корпуса.
- 6. Во избежание ошибок при подключении прибора выполните инструкции, приведенные в разделе "Проверка после подключения".

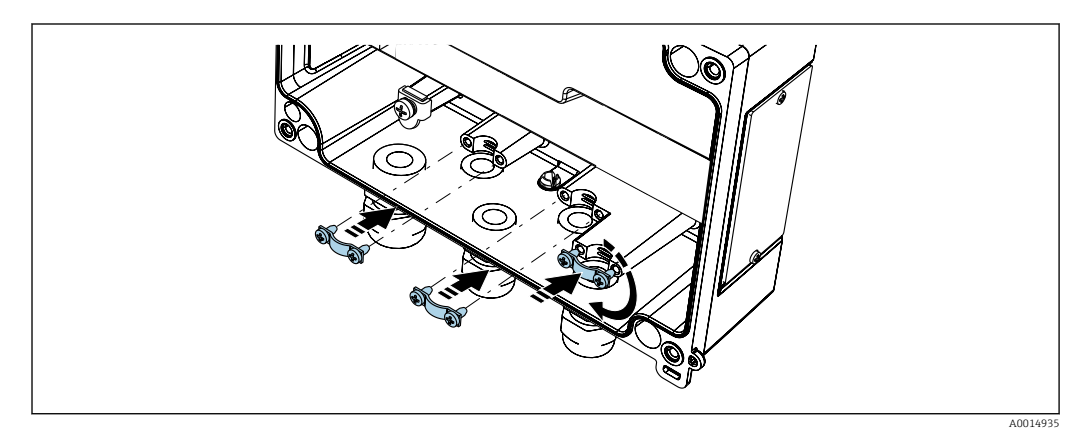

 *7 Установка зажимов экрана кабеля (только для алюминиевого корпуса)*

#### <span id="page-14-0"></span>5.1.3 Краткое руководство по электромонтажу

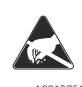

 $\overline{\phantom{a}_{A0012751}}$  привести к выходу из строя или неисправности электронных компонентов. ESD — электростатический разряд Защитите клеммы от электростатического разряда. Несоблюдение этого правила может

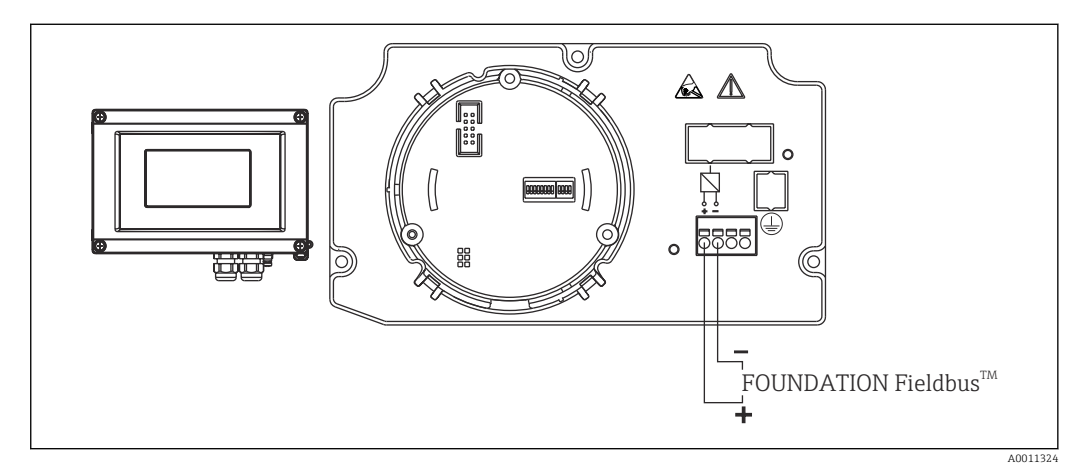

 *8 Назначение клемм*

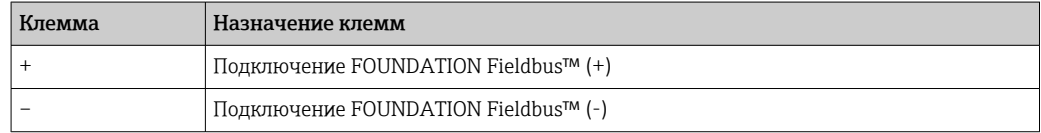

## 5.2 Подключение к FOUNDATION Fieldbus<sup>™</sup>

Подключение приборов к FOUNDATION Fieldbus™ может выполняться двумя способами:

- Подключение через обычный кабельный ввод → 15
- Подключение через разъем цифровой шины (опция, можно приобрести как аксессуар) $→$   $\n\textcircled{1}$  16

#### УВЕДОМЛЕНИЕ

#### Электрическое напряжение может привести к повреждению прибора и кабеля цифровой шины

- ‣ Перед установкой или подключением прибора отключите источник электропитания.
- ‣ Рекомендуется заземлить прибор посредством одного из винтов заземления.
- ‣ Заземление экрана кабеля цифровой шины в нескольких точках в системах без дополнительного выравнивания потенциалов может приводить к возникновению уравнительных токов промышленной частоты. В таких случаях экран кабеля цифровой шины следует заземлять только с одного конца, то есть заземление нельзя присоединять к заземляющей клемме корпуса. Неподключенный экран необходимо изолировать!

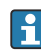

Не рекомендуется проводить кабель цифровой шины через обычные кабельные вводы в случае, если цепь включает в себя несколько устройств. В противном случае для замены только одного измерительного прибора придется прерывать связь по шине.

#### 5.2.1 Кабельные вводы или уплотнители

Кроме того, необходимо соблюдать общую процедуру, описанную в 1 <del>1</del> 1 соответствующем разделе  $\rightarrow \blacksquare$  13

<span id="page-15-0"></span>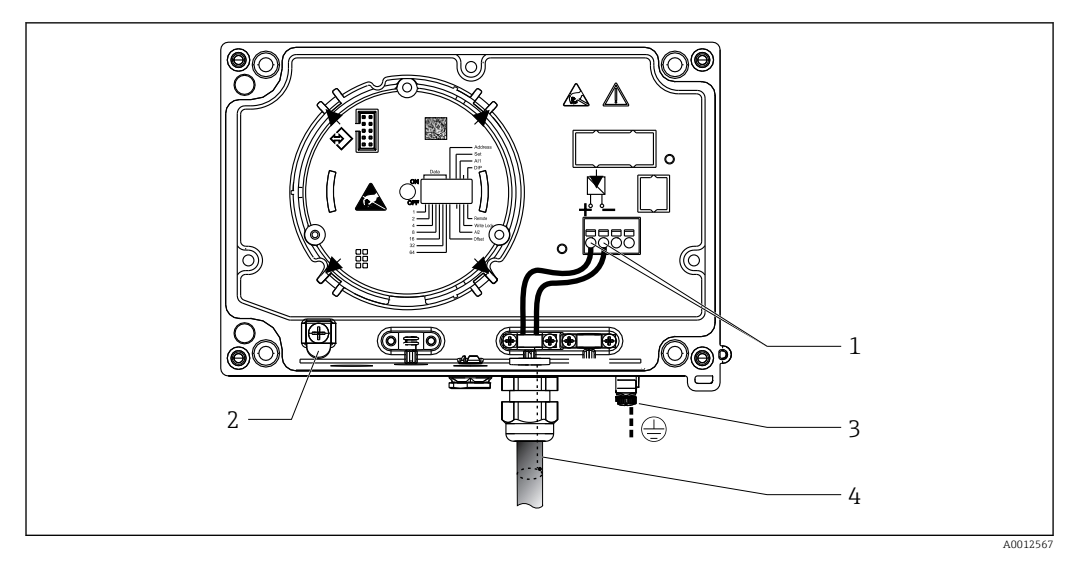

 *9 Подключение к кабелю цифровой шины FOUNDATION Fieldbus™*

- *1 Клеммы FF связь по цифровой шине и питание*
- *2 Внутренняя клемма заземления (только для алюминиевого корпуса)*
- *3 Наружная клемма заземления*
- *4 Экранированный кабель цифровой шины (FOUNDATION Fieldbus™)*
- Полярность клемм для подключения цифровой шины (1+ и 2-) не имеет значения.
- Площадь поперечного сечения проводника: Макс. 2,5 мм<sup>2</sup> (14 AWG)
- Подключение следует выполнять экранированным кабелем.

#### 5.2.2 Разъем цифровой шины

В качестве опции можно заменить кабельный ввод в полевом корпусе на разъем цифровой шины. Разъемы цифровой шины можно заказать в Endress+Hauser как аксессуар (см. раздел "Аксессуары").

Технология подключения FOUNDATION Fieldbus™ позволяет подключать измерительные приборы к цифровой шине посредством унифицированных механических соединителей – Т-образных модулей, клеммных коробок и т.д.

Такая технология подключения, в которой применяются готовые распределительные модули и разъемы, имеет заметные преимущества по сравнению с обычным проводным подключением:

- Полевые приборы можно отключать, заменять и добавлять в любое время в процессе работы. Связь при этом не прерывается.
- Монтаж и техобслуживание значительно упрощаются.
- Можно использовать существующую кабельную инфраструктуру и быстро расширять ее, например, добавляя звездообразные точки распределения на основе 4- или 8-канальных распределительных модулей.

<span id="page-16-0"></span>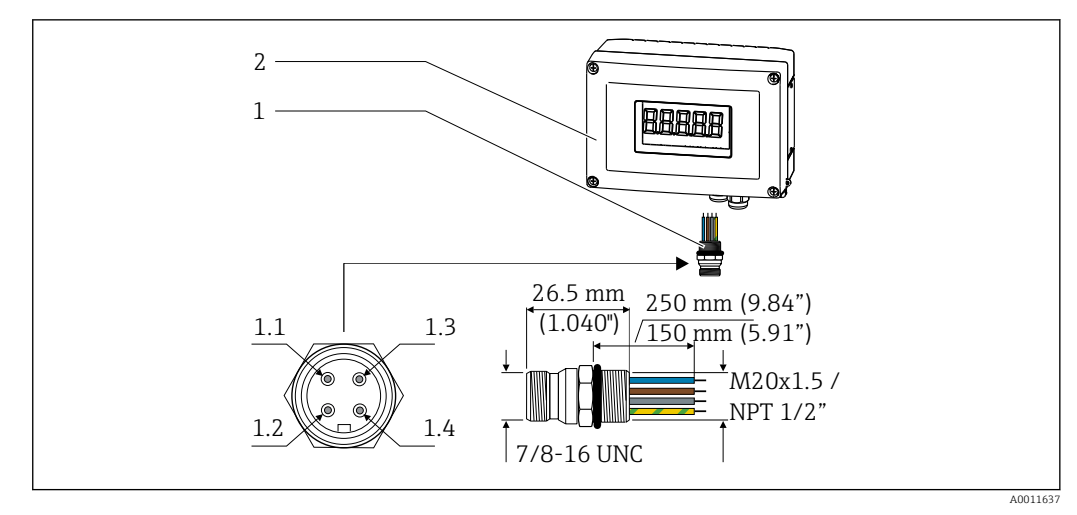

 *10 Соединители для подключения к FOUNDATION Fieldbus™*

- 
- 

*Назначение контактов/цветовое кодирование*

- *1 Разъем цифровой шины 1.1 Синий провод: FF– (клемма 2)*
- *2 Полевой индикатор 1.2 Коричневый провод: FF+ (клемма 1)*
	- *1.3 Серый провод: экран*
	- *1.4 Зелено-желтый провод: заземление*

Технические характеристики соединителей:

- $\bullet$  Степень защиты: IP 67 (NEMA 4x)
- Диапазон температур окружающей среды:  $-40$  до  $+105$  °С ( $-40$  до  $+221$  °F)

## 5.3 Спецификация кабелей FOUNDATION Fieldbus™

#### 5.3.1 Тип кабеля

Подключение прибора к FOUNDATION Fieldbus™ H1 выполняется двухжильными кабелями. В соответствии со стандартом IEC 61158-2 (технология обмена данными MBP) для подключения к FOUNDATION Fieldbus™ можно использовать четыре различных типа кабеля (A, B, C, D), только два из которых (кабели типов A и B) являются экранированными.

- В случае установки "с нуля" рекомендуется использовать кабели типа A или B. Только кабели этих типов имеют экраны и обеспечивают надлежащую защиту от электромагнитных помех и, следовательно, наиболее надежную передачу данных. При использовании кабеля типа B на одном кабеле допускается эксплуатировать несколько полевых шин (с одинаковой степенью защиты). Не допускается замыкать на один кабель другие цепи.
- Как показал практический опыт, кабели типов C и D не используются по причине отсутствия экранирования, поскольку их защита от помех, как правило, не соответствует требованиям, описанным в стандартах.

Электротехнические данные кабеля Fieldbus не указаны, но определяют важные аспекты архитектуры промышленной сети Fieldbus, такие как закороченные участки, количество пользователей, электромагнитную совместимость и т.д.

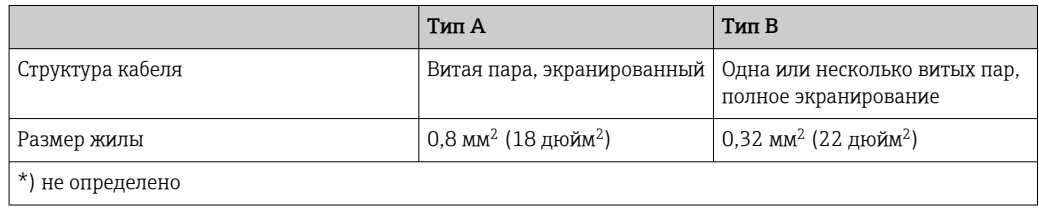

<span id="page-17-0"></span>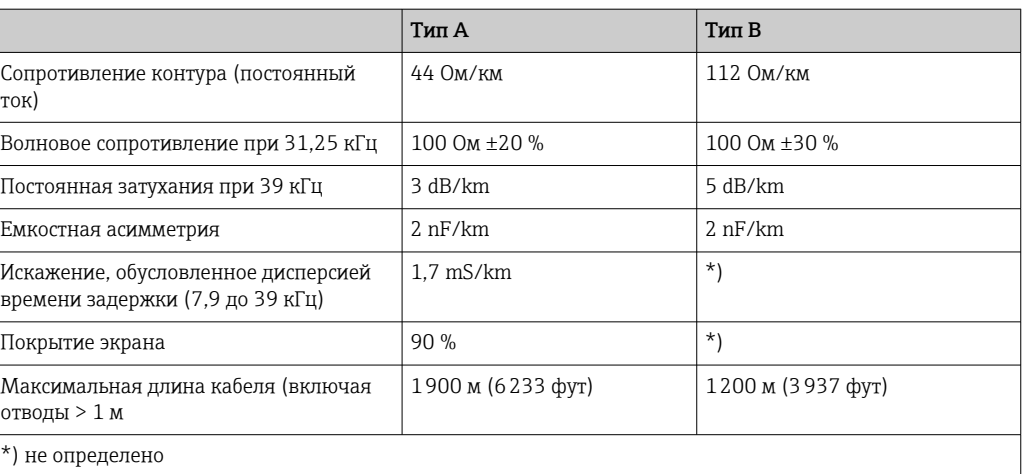

Ниже приведен список соответствующих кабелей цифровой шины (тип A) различных производителей для безопасных зон:

- Siemens: 6XV1 830-5BH10
- Belden: 3076F
- Kerpen: CeL-PE/OSCR/PVC/FRLA FB-02YS(ST)YFL

#### 5.3.2 Общая максимальная длина кабеля

Пределы расширения сети зависят от типа защиты и спецификации кабеля. Общая длина кабеля включает в себя длину основного кабеля и длину всех отводов (>1 м/ 3,28 фута). Обратите внимание на следующее:

- Максимально допустимая общая длина кабеля зависит от типа используемого кабеля.
- При использовании повторителей максимально допустимая длина кабеля удваивается. Между пользовательским и ведущим устройством допускается использовать не более трех повторителей.

#### 5.3.3 Максимальная длина отвода

Кабельная линия между распределительной коробкой и полевым прибором называется отводом. При применении в безопасных зонах максимальная длина отвода зависит от количества отводов (> 1 м (3,28 фут)):

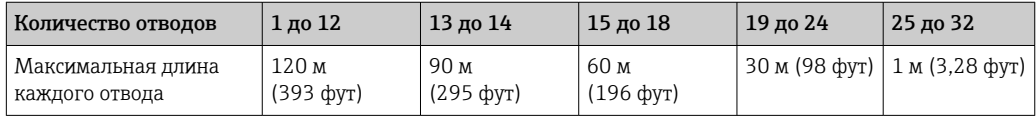

#### 5.3.4 Количество полевых приборов

Согласно IEC 61158-2 (MBP), к одному сегменту цифровой шины можно подключить максимум 32 полевых прибора. Однако в отдельных условиях действуют дополнительные ограничения на это количество (взрывозащита, применение питания по шине, потребляемый ток полевого прибора). К отводу можно подключить не более четырех полевых приборов.

#### 5.3.5 Экранирование и заземление

#### УВЕДОМЛЕНИЕ

#### Повреждение кабеля или экрана шины уравнительными токами

‣ Заземление экрана кабеля цифровой шины в нескольких точках в системах без дополнительного выравнивания потенциалов может приводить к возникновению уравнительных токов промышленной частоты. В таких случаях экран кабеля цифровой шины следует заземлять только с одного конца, то есть заземление нельзя присоединять к заземляющей клемме корпуса. Неподключенный экран необходимо изолировать!

Оптимальная электромагнитная совместимость (ЭМС) системы Fieldbus обеспечивается только в том случае, если компоненты системы, в частности, кабели, экранированы, причем экран должен максимально покрывать компонент. Идеальное покрытие экрана составляет 90%.

- Для обеспечения электромагнитной защиты следует выполнить как можно более частое подключение экрана к базовому заземлению.
- Однако в целях взрывозащиты от заземления следует отказаться.

Для выполнения обоих требований в системе FOUNDATION Fieldbus™ предусмотрено три разных допустимых типа экранирования:

- Экранирование на обоих концах
- Одностороннее экранирование со стороны питания с емкостным подключением к полевому прибору
- Одностороннее экранирование со стороны питания

На основе опыта можно утверждать, что наилучшие результаты по электромагнитной совместимости достигаются, как правило, в случае монтажа с экраном только на одном конце. Для работы без ограничений при наличии электромагнитных помех необходимо принять соответствующие меры с точки зрения проводных подключений к вводам. Эти меры учтены в конструкции прибора. При одностороннем экранировании обеспечивается нормальное функционирование под воздействием переменных помех согласно NAMUR NE21.

Во время монтажа необходимо строго соблюдать местные нормы и инструкции по монтажу, где применимо!

При наличии большого напряжения между отдельными точками заземления только одну точку экрана можно подключить непосредственно к базовому заземлению. Поэтому в системах без выравнивания потенциалов экран кабеля системы Fieldbus следует заземлить только с одной стороны, например, в месте для блока питания или предохранителей.

<span id="page-19-0"></span>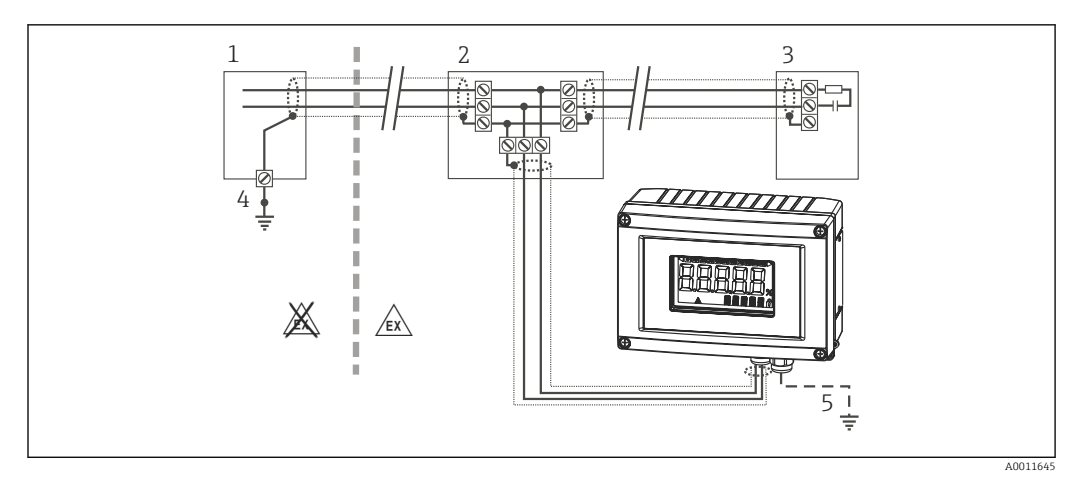

 *11 Экранирование и одностороннее заземление экрана кабеля цифровой шины*

- *1 Блок питания*
- *2 Распределительная коробка (T-образная)*
- *3 Терминатор шины*
- *4 Точка заземления экрана кабеля цифровой шины*
- *5 По отдельному заказу выполняется заземление на периферийном приборе, изолированно от кабельного экрана.*

#### 5.3.6 Терминирование шины

На начало и конец каждого сегмента цифровой шины следует установить терминатор шины. При использовании различных распределительных коробок (исполнение для безопасных зон) концевая заделка шины активируется посредством переключателя. В противном случае необходимо установить отдельный терминатор шины. Кроме того, учтите следующее:

- Если имеется разветвленный сегмент шины, то прибор, расположенный дальше всего от источника питания по цифровой шине, представляет собой конец шины.
- Если сегмент цифровой шины расширен с помощью повторителя, то расширение также следует терминировать на обоих концах.

#### 5.3.7 Дополнительные сведения

Общая информация и подробные указания по электрическому подключению приведены на веб-сайте Fieldbus Foundation по адресу www.fieldbus.org.

## 5.4 Степень защиты

Приборы отвечают всем требованиям для соответствия степени защиты IP 67. Для сохранения степени защиты IP 67 после монтажа или сервисного обслуживания необходимо соблюдать следующие требования:

- Уплотнитель корпуса при укладке в канавку должен быть чистым и не поврежденным. Уплотнение должно быть сухим и чистым; при необходимости его следует заменить.
- Подключение следует выполнять соединительными кабелями установленного наружного диаметра (например, M16 x 1,5, диаметр кабеля 5 до 10 мм (0,2 до 0,39 дюйм)).
- Замените все неиспользуемые кабельные вводы заглушками.
- Не следует снимать с кабельного ввода его уплотнение.
- Крышка корпуса и кабельный ввод/вводы должны быть плотно закрыты.
- Прибор должен быть смонтирован кабельными вводами вниз.

## <span id="page-20-0"></span>5.5 Проверка после подключения

По окончании электрического монтажа прибора обязательно выполните следующие завершающие проверки:

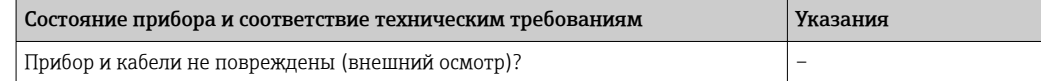

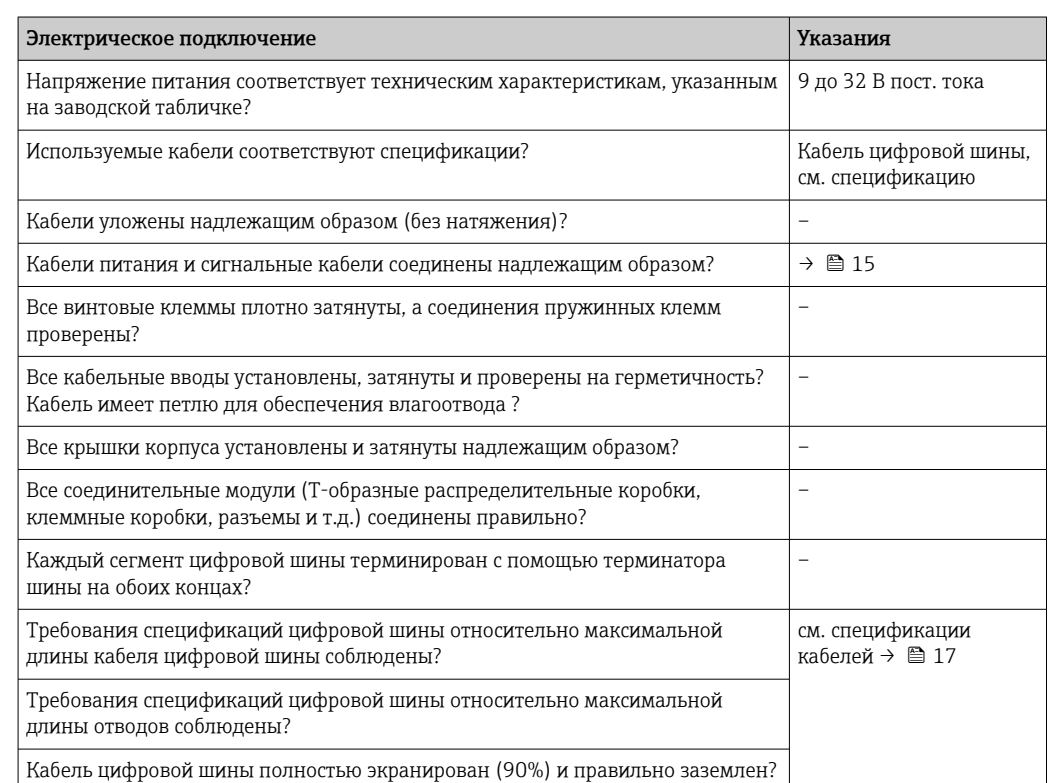

## <span id="page-21-0"></span>6 Эксплуатация полевого индикатора

## 6.1 Краткое руководство по эксплуатации

Конфигурирование прибора и его ввод в эксплуатацию можно производить двумя способами:

#### 1. Программы настройки

Настройка функций FF и специфичных для прибора параметров выполняется через интерфейс цифровой шины. Специальные программы настройки и управляющие программы поставляются различными производителями  $\rightarrow$   $\blacksquare$  27.

Файлы описания прибора можно загрузить по адресу: www.endress.com/download  $\rightarrow$ Основная страница изделия → Типы ресурсов "Software" и "Device drivers".

#### 2. Мини-переключатели (DIP-переключатели) для установки различных аппаратных настроек

С помощью мини-переключателей (DIP-переключателей), находящихся на электронном модуле, можно устанавливать следующие аппаратные настройки интерфейса FOUNDATION Fieldbus™  $\rightarrow$   $\blacksquare$  28:

Включение и выключение аппаратной защиты от записи

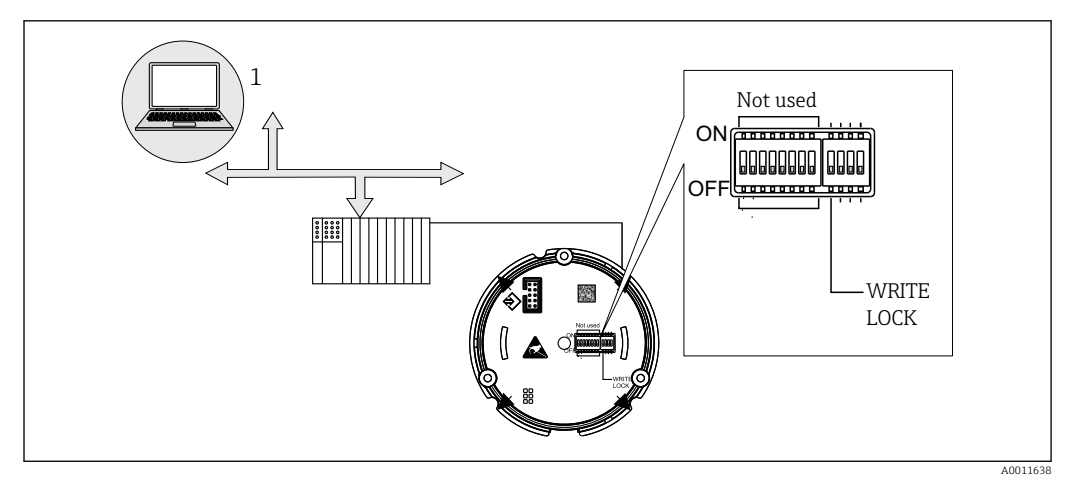

 *12 Настройка аппаратного обеспечения полевого индикатора*

### 6.1.1 Режим прослушивания

Полевой индикатор анализирует активные устройства на шине. Они выводятся в виде списка, после чего можно выбрать соответствующее устройство по его адресу (до 8 каналов). Далее предлагаются значения, предоставляемые этим устройством, и выбор того, какое из них следует выводить на дисплей.

### 6.1.2 Режим подключения функционального блока

В режиме подключения функционального блока на дисплей выводится предоставляемое устройством значение, на которое настраивается подписка в определенном функциональном блоке полевого индикатора. В функциональных блоках это могут быть параметры IN и OUT.

#### <span id="page-22-0"></span> $6.2$ Дисплей и элементы управления

#### $6.2.1$ Display (Дисплей)

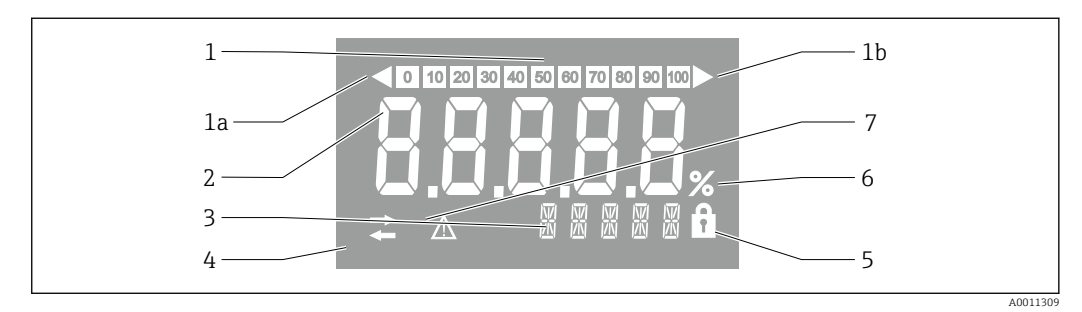

#### ■ 13 ЖК-дисплей полевого индикатора

- $\overline{1}$ Гистограмма с шагом 10% с индикаторами выхода за нижний предел (поз. 1а) и верхний предел (поз.  $1h$
- $\boldsymbol{2}$ Индикация измеренного значения, индикация состояния "Неверное измеренное значение"
- $\overline{3}$ 14-сегментный дисплей для вывода единиц измерения и сообщений
- $\overline{4}$ Символ "Связь"
- $\sqrt{2}$ Символ "Параметры недоступны для изменения"
- 6 Единица измерения "%"
- $\overline{7}$ Символ состояния "Негарантированное измеренное значение"

ЖК-дисплей с подсветкой включает в себя гистограмму (0 ... 100) и стрелки, обозначающие выход измеренного значения за верхний или нижний предел диапазона. Аналоговые значения процесса, а также цифровые коды состояния и сбоев отображаются в области 7-сегментных индикаторов. В этой области может попеременно выводиться до 8 значений с временем смены от 2 до 20 сек. В области 14-сегментных индикаторов выводится текст (длина текста ограничена 16 символами, при необходимости он прокручивается (бегущая строка)).

Кроме того, на индикаторе обозначается качество измеренного значения. Если отображаемое значение имеет состояние "нормально" (код качества имеет значение 0х80 или выше), то символы качества не появляются и индикатор находится в обычном рабочем состоянии. Если отображаемое значение имеет состояние "негарантированное" (код качества ниже 0х80, но выше или равен 0х40), то появляется символ "Негарантированное измеренное значение". Если значение имеет состояние "неверное" (код качества ниже 0х40), то в области 7-сегментных индикаторов выводится надпись "BAD-" и отображается номер канала, по которому поступает неверное значение. В области 14-сегментных индикаторов непрерывно выводится введенный текст, гистограмма не отображается.

#### $6.3$ Технология FOUNDATION Fieldbus<sup>™</sup>

FOUNDATION Fieldbus™ (FF) - полностью цифровая система связи с последовательной передачей, которая реализует взаимное соединение устройств, поддерживающих подключение к цифровой шине (датчиков, приводов), систем автоматизации и систем управления процессом. В основу системы FF как локальной сети связи (LAN) для полевых приборов были положены требования технологии управления процессами. FF, таким образом, формирует базовую сеть по всей иерархии системы связи.

Информацию по настройке см. в руководстве по эксплуатации BA00013S "Обзор FOUNDATION Fieldbus: рекомендации по монтажу и вводу в эксплуатацию".

#### 6.3.1 Архитектура системы

На следующем рисунке представлен пример сети FOUNDATION Fieldbus™ со взаимодействующими с ней компонентами.

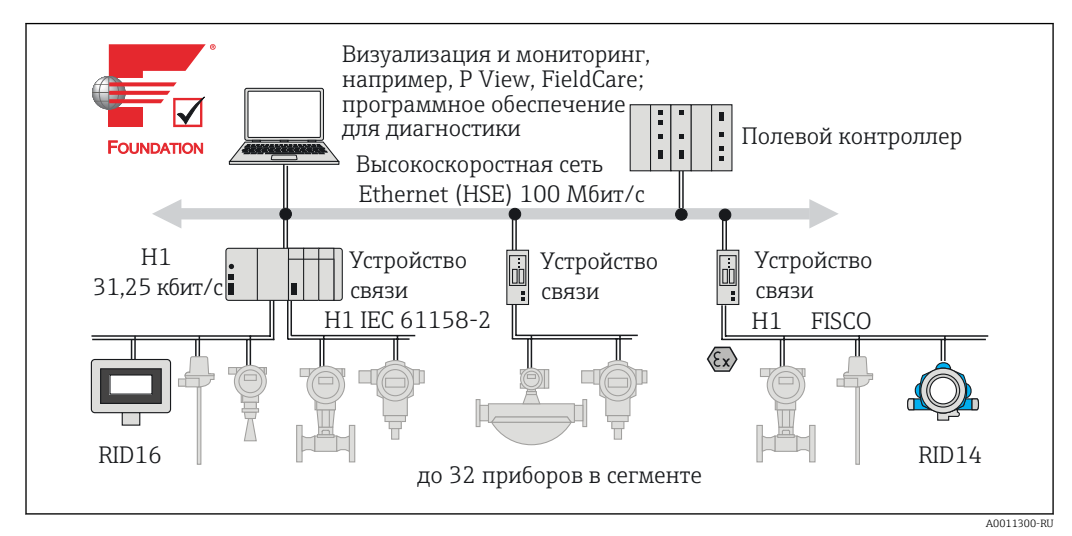

 *14 Системная интеграция с FOUNDATION Fieldbus™*

- *HSE High Speed Ethernet*
- *H1 FOUNDATION Fieldbus-H1*

Возможны следующие варианты подключения к системе:

- Подключение по протоколам цифровой шины высокого уровня (таким как High Speed Ethernet – HSE) возможно с помощью устройства связи
- Прямое подключение к системе управления процессом требует использования платы H1.
- Имеются системные входы, поддерживающие прямое подключение H1 (HSE).

Архитектуру системы FOUNDATION Fieldbus™ можно разделить на две подсети:

#### Система шины H1:

В полевых условиях устройства с поддержкой цифровой шины подключаются только посредством медленной системы шины H1, описанной в стандарте IEC 61158-2. Система шины H1 поддерживает питание полевых приборов и передачу данных по одной двухпроводной линии.

Ниже перечислены некоторые важные характеристики системы шины H1:

- Все устройства с поддержкой цифровой шины получают питание от шины H1. Блок питания подключается к линии шины по параллельной схеме, аналогично любому другому устройству с ее поддержкой. Если прибору требуется внешнее питание, необходимо снабдить его отдельным блоком питания.
- Одной из наиболее распространенных сетевых схем является линейная схема. Также можно реализовать звездообразную, древовидную и смешанную структуру сети, используя различные коммутационные модули (клеммные коробки).
- Соединение отдельных устройств, поддерживающих цифровую шину, к шине выполняется с помощью Т-образного соединителя или отвода. Преимуществом такого способа является то, что отдельные устройства с поддержкой цифровой шины можно подключать и отключать без разрыва шины и прерывания связи по ней.
- Допустимое число приборов, подключаемых к цифровой шине, зависит от различных факторов, таких как применение во взрывоопасных зонах, длины отводов, типов кабелей, потребления тока полевыми приборами и др.
- Если приборы с поддержкой цифровой шины используются во взрывоопасной зоне. то перед перемещением шины Н1 в эту зону необходимо установить на шину искробезопасный барьер.
- На каждом конце сегмента шины должен быть установлен терминатор шины.

#### **High Speed Ethernet (HSE):**

Система шины высокого уровня реализуется на основе протокола High Speed Ethernet (HSE) со скоростью передачи до 100 Мбит/с. Эта система выступает как "опорная сеть", реализующая взаимодействие между различными локальными подсетями и/или обеспечивающая работу при большом числе абонентов сети.

#### $6.3.2$ Link Active Scheduler (LAS)

Система FOUNDATION Fieldbus™ работает по принципу взаимосвязей "источникприемник". Такой подход имеет ряд преимуществ.

Возможен прямой обмен данными между полевыми приборами, например между датчиком и приводным клапаном. Каждый абонент шины "публикует" на шине свои данные, и их могут принимать другие соответствующим образом настроенные абоненты шины. Публикация этих данных выполняется так называемым "администратором шины", имеющим название "Link Active Scheduler" - он централизованно управляет последовательностью передачи данных по шине. LAS осуществляет организацию всех процессов на шине и посылает отдельным полевым приборам соответствующие команды.

Кроме того, LAS выполняет следующие задачи:

- Распознавание вновь подключенных приборов и информирование о них.
- Информирование об удалении приборов, более не взаимодействующих с цифровой шиной.
- Ведение "списка действующих устройств". LAS регулярно проверяет этот список, в который вносятся все абоненты цифровой шины. При подключении или отключении какого-либо устройства "список действующих устройств" обновляется и немедленно рассылается на все устройства.
- Запрос данных процесса у полевых приборов в соответствии с фиксированным расписанием.
- Распределение прав на передачу (токенов) по приборам при передаче данных без привязки к расписанию.

LAS может работать в режиме избыточности, т.е. одновременно присутствовать как в системе управления процессом, так и в полевом приборе. При отказе одного LAS управление передачей плавно берет на себя другой LAS. Используя точное планирование времени связи по шине с помощью LAS, система FF реализует детальную организацию процессов с постоянными интервалами.

Приборы с поддержкой цифровой шины (например, полевые индикаторы), способные принимать на себя функции LAS в случае отказа первичного управляющего устройства, называются приборами типа "Link Master". В отличие от них, приборы типа "Basic Device" способны только принимать сигналы и передавать их в центральную систему управления процессом.

#### $6.3.3$ Передача данных

Существует два типа процесса передачи данных:

- Планируемая (циклическая) передача данных: все данные процесса, критичные по времени (например, данные непрерывного измерения или управляющие сигналы) передаются и обрабатываются по фиксированному расписанию.
- Непланируемая (ациклическая) передача данных: параметры приборов, не критичные для процесса по времени передачи, а также диагностическая информация, передаются по цифровой шине только по мере необходимости. Такая передача данных всегда выполняется в интервалах между сеансами передачи по расписанию.

#### 6.3.4 Идентификатор прибора, адресация

В рамках сети FF каждое устройство на цифровой шине идентифицируется по уникальному идентификатору устройства (DEVICE ID).

Для этого управляющая система цифровой шины (LAS) автоматически присваивает полевому прибору сетевой адрес. Сетевой адрес - это адрес, используемый на цифровой шине в данный момент.

- В системе FOUNDATION Fieldbus™ используются адреса от 0 до 255:
- $\bullet$  0 ... 15 зарезервированы.
- $\bullet$  16 ... 247 присваиваются постоянно подключенным устройствам. Некоторые управляющие системы могут дополнительно разделять этот диапазон на поддиапазоны. Для повышения эффективности этот диапазон обычно сокращается.
- $\bullet$  248 ... 251 присваиваются устройствам без постоянного адреса, например, новым или выведенным из эксплуатации.
- 252 ... 255 предоставляются временно подключаемым устройствам, таким как ручные программаторы.

Имя полевого прибора (PD TAG) присваивается прибору при вводе в эксплуатацию (→ ä 29). Оно сохраняется в приборе и остается в нем даже после сбоя питания.

#### $6.3.5$ Функциональные блоки

В системе FOUNDATION Fieldbus™ используются предопределенные функциональные блоки, которые описывают функции прибора и унифицированный способ доступа к данным. Функциональные блоки, реализованные в каждом устройстве с поддержкой цифровой шины, предоставляют информацию по тем задачам, которые могут выполняться прибором в рамках общей стратегии автоматизации.

Для датчиков это, как правило, следующие блоки:

- "Аналоговый вход" или
- "Дискретный вход" (цифровой вход)

Управляющие клапаны обычно включают в себя следующие функциональные блоки:

- "Аналоговый выход" или
- "Дискретный выход" (цифровой выход)

Для задач управления применяются следующие блоки:

- "Контроллер PD" или
- "Контроллер PID"

Дополнительная информация приведена в приложении  $\rightarrow \blacksquare$  50.

В данном полевом индикаторе имеются следующие функциональные блоки:

- Селектор входа
- $-$ PID
- $\blacksquare$  Интегратор
- Арифметический блок

#### <span id="page-26-0"></span> $6.3.6$ Управление процессом на основе цифровой шины

С помощью FOUNDATION Fieldbus™ полевые приборы могут самостоятельно осуществлять простые функции управления, снижая нагрузку на основную систему управления процессом. В этом случае Link Active Scheduler (LAS) координирует обмен данными между датчиком и контроллером, а также обеспечивает строгую поочередность доступа полевых приборов к шине. Для реализации этого процесса используется программное обеспечение для настройки, такое как NI-FBUS Configurator производства National Instruments, с помощью которого формируется требуемая стратегия управления путем соединения различных функциональных блоков (обычно в графическом виде).

#### 6.3.7 Описание прибора

Перед вводом в эксплуатацию, диагностикой и настройкой следует убедиться, что системы управления процессом или вышестоящие системы настройки имеют доступ ко всем данным приборов, а структура управления унифицирована.

Необходимая для этого информация о конкретных приборах хранится в виде так называемых данных описания приборов в форме специальных файлов ("Device Description", DD). Они позволяют интерпретировать данные приборов и просматривать их в программе настройки. DD, таким образом, играет роль "драйвера прибора".

Кроме того, для настройки сетевых параметров в оффлайн-режиме необходим файл CFF (CFF = Common File Format).

Эти файлы можно получить следующим образом:

- Бесплатная загрузка по адресу: www.endress.com/download  $\rightarrow$  Основная страница изделия  $\rightarrow$  Типы ресурсов "Software" и "Device drivers"
- В организации Fieldbus Foundation: www.fieldbus.org

#### $6.4$ Конфигурирование полевого индикатора

#### **УВЕДОМЛЕНИЕ**

#### При открытом корпусе прибор не является взрывозащищенным

• Настройку прибора следует выполнять за пределами взрывоопасных зон.

Система связи FF работает правильно только при условии корректной настройки. Специальные программы настройки и управляющие программы поставляются различными производителями.

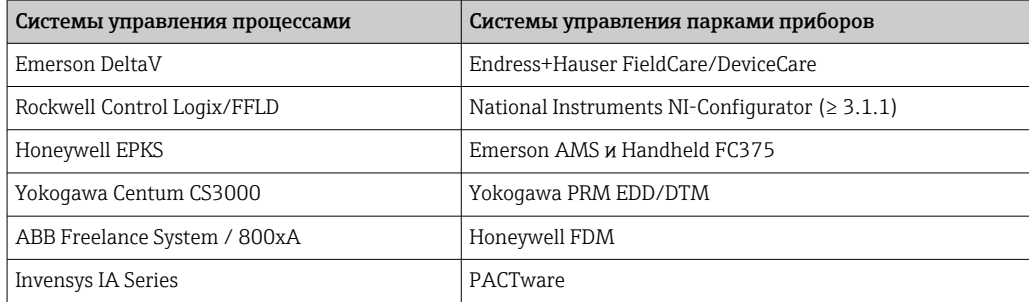

Эти средства используются как для настройки функций FF, так и для установки параметров, специфичных для конкретных приборов. Предопределенные функциональные блоки реализуют унифицированный способ доступа ко всей сети и данным приборов на цифровой шине.

#### <span id="page-27-0"></span>6.4.1 Системные файлы

Для ввода сети в эксплуатацию и ее настройки необходимы следующие файлы:

- $\bullet$  Ввод в эксплуатацию → описание прибора (DD:  $\ast$ .sym,  $\ast$ .ffo)
- Настройка сети  $\rightarrow$  файл СFF (Common File Format)

Эти файлы можно получить следующим образом:

- Бесплатная загрузка по адресу: www.endress.com/download → Основная страница изделия  $\rightarrow$  Типы ресурсов "Software" и "Device drivers"
- В организации Fieldbus Foundation: www.fieldbus.org

## 6.5 Конфигурация аппаратного обеспечения

Аппаратная защита от записи включается и выключается с помощью DIPпереключателей внутри полевого индикатора. Если защита от записи активна, то изменить какие бы то ни было параметры невозможно.

Текущее состояние защиты от записи обозначается в параметре WRITE\_LOCK (блок ресурсов →  $\text{ } \triangleq 50$ ).

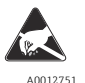

ESD — электростатический разряд

Защитите клеммы от электростатического разряда. Несоблюдение этого правила может привести к выходу из строя или неисправности электронных компонентов.

Для установки DIP-переключателей выполните следующие действия:

- 1. Откройте крышку корпуса.
- 2. Установите DIP-переключатели требуемым образом. Переключатель в положении ON (Вкл.) = функция активирована; переключатель в положении OFF (Выкл.) = функция деактивирована.
- 3. Закройте крышку корпуса и зафиксируйте ее.

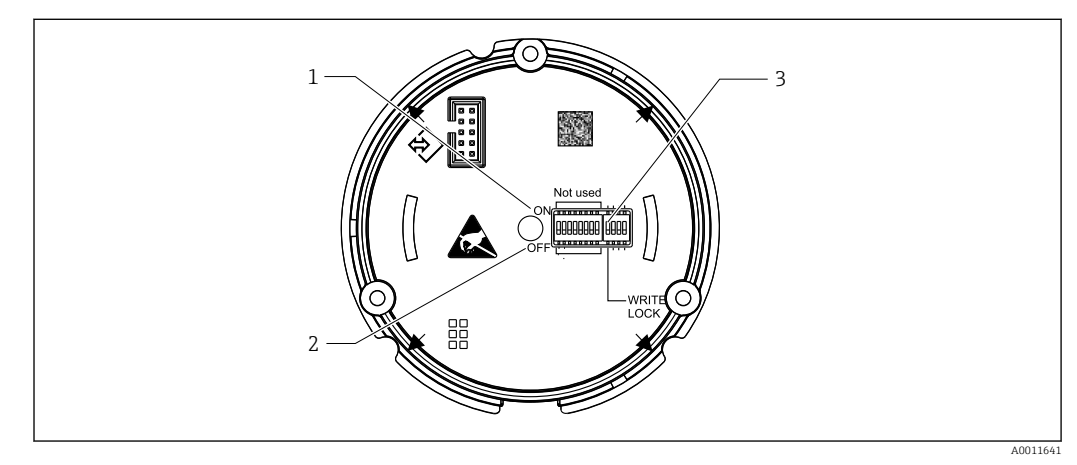

 *15 Аппаратная настройка с помощью DIP-переключателей*

- *1 Положение переключателя ON (Вкл.)*
- *2 Положение переключателя OFF (Выкл.)*
- *3 Защита от записи*

## <span id="page-28-0"></span>7 Ввод в эксплуатацию

## 7.1 Проверка после монтажа

Перед вводом приборов в эксплуатацию обязательно выполните все необходимые проверки после подключения:

- Контрольный список "Проверка после монтажа"  $\rightarrow$   $\blacksquare$  12
- Контрольный список "Проверка после подключения"  $\rightarrow$   $\blacksquare$  21
- Следует обеспечить соответствие технических данных интерфейса FOUNDATION  $| \cdot |$ Fieldbus стандарту IEC 61158-2 (MBP).

С помощью обычного мультиметра проверьте, что напряжение на шине находится в пределах диапазона 9 до 32 В, а потребляемый ток составляет приблизительно 11 мА.

## 7.2 Включение полевого индикатора

После успешного выполнения финальных проверок можно включать питание. После включения питания полевой индикатор выполняет несколько функциональных внутренних проверок. В ходе этой процедуры на дисплее последовательно появляются следующие сообщения:

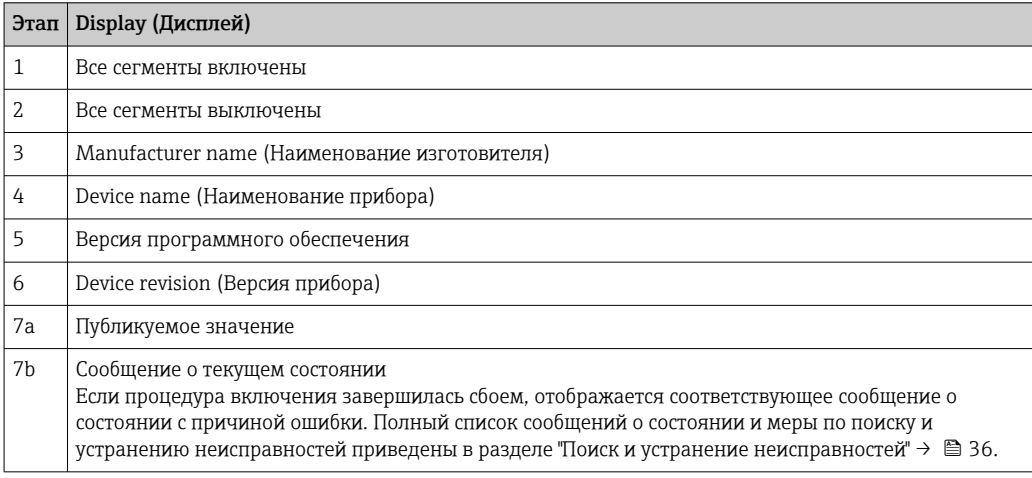

Переход прибора в рабочий режим занимает приблизительно 8 сек.

Прибор переходит в нормальный режим индикации сразу после завершения процедуры включения. На дисплее отображаются различные измеренные значения и,или данные о состоянии.

## <span id="page-29-0"></span>7.3 Ввод в эксплуатацию

Обратите внимание на следующее:

- Файлы, необходимые для ввода в эксплуатацию и настройки сетевых параметров, можно получить в соответствии с инструкциями на стр.  $\rightarrow \blacksquare$  28.
- В случае использования FOUNDATION Fieldbus™ прибор опознается в центральной системе или системе настройки по идентификатору прибора (DEVICE\_ID). Параметр DEVICE\_ID представляет собой комбинацию идентификатора изготовителя, типа прибора и серийного номера прибора. Он является уникальным, и повторно присвоить его невозможно. Значение параметра DEVICE\_ID прибора состоит из следующих компонентов:

DEVICE\_ID = 452B4810CF-XXXXXXXXXXX

452B48 = Endress+Hauser

 $10CF = RID1x$ 

XXXXXXXXXXX = серийный номер прибора (11 символов)

### 7.3.1 Первоначальный ввод в эксплуатацию

Индикатор имеет два режима работы – режим прослушивания и режим подключения стандартного функционального блока.

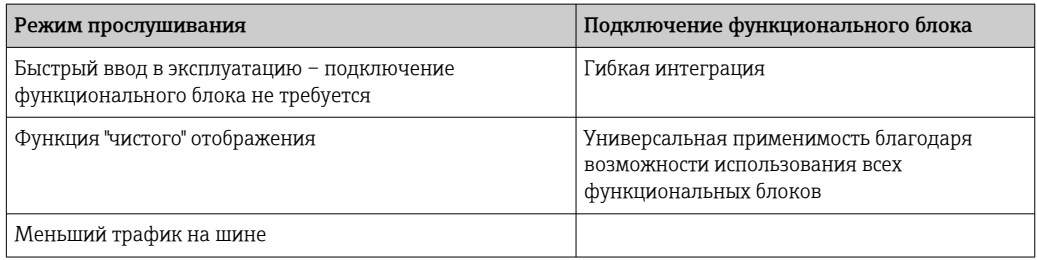

#### Режим прослушивания

В режиме прослушивания прибор "прослушивает" значения на шине и выделяет те из них, которые должны выводиться на дисплей. Прибор имеет собственный адрес устройства и поддерживает обычный процесс связи по протоколу FOUNDATION Fieldbus™. При этом в приборе не требуется создавать подключение функционального блока. В процессе связи производится анализ данных циклической передачи по шине и всех адресов, публикуемых на этой шине; те публикуемые адреса, которые входят в диапазон от 0x10 до 0x2F, отображаются в поле параметров. Для каждого из 8 каналов можно выбрать соответствующий адрес. На следующем шаге в список заносится первое опубликованное значение, поступившее с выбранного адреса. Выбранное значение отображается на приборе.

Если с какого-либо адреса поступает несколько значений, можно выбрать следующее значение вручную. Если конфигурация шины была изменена или публикующий прибор был удален, то при включенном режиме прослушивания для этого адреса отображается сообщение об ошибке конфигурации. Если недоступным стало только отображаемое значение прибора, то индикатор автоматически переключается на следующее значение, публикуемое с этого адреса.

Решим прослушивания активируется на приборе в блоке трансмиттера дисплея (настройки отображаемого значения для каждого канала). По умолчанию режим прослушивания активирован на канале 1. Индикатор автоматически отображает первое значение, поступающее от публикующего прибора с наименьшим адресом.

Если индикатор сам осуществляет публикацию, такие значения в режиме прослушивания недоступны. Для отображения таких значений следует использовать подключение функционального блока.

#### Подключение функционального блока

В нижеследующем описании приведена пошаговая процедура ввода прибора в эксплуатацию и все необходимые параметры настройки FOUNDATION Fieldbus™.

- 1. Откройте программу конфигурирования.
- 2. Загрузите файлы описания приборов и файлы СЕГ в центральную систему или программу конфигурирования. Убедитесь, что вы используете правильные системные файлы.
- 3. Прочтите значение DEVICE ID, указанное на заводской табличке прибора и используемое для его идентификации в система управления процессом, см. раздел "Идентификация" → ■ 8.
- 4. Включите прибор.
	- При первом установлении соединения прибор демонстрирует следующую реакцию в системе конфигурирования: ЕН RID16-ххххххххххх (для RID16, ххх... = серийный номер). 452B4810CF-xxxxxxxxxxx (DEVICE ID) для RID1x Структура блоков → ■ 31
- 5. Используя прочтенное значение DEVICE\_ID, идентифицируйте полевой прибор и присвойте требуемое наименование (PD\_TAG) соответствующему устройству на цифровой шине.

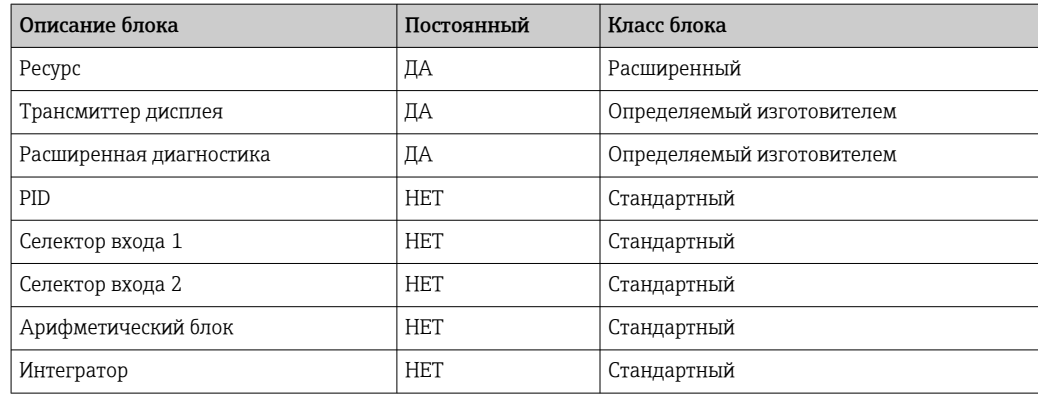

Прибор поставляется с завода с установленным адресом "247" и, следовательно. относится к диапазону адресов, предназначенному для полевых приборов с адресами под замену. Для ввода прибора в эксплуатацию необходимо присвоить ему адрес с меньшим значением.

Настройка блока ресурсов (базовый индекс 400)

- 1. Откройте блок ресурсов.
- 2. Прибор поставляется с деактивированной аппаратной защитой от записи, поэтому его параметры доступны для записи посредством FF. Проверьте состояние защиты по параметру WRITE LOCK:
	- Защита от записи активирована = LOCKED Защита от записи деактивирована = NOT LOCKED
- 3. Введите произвольное имя для блока (необязательно). Заводская настройка: RS XXXXXXXXXX
- 4. Установите рабочий режим в группе параметров MODE BLK (параметр TARGET) в значение AUTO.

#### *Конфигурирование блоков трансмиттера*

Отдельные блоки трансмиттера образуют различные группы параметров, распределенные по функциям конкретного прибора:

- Функции локального дисплея  $\rightarrow$  Блок трансмиттера "TB\_DISP\_xxxxxxxxxxxx"
- Расширенная диагностика  $\rightarrow$  Блок трансмиттера "TB\_ADVDIAG\_xxxxxxxxxxx"
- 1. Введите произвольное имя для блока (необязательно). Заводские настройки см. в таблице выше.
- 2. Установите рабочий режим в группе параметров MODE\_BLK (параметр TARGET) в значение AUTO.
- 3. Установите активный LAS.
- 4. Загрузите все данные и параметры в полевой прибор.
- 5. Установите рабочий режим в группе параметров MODE\_BLK (параметр TARGET) в значение AUTO. Это возможно при соблюдении двух условий: Функциональные блоки правильно соединены друг с другом. Блок ресурсов находится в рабочем режиме AUTO.

#### *Настройка системы/соединение функциональных блоков:*

Необходимо выполнить окончательную "общую настройку системы", после чего можно будет установить рабочий режим функциональных блоков "Селектор входа", "PID", "Арифметический блок" и "Интегратор" в значение AUTO и интегрировать полевой прибор в системную эксплуатацию.

Для этой цели применяется программное обеспечение для настройки, например, NI-FBUS Configurator от компании National Instruments. Оно используется для соединения функциональных блоков в соответствии с принятой стратегией управления (преимущественно с использованием графического дисплея) и последующего указания времени обработки отдельных функций управления процессами.

# <span id="page-32-0"></span>8 Техническое обслуживание

Специальное обслуживание прибора не требуется.

# <span id="page-33-0"></span>9 Аксессуары

Для этого прибора поставляются различные аксессуары, которые можно заказать в Endress+Hauser для поставки вместе с прибором или позднее. За подробной информацией о соответствующем коде заказа обратитесь в региональное торговое представительство Endress+Hauser или посетите страницу прибора на веб-сайте Endress+Hauser: [www.endress.com](http://www.endress.com).

## 9.1 Аксессуары к прибору

## 9.1.1 Кабельные вводы и переходники

#### Кабельное уплотнение

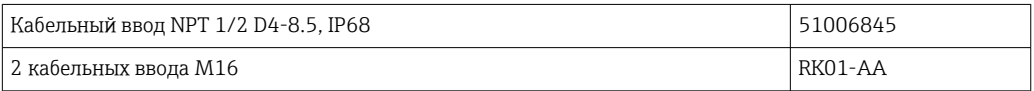

#### Переходник с M16 на NPT1/2

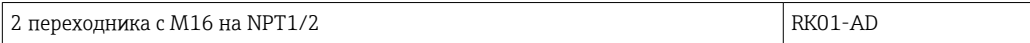

## 9.1.2 Корпус

#### Защитный козырек от непогоды

#### Заказ:

- в качестве дополнительной опции в комплектации изделия для RID16
- отдельно по коду заказа: RK01-AR

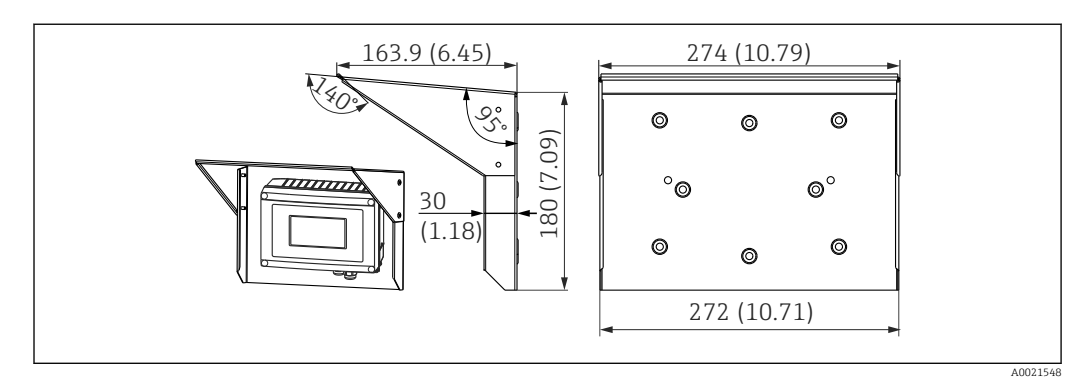

 *16 Размеры в мм (дюймах)*

#### Крепежный комплект для монтажа на стене/трубопроводе

Заказ:

- в качестве дополнительной опции в комплектации изделия для RID16
- отдельно по коду заказа: RK01-AH

#### Комплект для монтажа на трубе

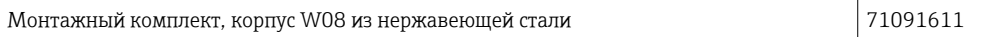

## <span id="page-34-0"></span>9.2 Аксессуары для связи

*Разъемы цифровой шины*

Разъем цифровой шины FF M20;7/8" L250 71082008

#### <span id="page-35-0"></span>10 Поиск и устранение неисправностей

#### 10.1 Инструкции по поиску и устранению неисправностей

В случае критической ошибки может потребоваться вернуть индикатор изготовителю для ремонта. Перед возвратом индикатора выполните инструкции, перечисленные в разделе  $\rightarrow \blacksquare$  41.

Если сбой произошел после запуска или в процессе эксплуатации, всегда начинайте поиск и устранение неисправностей с проверки по приведенным ниже контрольным спискам. Содержащиеся в них различные вопросы позволяют, отвечая на них, прийти непосредственно к причине проблемы и соответствующим мерам по ее устранению.

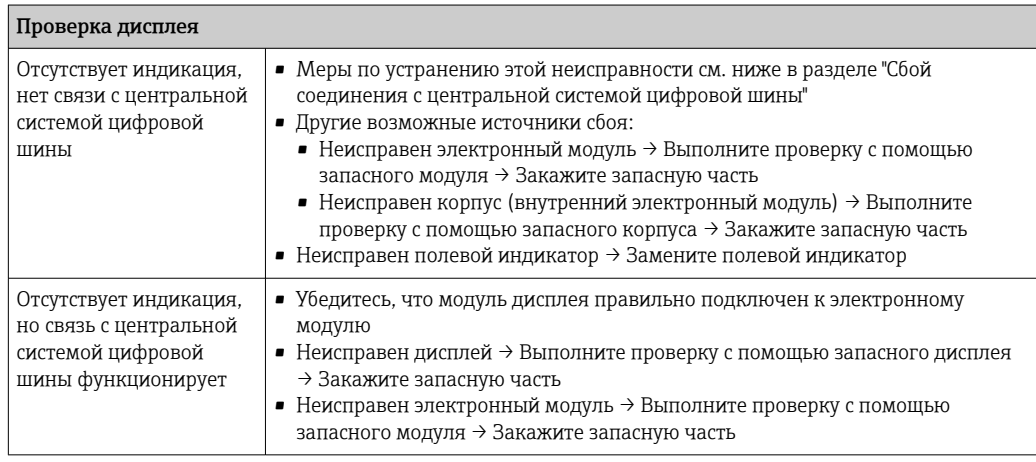

#### $\downarrow$

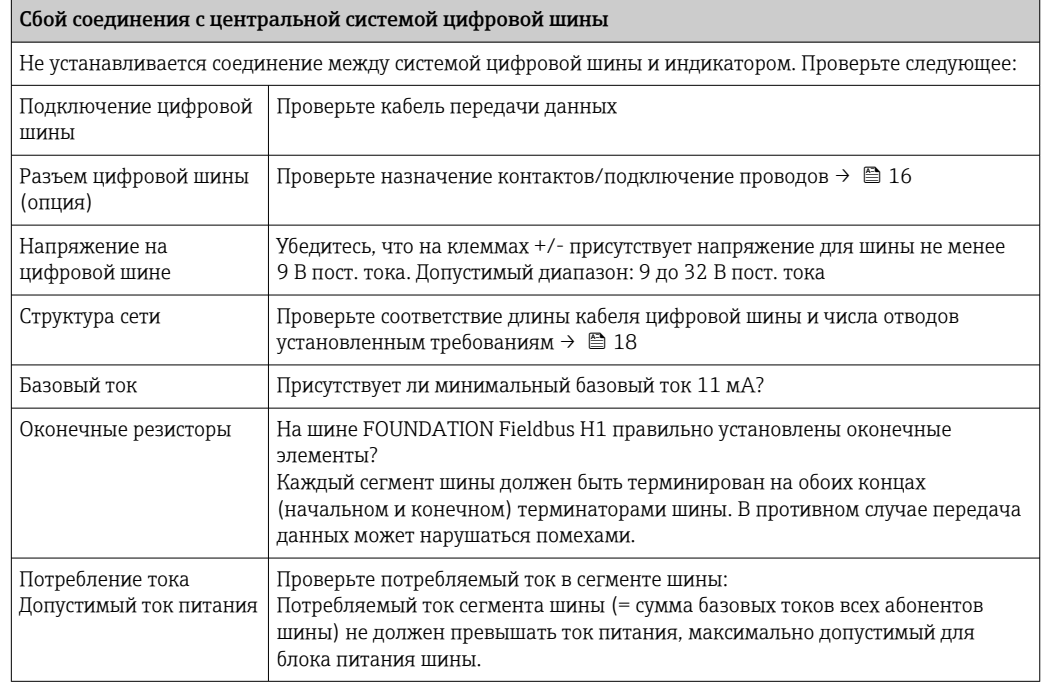

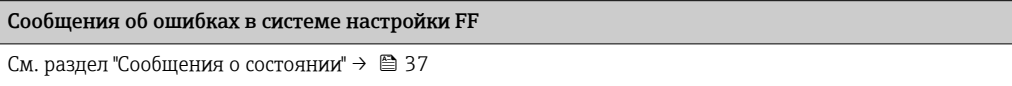
<span id="page-36-0"></span>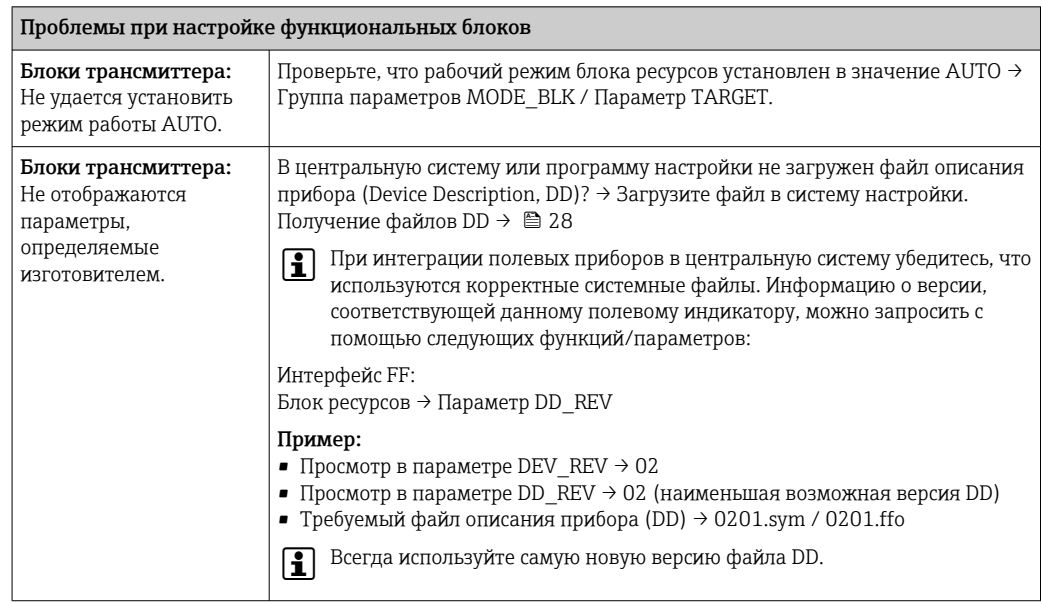

 $\downarrow$ 

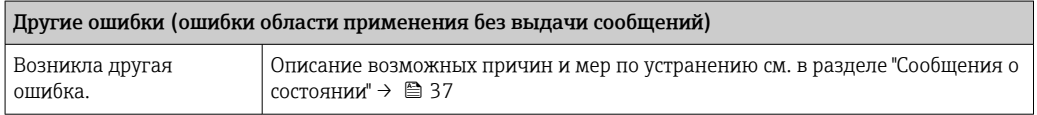

#### Сообщения о состоянии 10.2

Прибор отображает предупреждающие и аварийные сообщения как сообщения о состоянии. Ошибки, которые возникают в процессе ввода в эксплуатацию, отображаются сразу же. Ошибки отображаются в программе настройки (в соответствующем параметре в блоке расширенной диагностики) или на установленном и подключенном дисплее. Имеется 4 различных категории состояния:

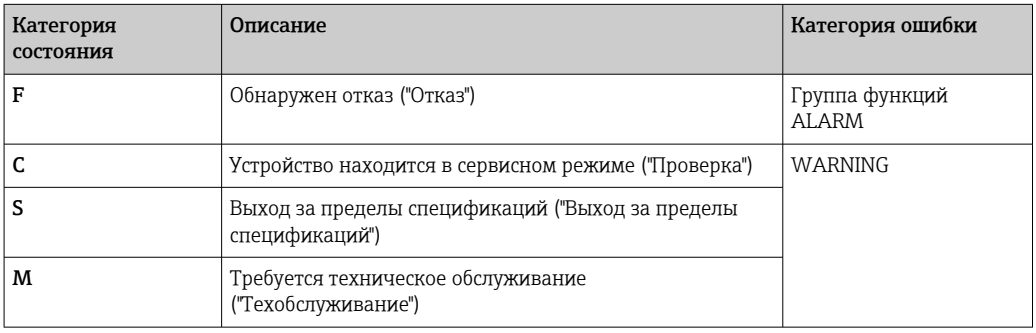

#### Категория ошибки WARNING или ALARM:

На дисплей попеременно выводятся отображаемые значения и сообщение об ошибке (= соответствующая буква и присвоенный номер ошибки, например "F283").

Если отображается несколько значений, то они отображаются на дисплее попеременно с сообщением об ошибке в следующем порядке:

- например, для вывода значений настроены канал 1, канал 2 и канал 3
- Значение канала  $1 \Rightarrow$  сообщение об ошибке => значение канала  $2 \Rightarrow$  сообщение об ошибке => значение канала 3 => сообщение об ошибке => значение канала 1 => ...
- если значение для отображения отсутствует и возникла ошибка, на дисплее попеременно отображается "- - - - " и сообщение об ошибке.
- При наличии активного сообщения об ошибке время смены значений на дисплее устанавливается равным 2 сек. После устранения ошибки время смены значений возвращается к нормальной величине, заданной в параметре "DISP ALTERNATING TIME".

Если на каком-либо канале произошла ошибка ALARM "F437", значение из этого канала заменяется на "- - - - -".

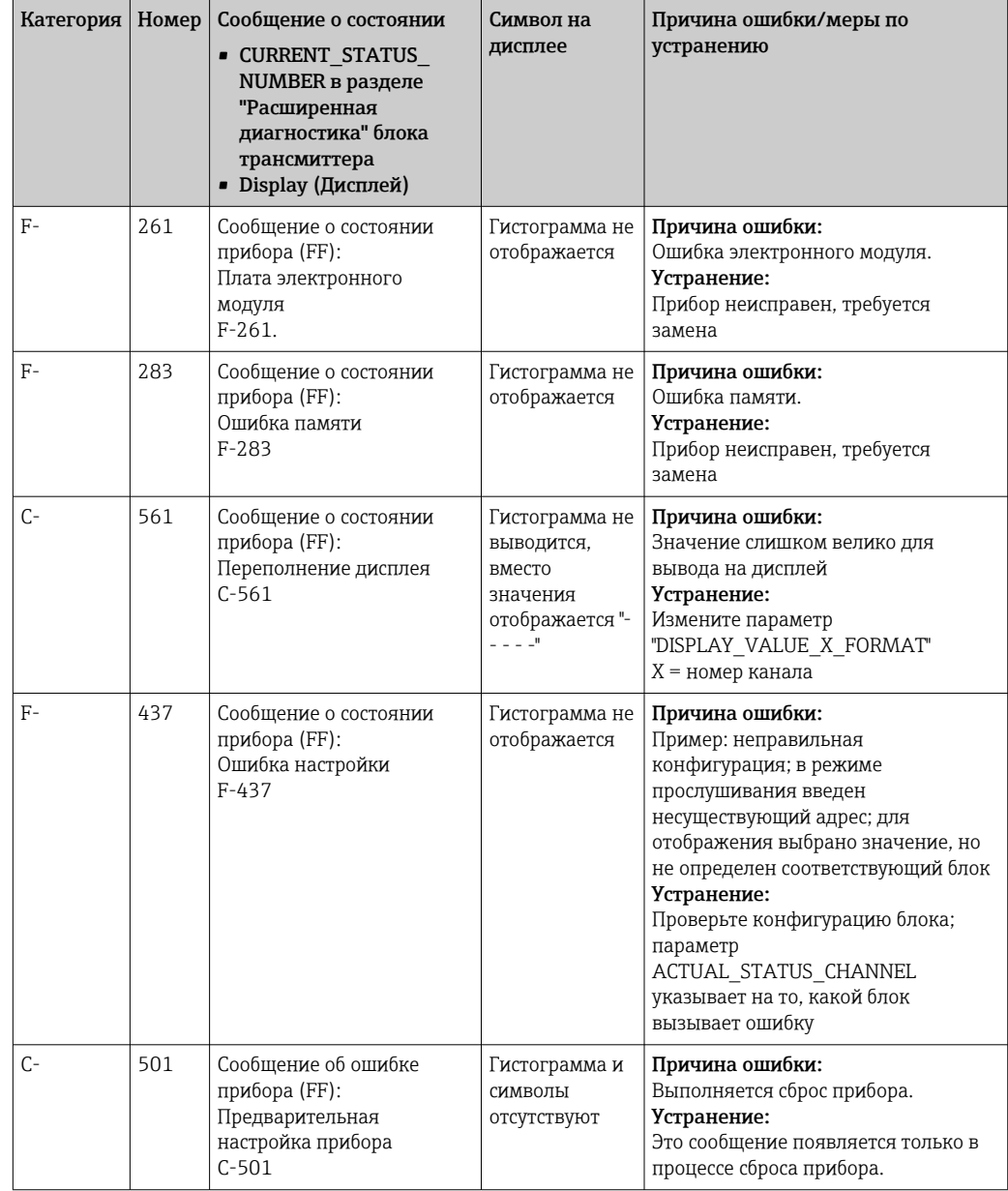

#### 10.3 Запасные части

При заказе запасных частей необходимо указывать серийный номер прибора!

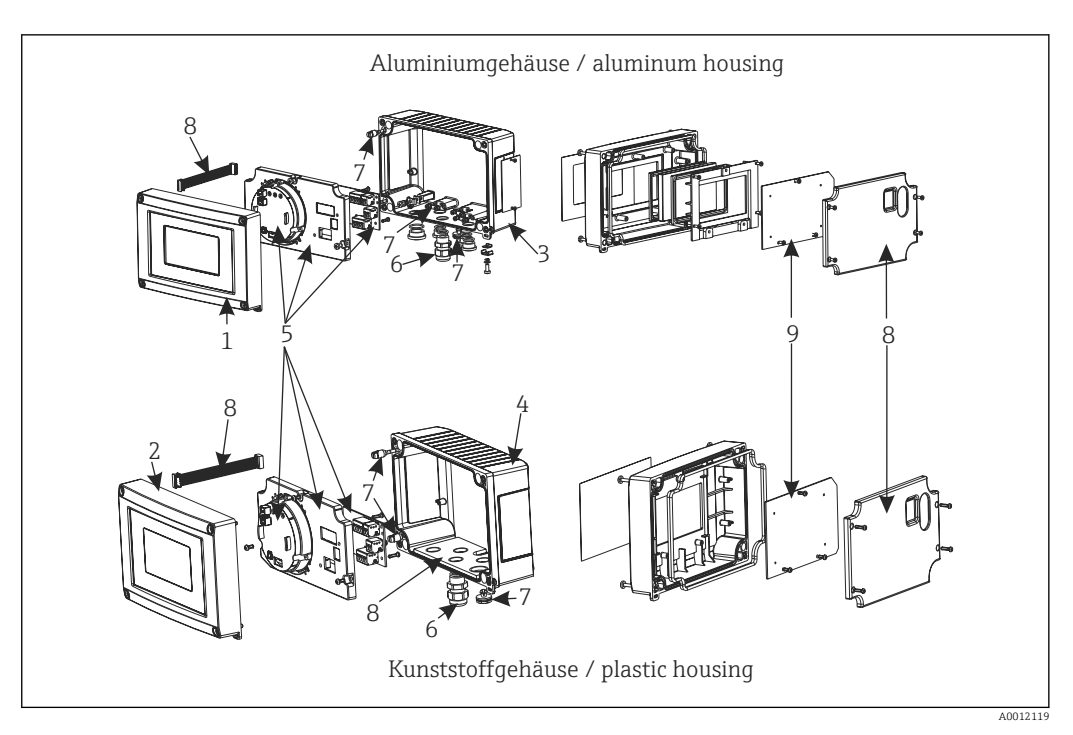

 *17 Запасные части для полевого индикатора*

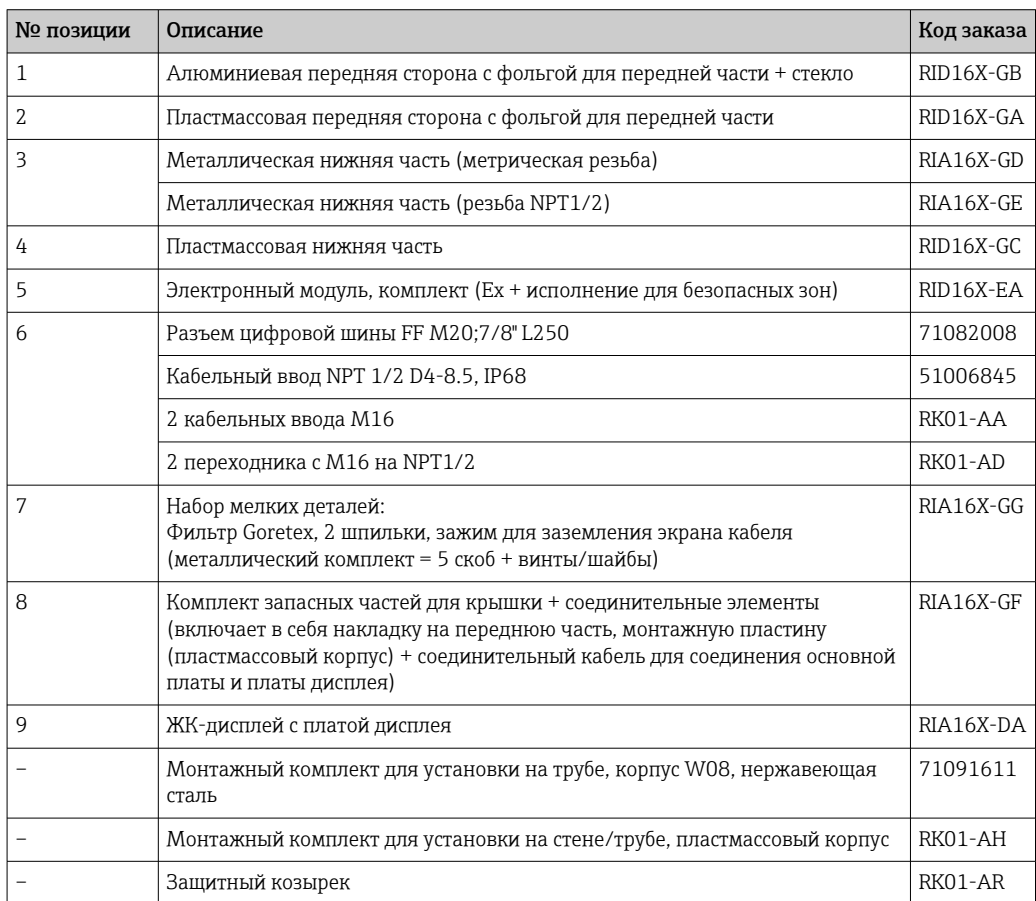

# 10.4 Хронология версий ПО и обзор совместимости

История изменений

Версия аппаратных средств, указанная на заводской табличке и в руководстве по эксплуатации, обозначает версию прибора: XX.YY.ZZ (например, 01.02.01).

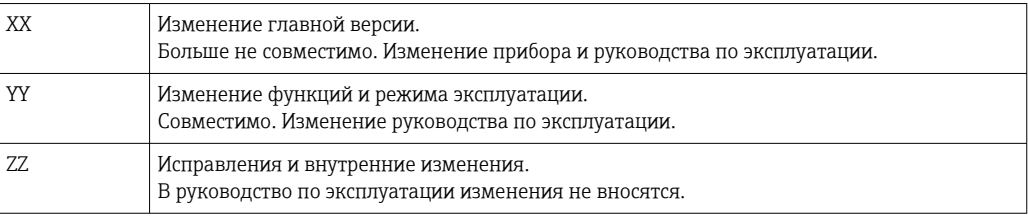

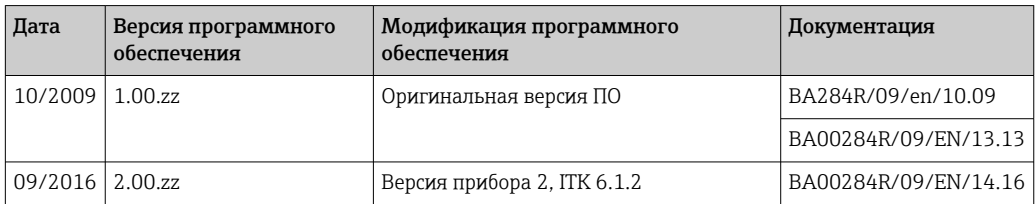

# <span id="page-40-0"></span>11 Возврат

При необходимости проведения ремонта или заводской калибровки, а также в случае заказа или поставки неверного измерительного прибора измерительный прибор следует вернуть. В соответствии с требованиями законодательства компания Endress +Hauser, обладающая сертификатом ISO, обязана следовать определенным процедурам при работе с оборудованием, находившимся в контакте с различными средами.

Для обеспечения быстрого, безопасного и профессионального возврата приборов изучите процедуру и условия возврата, приведенные на веб-сайте Endress+Hauser по адресу http://www.endress.com/support/return-material

# 12 Утилизация

Прибор содержит электронные компоненты и, следовательно, должен быть утилизирован в качестве электронных отходов. Соблюдайте местные правила утилизации.

# 13 Технические характеристики

## 13.1 Коммуникация

## 13.1.1 Информация о сбоях

Сообщение о состоянии согласно спецификации цифровой шины.

### 13.1.2 Время задержки срабатывания

8 с

## 13.1.3 FOUNDATION Fieldbus™

- FOUNDATION Fieldbus™ H1, IEC 61158-2
- FDE (Fault Disconnection Electronic) = 0 мА
- Скорость передачи данных, поддерживаемая битовая скорость: 31,25 кБит/с
- $\bullet$  Кодирование сигнала = Manchester II
- Поддержка функции LAS (Link Active Scheduler), LM (Link Master): индикатор может выполнять функции Link Active Scheduler (LAS), если недоступен текущий Link Master (LM). Поставляемый прибор сконфигурирован как стандартное устройство. Для использования прибора в качестве LAS необходимо задать для него этот режим в распределенной системе управления и активировать его путем загрузки соответствующей конфигурации в прибор.
- В соответствии с IEC 60079-27, FISCO/FNICO

## 13.1.4 Данные протокола

#### FOUNDATION Fieldbus™

#### *Базовые данные*

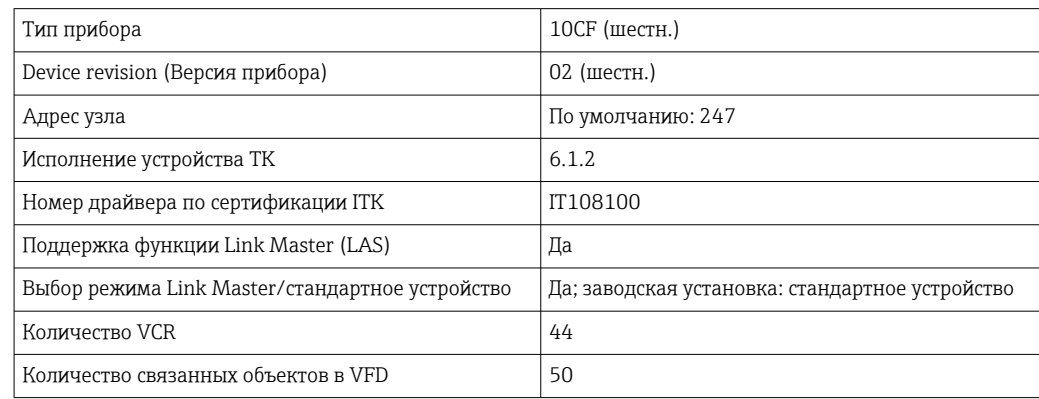

#### *Виртуальные коммуникационные связи (VCR)*

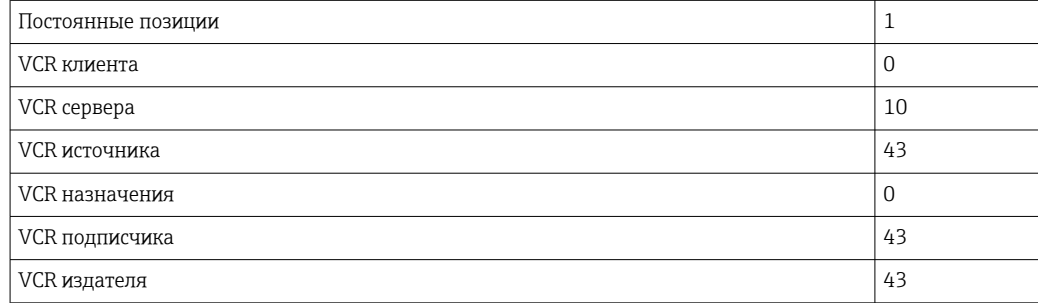

#### *Параметры настройки связи*

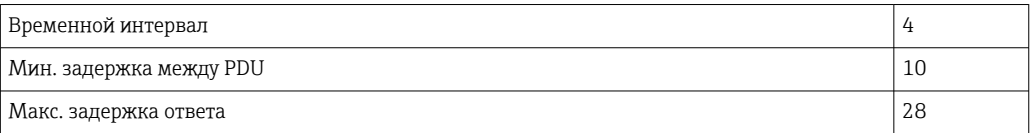

#### *Блоки*

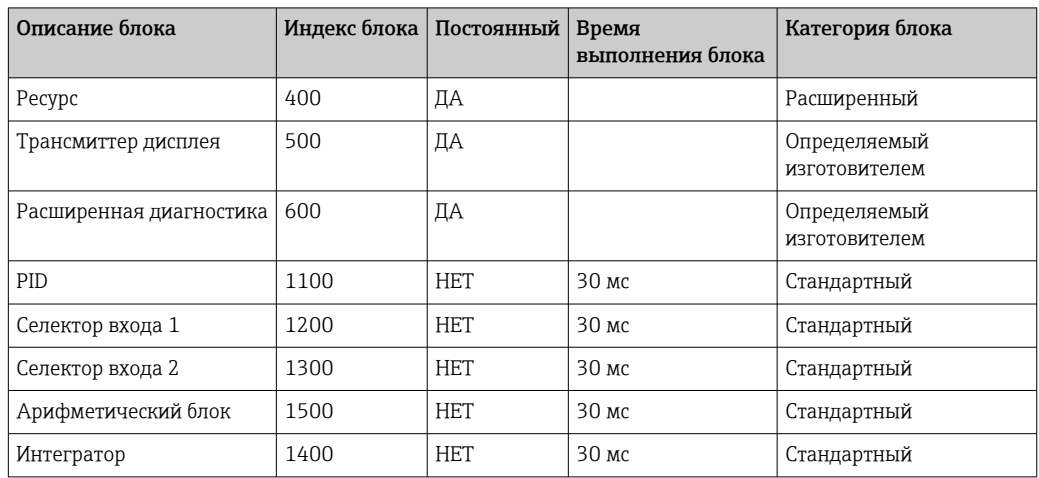

#### *Краткое описание блока*

#### *Блок ресурсов:*

Блок ресурсов содержит все данные, однозначно идентифицирующие и характеризующие прибор. Он представляет собой электронный вариант заводской таблички прибора. Помимо параметров, необходимых для работы прибора на цифровой шине, блок ресурсов предоставляет различную информацию, в том числе код заказа, идентификатор прибора, версию программного обеспечения, идентификатор заказа и т.д.

#### *Трансмиттер дисплея:*

С помощью параметров блока трансмиттера "Дисплей" можно настраивать дисплей.

#### *Расширенная диагностика:*

В этом блоке трансмиттера сгруппированы все параметры самоконтроля и диагностики.

#### *PID:*

Этот функциональный блок осуществляет обработку входных каналов пропорциональный интегрально-дифференциальный контроль (PID) и обработку аналоговых выходных каналов. Реализуются следующие процессы: базовый контроль, контроль с прямой связью, каскадный контроль и каскадный контроль с ограничением.

#### *Селектор входа (ISEL):*

Блок селектора входа позволяет выбирать до четырех входов и генерировать выходной сигнал в соответствии с настроенным действием.

#### *Интегратор (INT):*

Блок интегратора осуществляет интегрирование одной или двух переменных по времени. Этот блок сравнивает проинтегрированное или просуммированное значение с предельными значениями и генерирует дискретный выходной сигнал в случае их перехода. На выбор доступно шесть способов интегрирования.

Арифметический функциональный блок осуществляет стандартные математические операции и процессы компенсации. Он поддерживает сложение, вычитание, умножение и деление значений. Кроме того, он рассчитывает средние значения и компенсирует значения расхода (путем линейной или квадратичной компенсации).

## 13.2 Источник питания

## 13.2.1 Электрическое подключение

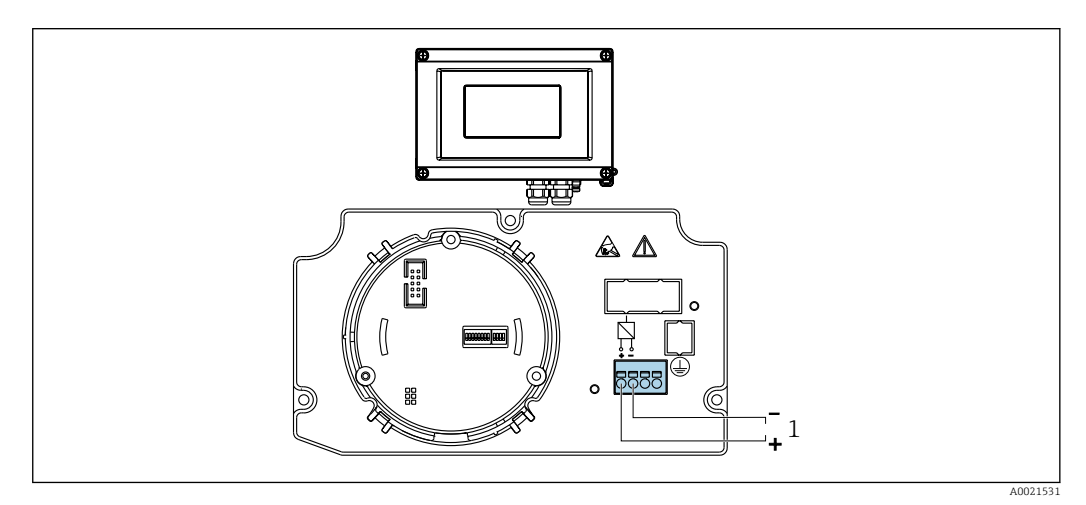

 *18 Назначение клемм полевого индикатора*

*1 Подключение цифровой шины*

## 13.2.2 Напряжение питания

Напряжение подается по цифровой шине.

U = 9 до 32 В пост. тока, не зависит от полярности (макс. напряжение U $_{\rm b}$  = 35 B).

### 13.2.3 Фильтр напряжения питания

50/60 Гц

## 13.2.4 Потребление тока

≤ 11 мА

## 13.2.5 Кабельный ввод

Доступны следующие варианты кабельных вводов:

- $\blacksquare$  Резьба NPT1/2
- $\blacksquare$  Резьба М16

## 13.3 Монтаж

## 13.3.1 Монтажные позиции

Без ограничений, ориентация определяется удобством чтения дисплея.

## 13.3.2 Место монтажа

Монтаж на стене или трубе (см. раздел "Аксессуары" )

## 13.4 Окружающая среда

#### 13.4.1 Диапазон температур окружающей среды

–40 до +80 °C (–40 до +176 °F)

**[← При температурах < -20 °С (-4 °F)реакция дисплея может быть замедленной.** 

При температуре < –30 °C (–22 °F) читаемость отображаемых параметров не гарантируется.

## 13.4.2 Температура хранения

–40 до +80 °C (–40 до +176 °F)

## 13.4.3 Высота

До 4000 м (13100 фут) над уровнем моря в соответствии с IEC 61010-1, CSA 1010.1-92

## 13.4.4 Климатический класс

Согласно IEC 60654-1, класс C

#### 13.4.5 Влажность

- Допустимая конденсация соответствует IEC 60 068-2-33
- Макс. отн. влажность: 95% в соответствии с IEC 60068-2-30

### 13.4.6 Степень защиты

IP67. NEMA 4X.

#### 13.4.7 Ударопрочность и вибростойкость

10 до 2000 Гц при 5 g в соответствии с IEC 60 068-2-6

#### 13.4.8 Электромагнитная совместимость (ЭМС)

#### Соответствие CE

Электромагнитная совместимость отвечает всем соответствующим требованиям серий IEC/EN 61326 и рекомендаций NAMUR (NE21) по EMC. Подробная информация приведена в Декларации о соответствии ЕС.

Устойчивость к помехам согласно серии IEC/EN 61326 промышленные требования.

Паразитное излучение согласно серии IEC/EN 61326, класс электрического оборудования B.

### 13.4.9 Категория измерения

Категория измерения II по IEC 61010-1. Эта категория измерения позволяет осуществлять измерения на электроцепях, непосредственно электрически соединенных с низковольтной сетью.

Степень загрязнения 2 по IEC 61010-1.

## 13.5 Механическая конструкция

## 13.5.1 Конструкция, размеры

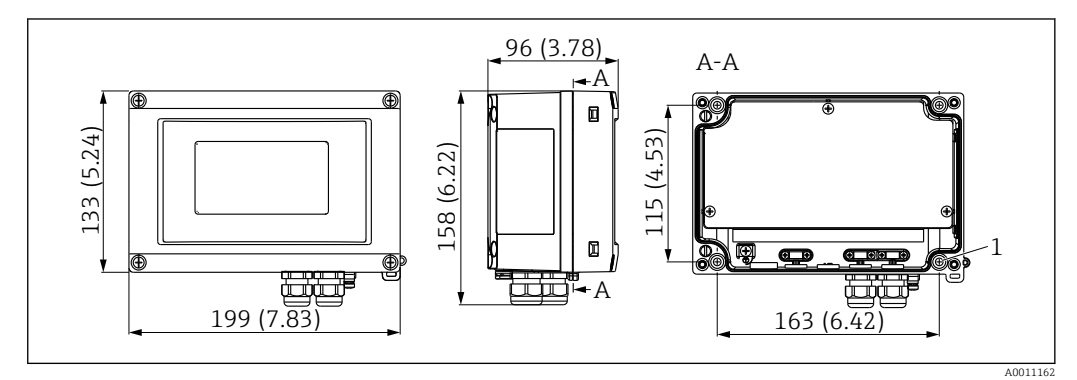

 *19 Размеры полевого индикатора; размеры в мм (дюймах)*

Пластмассовый корпус для общих областей применения, опция: корпус из алюминия

## 13.5.2 Вес

- Пластмассовый корпус Прибл. 500 г (1,1 фунт)
- Алюминиевый корпус Прибл. 1,7 кг (3,75 фунт)

## 13.5.3 Материал

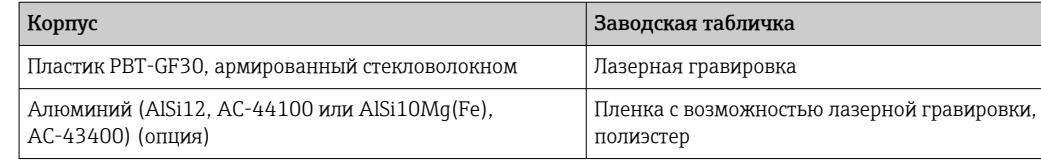

## 13.5.4 Клеммы

Винтовые клеммы для кабелей до 2,5 mm2 (14 AWG) плюс втулка

# 13.6 Управление

## 13.6.1 Локальное управление

#### Элементы индикации

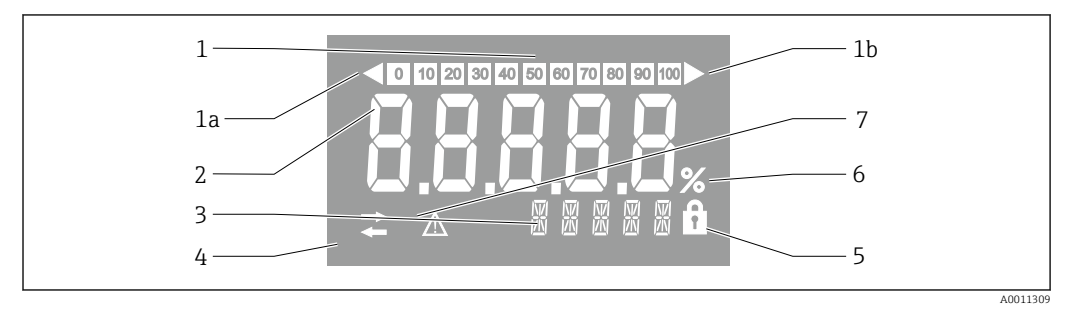

 *20 ЖК-дисплей полевого индикатора (с подсветкой)*

- *1 Гистограмма с шагом 10% с индикаторами выхода за нижний предел (поз. 1a) и верхний предел (поз. 1b)*
- *2 Индикация измеренного значения, высота цифр 26 мм (1,2 дюйм), индикация состояния "Неверное измеренное значение"*
- *3 14-сегментный дисплей для вывода единиц измерения и сообщений*
- *4 Символ "Связь"*
- *5 Символ "Настройка заблокирована"*
- *6 Единица измерения "%"*
- *7 Символ состояния "Негарантированное измеренное значение"*

Диапазон отображения -9999...+99999

#### DIP-переключатели

FOUNDATION Fieldbus™: настройка аппаратной защиты от записи

## 13.6.2 Дистанционное управление

### FOUNDATION Fieldbus™

Функции FOUNDATION Fieldbus™ и специфичные для прибора параметры настраиваются посредством связи по цифровой шине. Для этого предлагаются различные системы настройки от разных изготовителей.

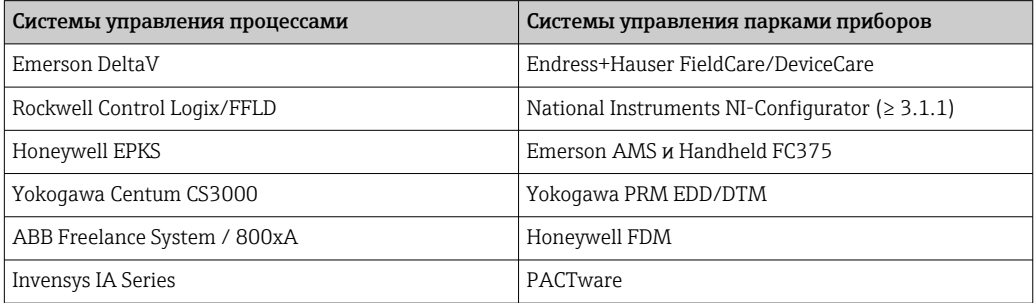

## <span id="page-48-0"></span>13.7 Сертификаты и нормативы

## 13.7.1 Маркировка ЕС

Измерительная система соответствует юридическим требованиям применимых директив ЕС. Эти директивы и действующие стандарты перечислены в заявлении о соответствии ЕС. Endress+Hauser подтверждает успешное испытание прибора нанесением маркировки ЕС.

## 13.7.2 Маркировка EAC

Прибор отвечает всем требованиям директив EEU. Нанесением маркировки EAC изготовитель подтверждает прохождение всех необходимых проверок в отношении изделия.

## 13.7.3 Сертификаты на взрывозащищенное исполнение

Информация о доступных вариантах исполнения для взрывоопасных зон (ATEX, FM, CSA и пр.) может быть предоставлена в центре продаж E+H по запросу. Все данные о взрывозащите приведены в отдельной документации, которая предоставляется по запросу.

## 13.7.4 CSA GP

CSA, общего назначения

## 13.7.5 Другие стандарты и директивы

- IEC 60529:
	- Степень защиты, обеспечиваемая корпусами (код IP)
- IEC 61010-1: Требования по безопасности электрического оборудования для измерения, контроля и лабораторного применения
- Серия IEC 61326: Электромагнитная совместимость (требования ЭМС)
- $\blacksquare$  NAMIR $\cdot$ Ассоциация пользователей технологии автоматизации в перерабатывающей промышленности (www.namur.de)

## 13.8 Вспомогательная документация

- Системные компоненты и менеджер данных решения для полного оснащения точки измерения: FA00016K/09
- Информационная брошюра: FOUNDATION Fieldbus автоматизация процессов на основе технологии цифровой шины: CP00003S/04
- Техническое описание RID14, 8-канальный полевой дисплей с протоколом FOUNDATION Fieldbus™ или PROFIBUS® PA: TI00145R/09 Техническое описание RID16, 8-канальный полевой дисплей с протоколом FOUNDATION Fieldbus™ или PROFIBUS® PA: TI00146R/09
- Дополнительная документация по взрывозащищенному исполнению: ATEX II2G Ex ia IIC Gb: XA00099R/09

# <span id="page-49-0"></span>14 Приложение

## 14.1 Блочная структура

В системе FOUNDATION™ Fieldbus все параметры прибора делятся на категории по их функциональным свойствам и назначению, и в общем случае относятся к трем различным блокам. Блок можно рассматривать как контейнер, в котором содержатся параметры и связанные с ними функции. Прибор стандарта FOUNDATION™ Fieldbus имеет следующие типы блоков:

- Блок ресурсов (блок прибора): Блок ресурсов содержит все функции, связанные с характеристиками прибора.
- Один или несколько блоков трансмиттера: Блоки трансмиттера содержат все параметры, связанные с процессом измерения, а также с характеристиками прибора.
- Один или несколько функциональных блоков: Функциональные блоки содержат функции автоматизации, реализованные в приборе. Разные функциональные блоки, например функциональный блок интегратора и,арифметический функциональный блок, имеют разные характеристики. Каждый из этих функциональных блоков используется для выполнения определенных функций в соответствии с областью применения.

Посредством выбора того или иного взаимного расположения и схемы соединения отдельных функциональных блоков реализуются те или иные задачи автоматизации. Помимо перечисленных выше блоков, в полевом приборе могут присутствовать другие блоки; например, если прибор передает значения нескольких переменных процесса, он может содержать несколько функциональных блоков селектора входа.

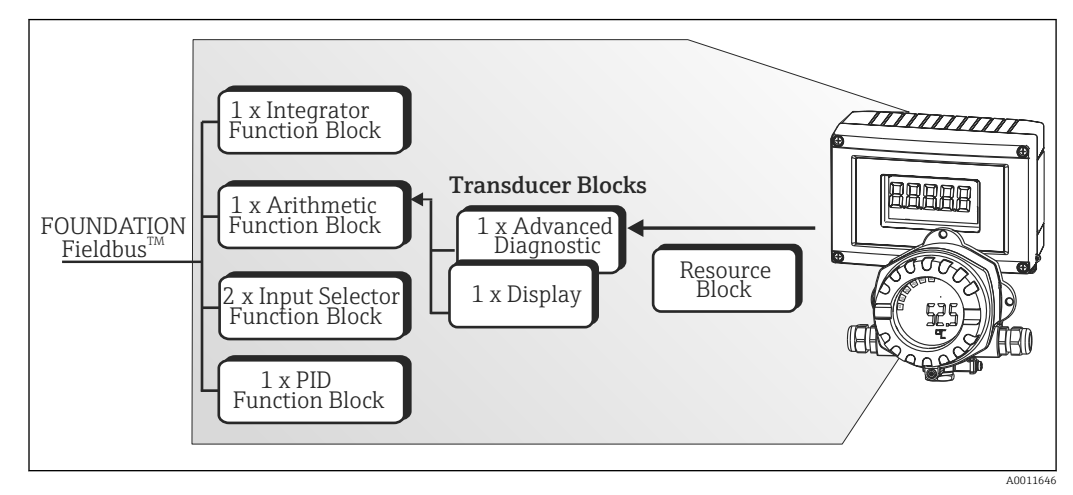

RID1x включает в себя следующие блоки:

 *21 Блочная структура RID1x*

# 14.2 Блок ресурсов

Блок ресурсов содержит все данные, однозначно идентифицирующие и характеризующие полевой прибор. Он представляет собой электронный вариант заводской таблички полевого прибора. Помимо параметров, необходимых для управления прибором по цифровой шине, этот блок ресурсов также обеспечивает предоставление другой информации, например кода заказа, идентификатора прибора, версии аппаратного и программного обеспечения, версии прибора и т.д.

Кроме того, блок ресурсов используется для управления общими параметрами и функциями, от которых зависит работа остальных функциональных блоков полевого прибора. Таким образом, блок ресурсов является центральным узлом; также он обеспечивает проверку состояния прибора и управляет функционированием других

<span id="page-50-0"></span>блоков, и, следовательно, прибора в целом. Блок ресурсов не участвует в обмене входными и выходными данными, поэтому его невозможно соединить с другими блоками. Ниже перечислены наиболее важные функции и параметры блока ресурсов.

### 14.2.1 Выбор рабочего режима

Рабочий режим устанавливается в группе параметров MODE\_BLK. Блок ресурсов поддерживает следующие рабочие режимы:

- AUTO (автоматический режим)
- OOS (вывод из эксплуатации)
- Режим вывода из эксплуатации (OOS) также отображается в параметре BLOCK\_ERR. В рабочем режиме OOS можно записывать значения в любые параметры без ограничений, если не включена защита от записи.

## 14.2.2 Состояние блока

Текущее рабочее состояние блока ресурсов отображается в параметре RS\_STATE . Блок ресурсов может находиться в следующих рабочих состояниях:

- STANDBY (Ожидание) Блок ресурсов находится в рабочем режиме OOS. Остальные функциональные блоки недоступны для выполнения.
- ONLINE LINKING (Установление соединений)
- Настроенные соединения между функциональными блоками еще не установлены. • ONLINE (Работа)

Нормальное рабочее состояние, блок ресурсов находится в рабочем режиме AUTO (автоматическая работа).

Настроенные соединения между функциональными блоками установлены.

## 14.2.3 Защита от записи

Защита параметров прибора от записи активируется и деактивируется посредством DIP-переключателей в корпусе.

Состояние аппаратной защиты от записи отображается в параметре WRITE\_LOCK. Возможны следующие состояния:

- $\blacksquare$  LOCKED =
- изменить параметры прибора в интерфейсе FOUNDATION Fieldbus невозможно.  $\bullet$  NOT LOCKED =
- изменение параметров прибора в интерфейсе FOUNDATION Fieldbus доступно.

#### 14.2.4 Обнаружение и обработка аварийных сигналов

Аварийные сигналы процесса позволяют получать информацию об определенных состояниях блоков и их событиях. Состояние аварийных сигналов процесса передается в центральную систему Fieldbus посредством параметра BLOCK\_ALM. С помощью параметра ACK\_OPTION можно задать необходимость подтверждения аварийного сигнала средствами центральной системы Fieldbus. Блок ресурсов генерирует следующие аварийные сигналы процесса:

#### Аварийные сигналы процесса

В параметре BLOCK\_ALM отображаются следующие аварийные сигналы процесса от блока ресурсов: OUT OF SERVICE

#### Аварийный сигнал процесса "защита от записи"

Если защита от записи выключена, то перед передачей информации об изменении состояния в центральную систему Fieldbus производится проверка приоритета

<span id="page-51-0"></span>аварийного сигнала в параметре WRITE\_PRI. Приоритет аварийного сигнала определяет действие при наличии аварийного сигнала защиты от записи WRITE ALM.

• Если в параметре ACK\_OPTION не активирована опция аварийного сигнала процесса, то такой аварийный сигнал процесса можно подтверждать только с помощью параметра BLOCK ALM.

#### 14.2.5 Параметры блока ресурсов FF

В следующей таблице приведены все параметры в блоке ресурсов, связанные с FOUNDATION™ Fieldbus.

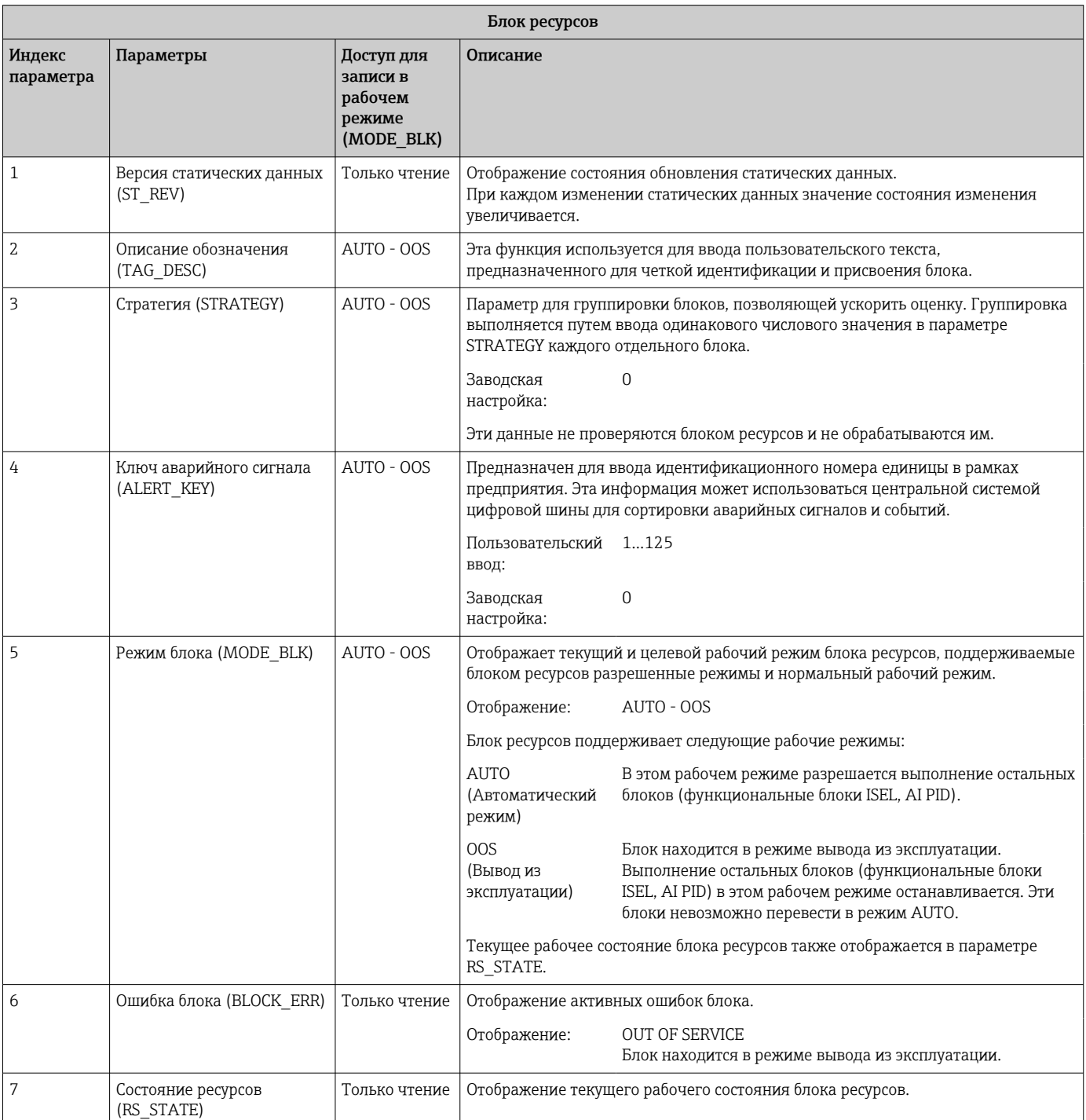

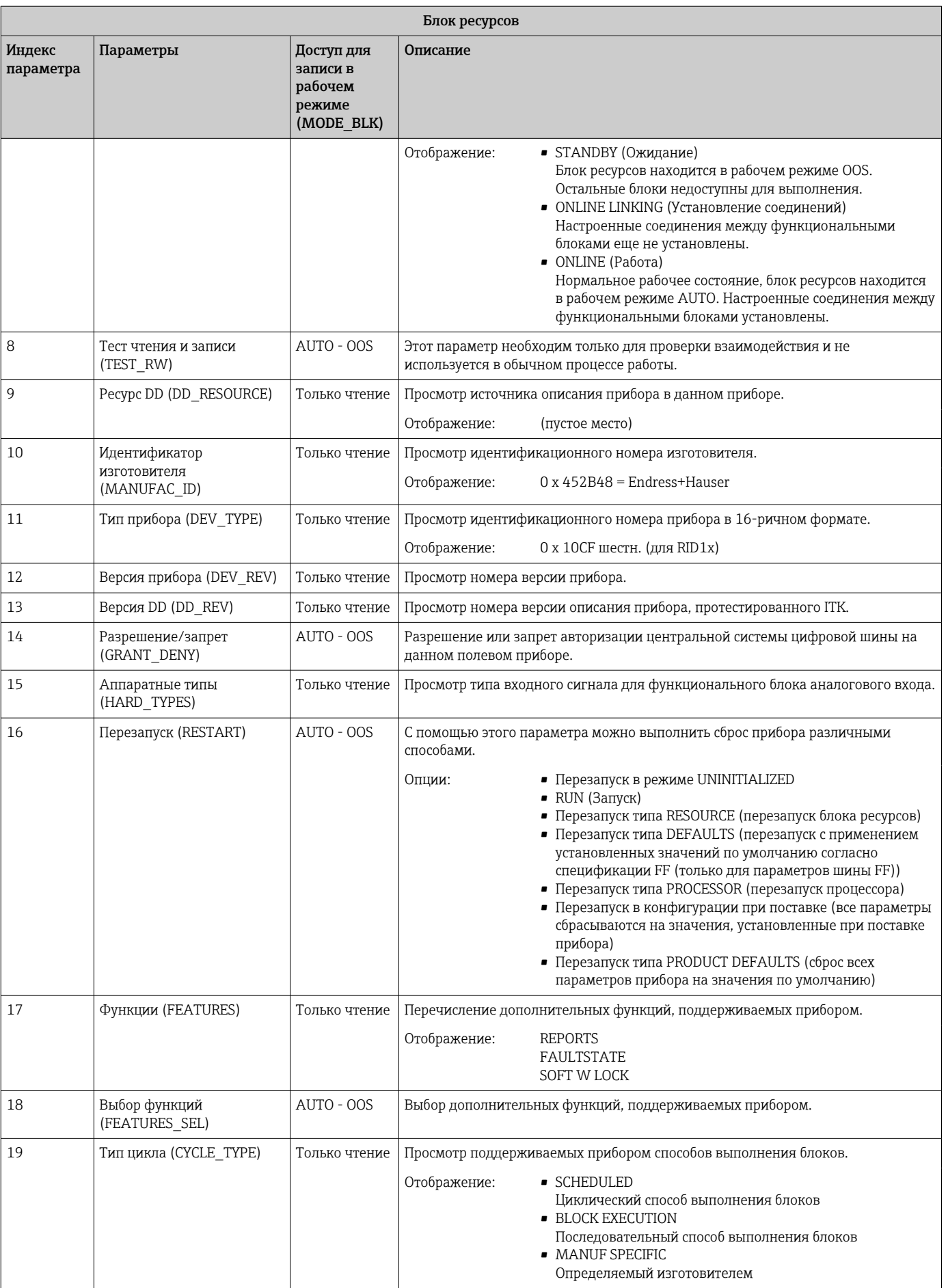

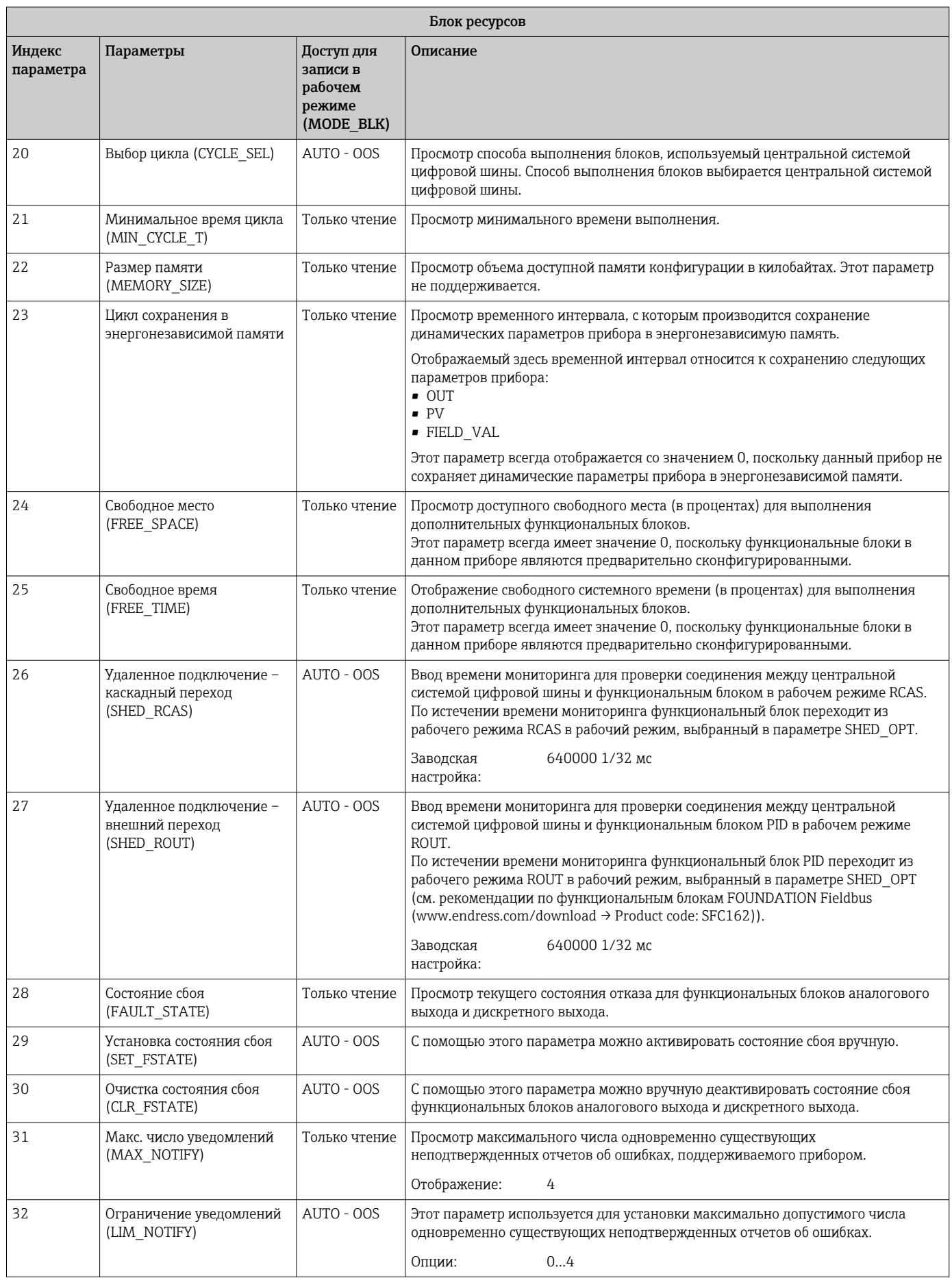

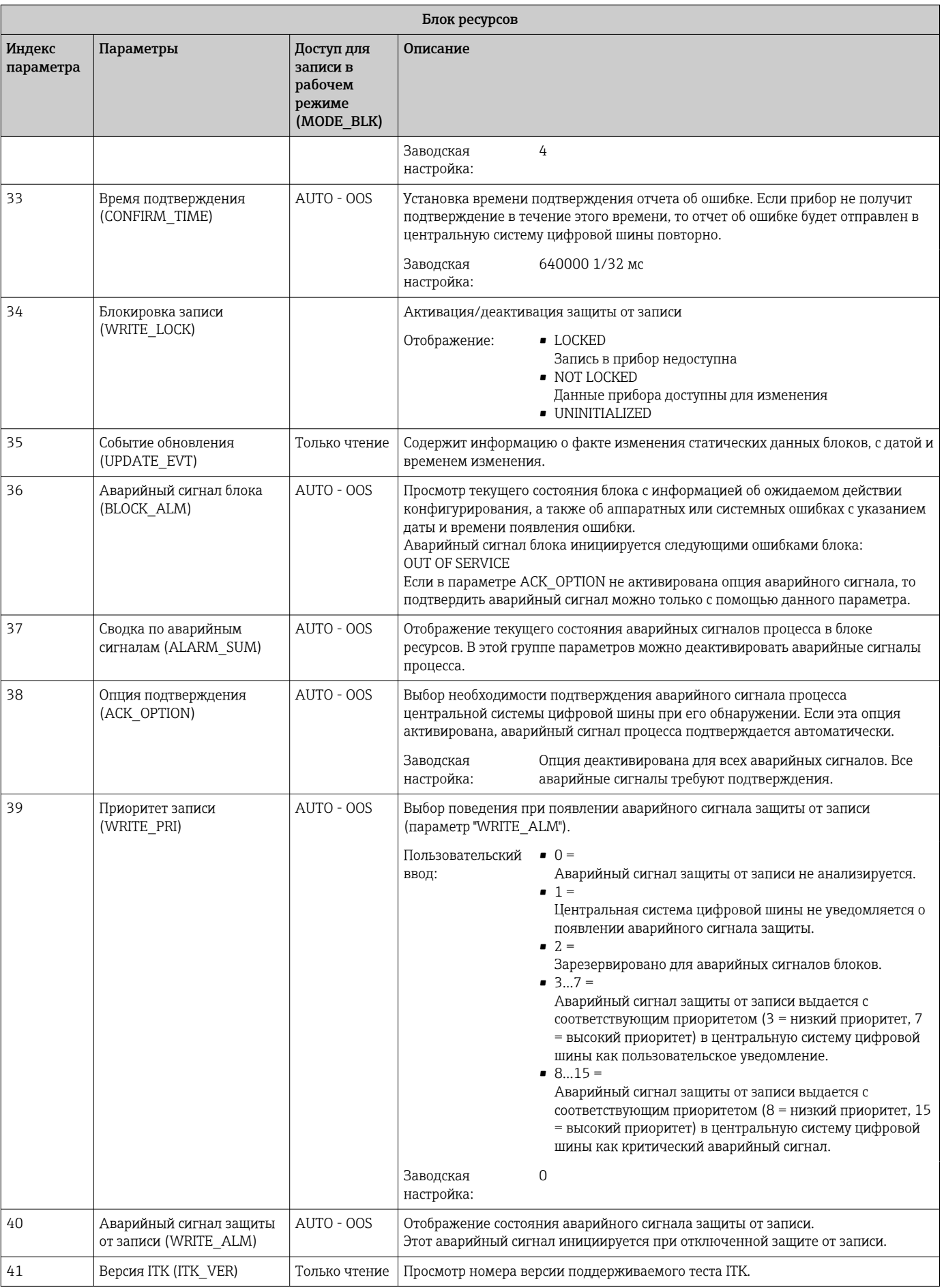

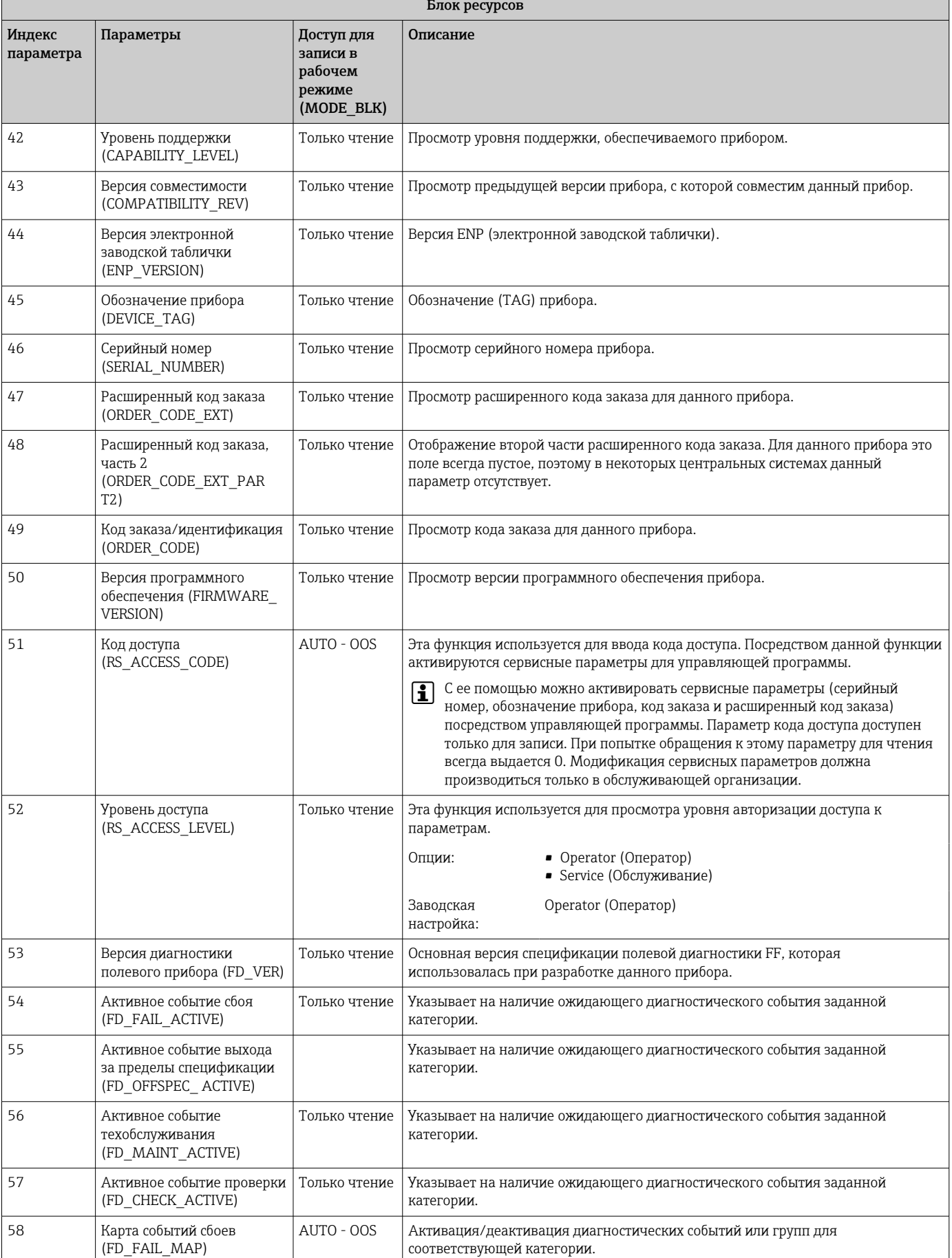

 $\overline{\phantom{a}}$ 

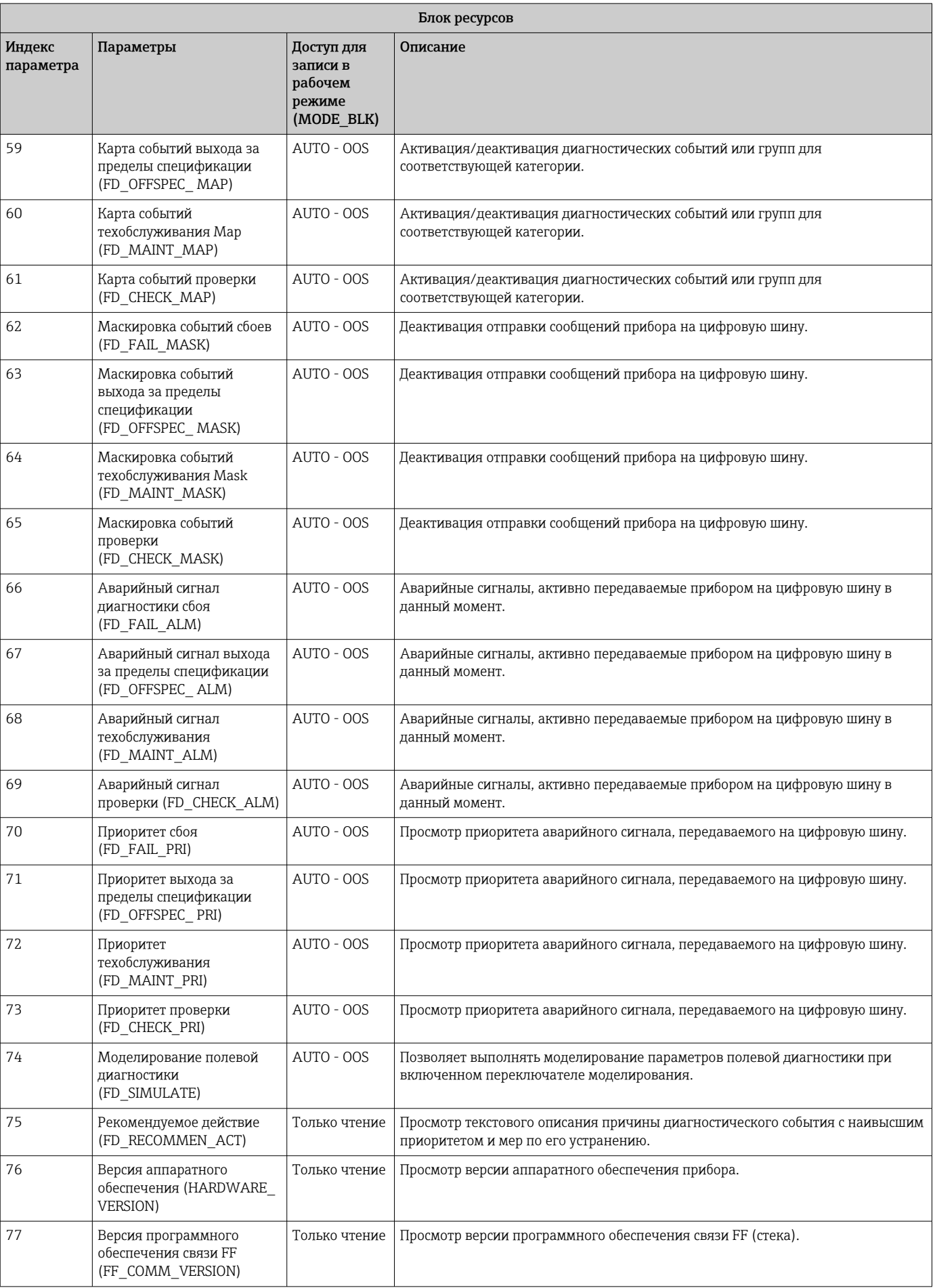

<span id="page-57-0"></span>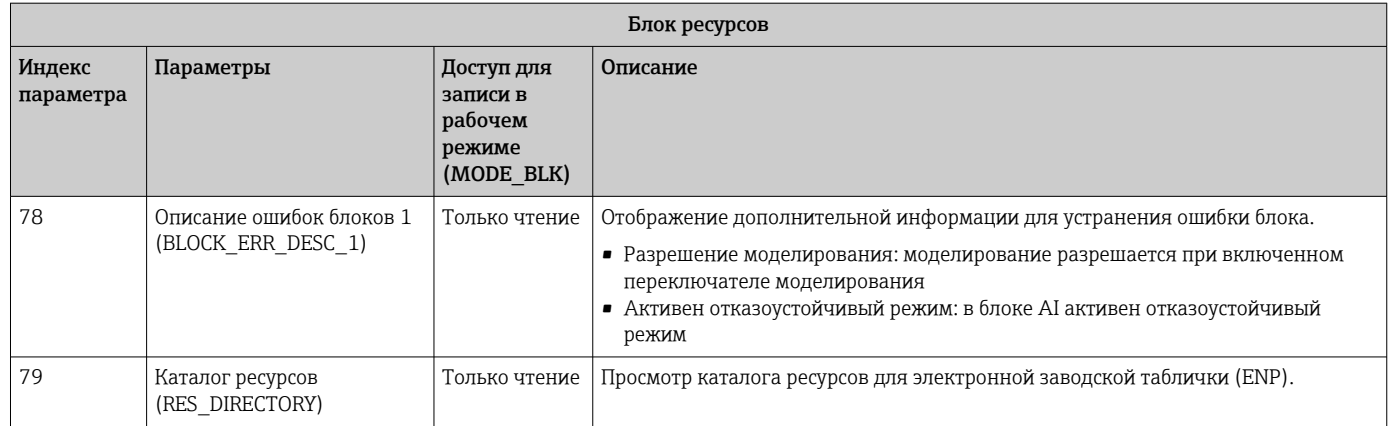

## 14.3 Блоки трансмиттера

Блоки трансмиттера в приборе RID1x содержат все параметры, специфичные для данного прибора. В этом разделе производится настройка всех параметров, связанных с дисплеем.

## 14.3.1 Выбор рабочего режима

Рабочий режим устанавливается в группе параметров MODE\_BLK  $\rightarrow$   $\blacksquare$  51.

Блок трансмиттера поддерживает следующие рабочие режимы:

- AUTO (автоматический режим)
- OOS (вывод из эксплуатации)

A Состояние блока OOS также отображается в параметре BLOCK\_ERR.

## 14.3.2 Доступ к параметрам, специфичным для прибора

Для возможности доступа к параметрам, определяемым изготовителем, должна быть выключена аппаратная защита от записи  $\rightarrow \Box$  28.

## 14.3.3 Параметры блоков трансмиттера, связанные с FF

В следующей таблице приведено описание всех параметров блоков трансмиттера, связанных с FOUNDATION Fieldbus.

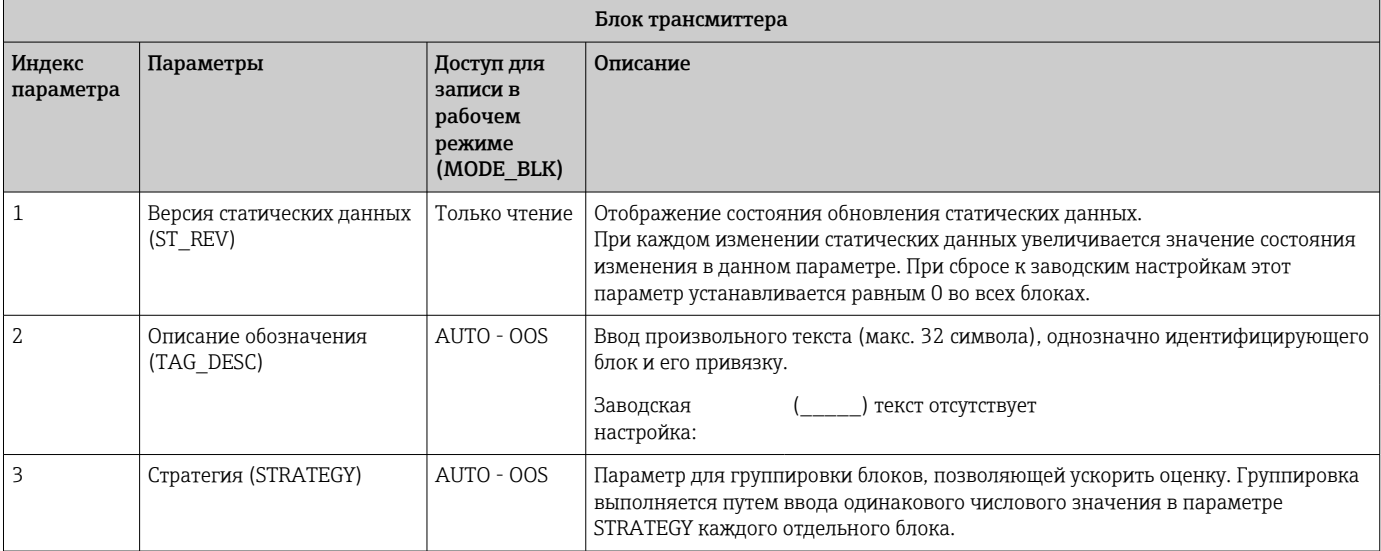

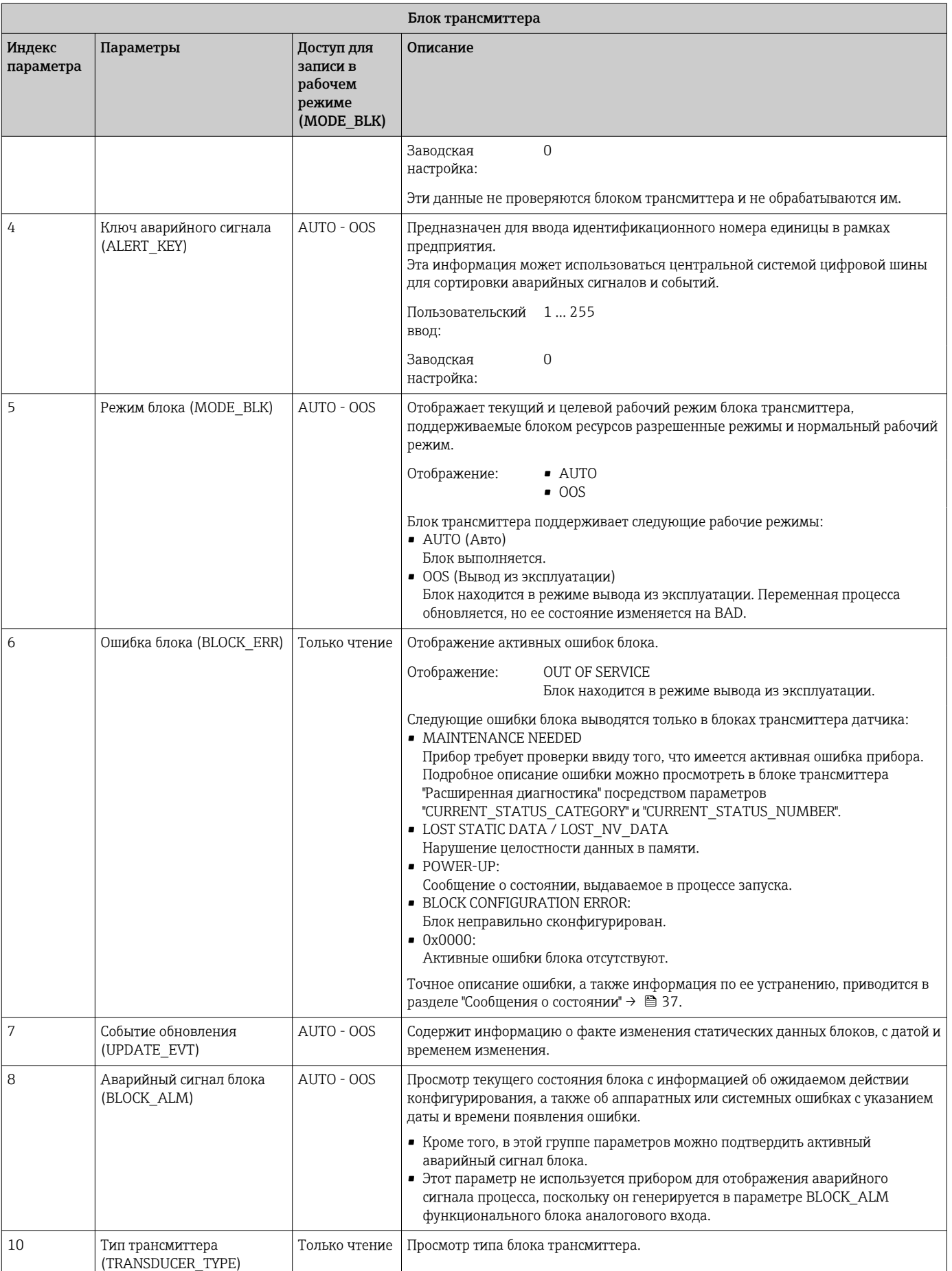

<span id="page-59-0"></span>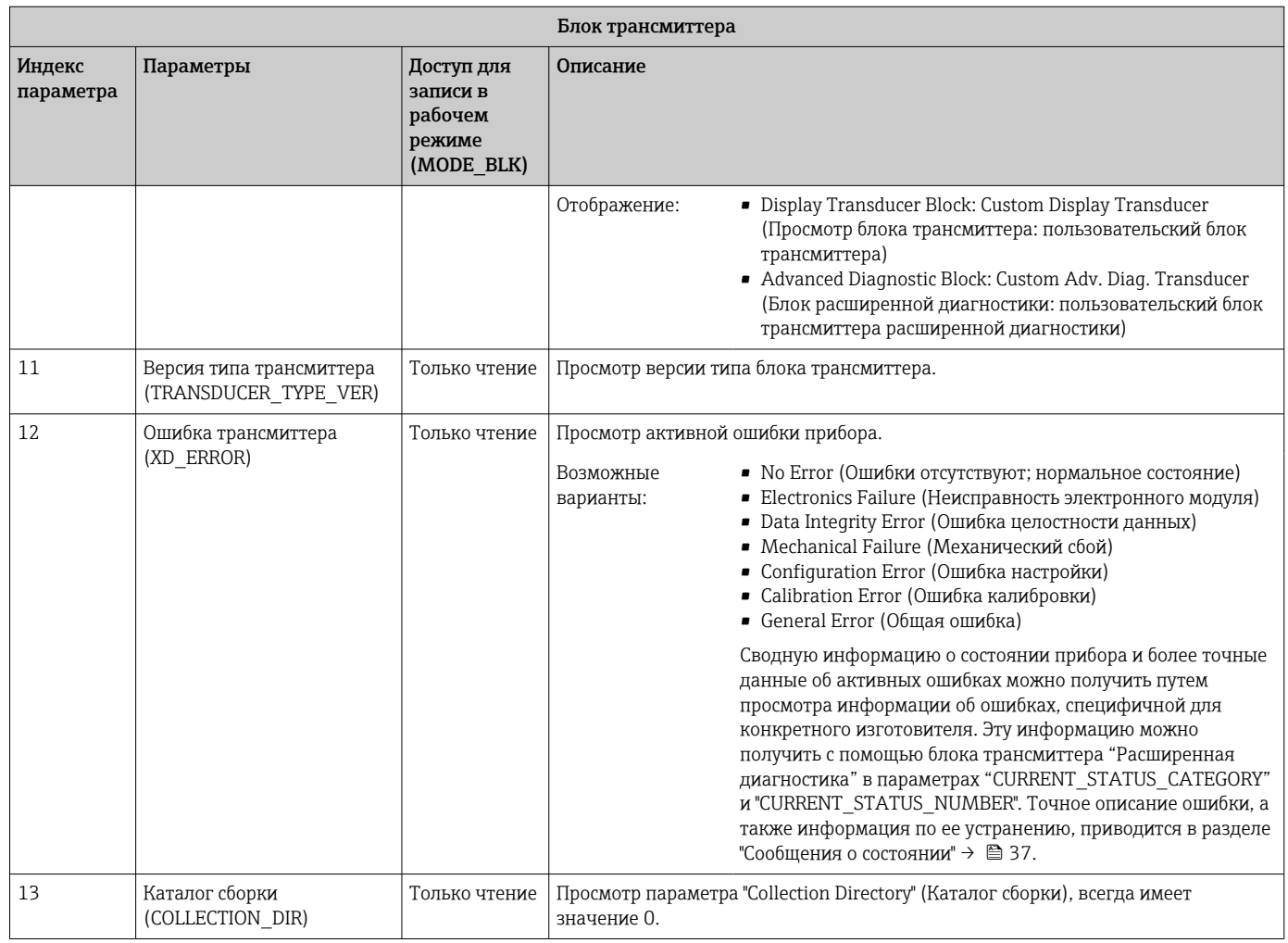

## 14.3.4 Блок трансмиттера "Дисплей"

Блок трансмиттера "Дисплей" включает в себя все параметры, необходимые для настройки функций дисплея.

С помощью этого же блока трансмиттера активируется режим прослушивания.

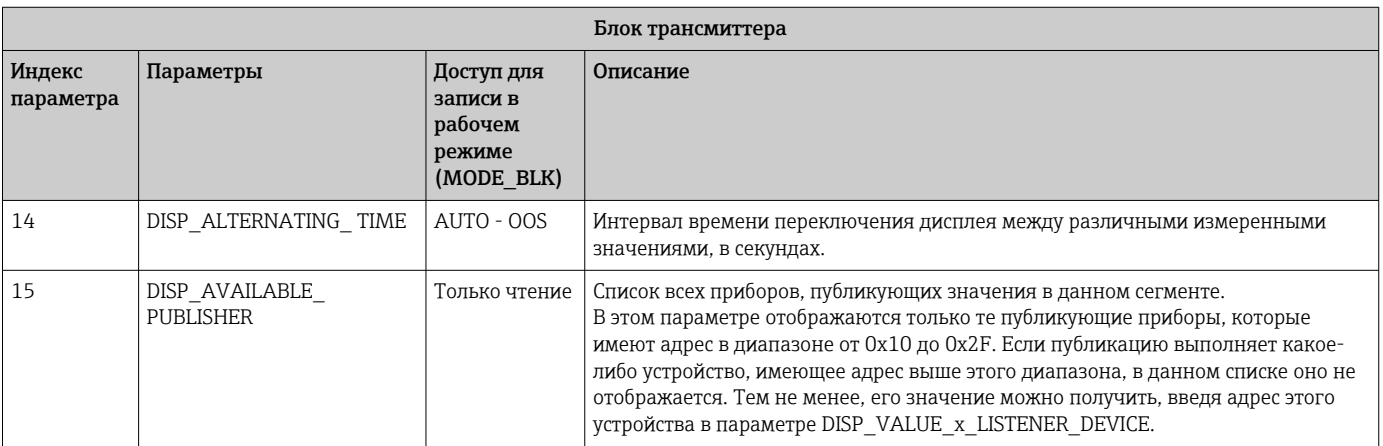

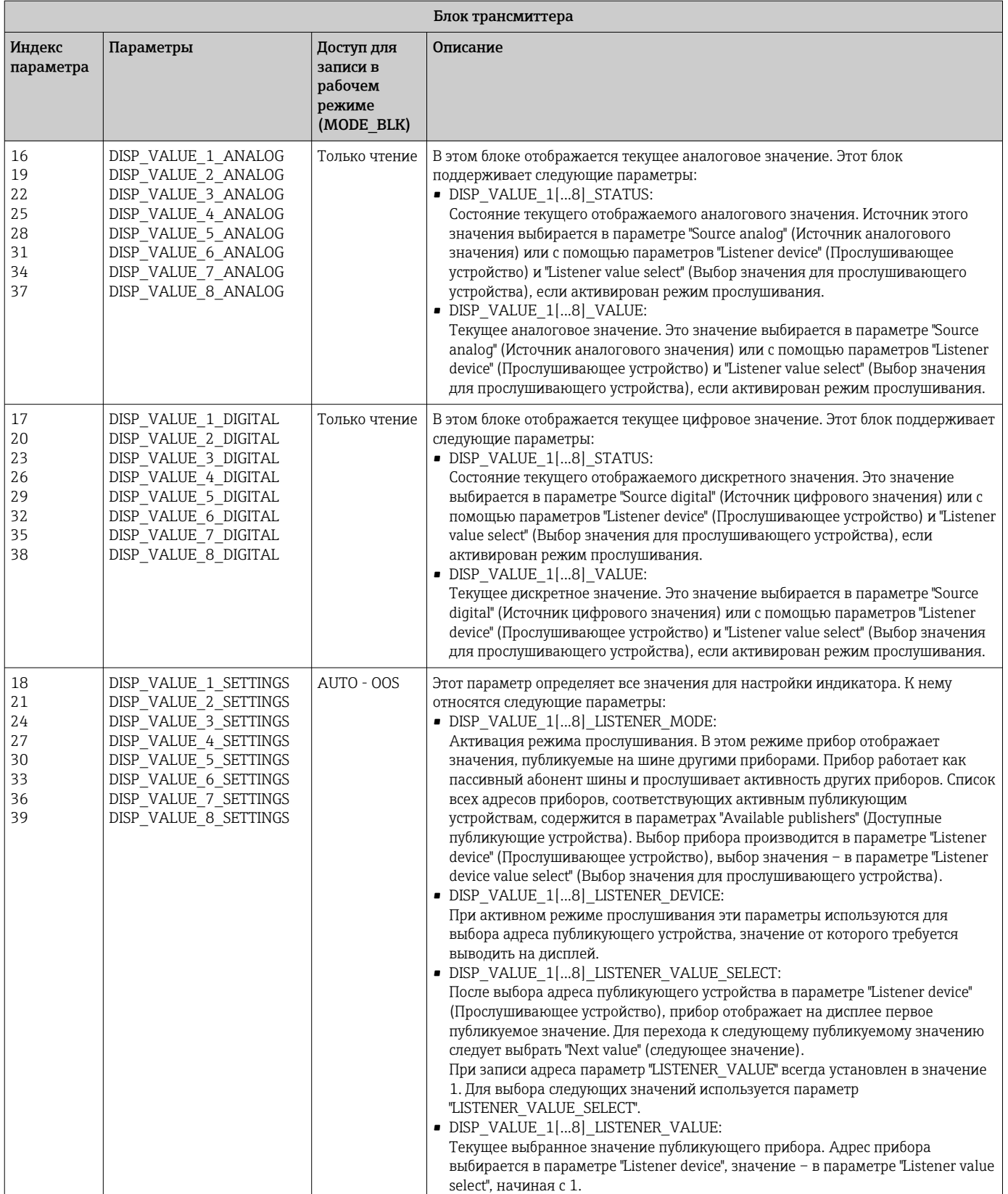

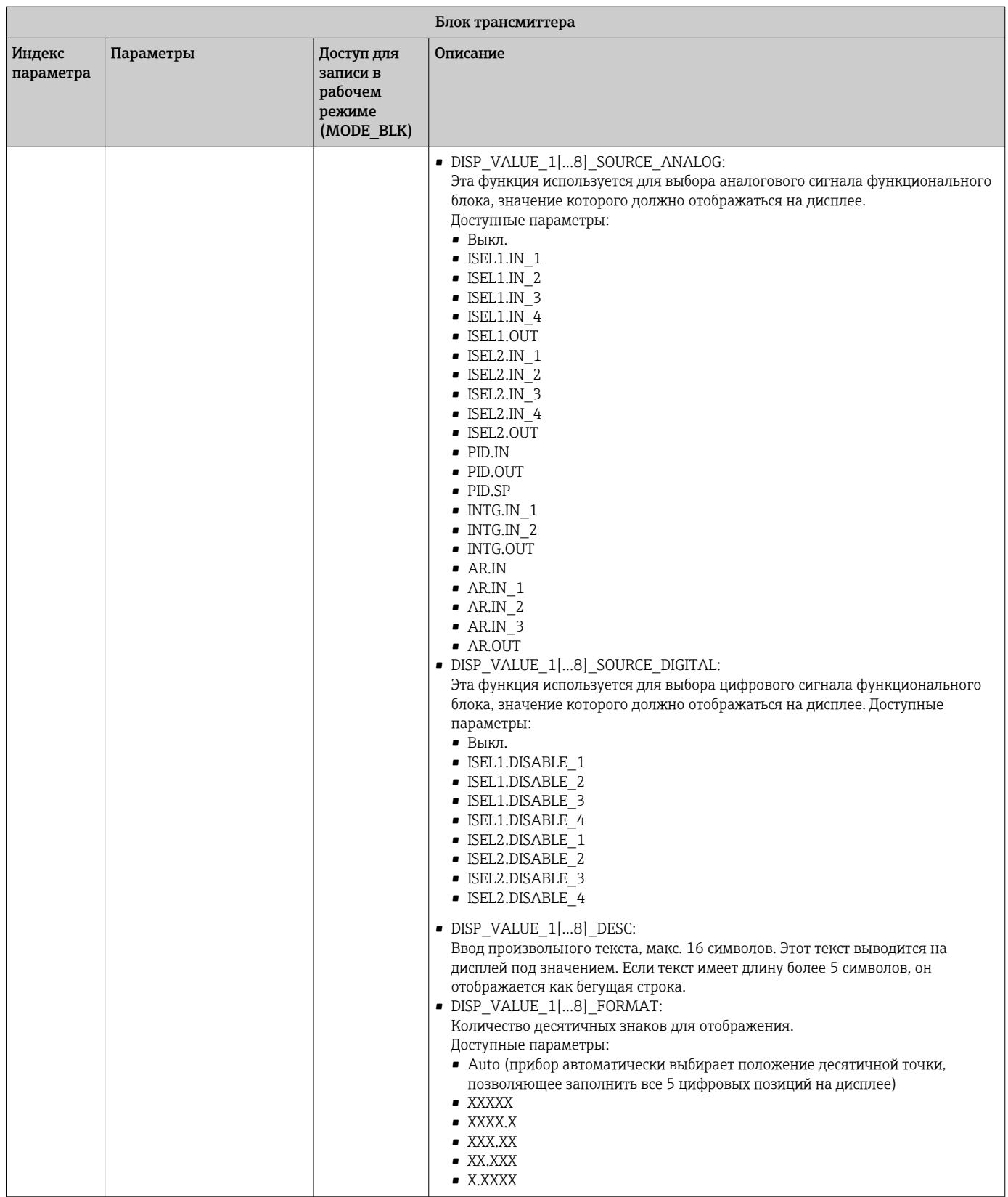

<span id="page-62-0"></span>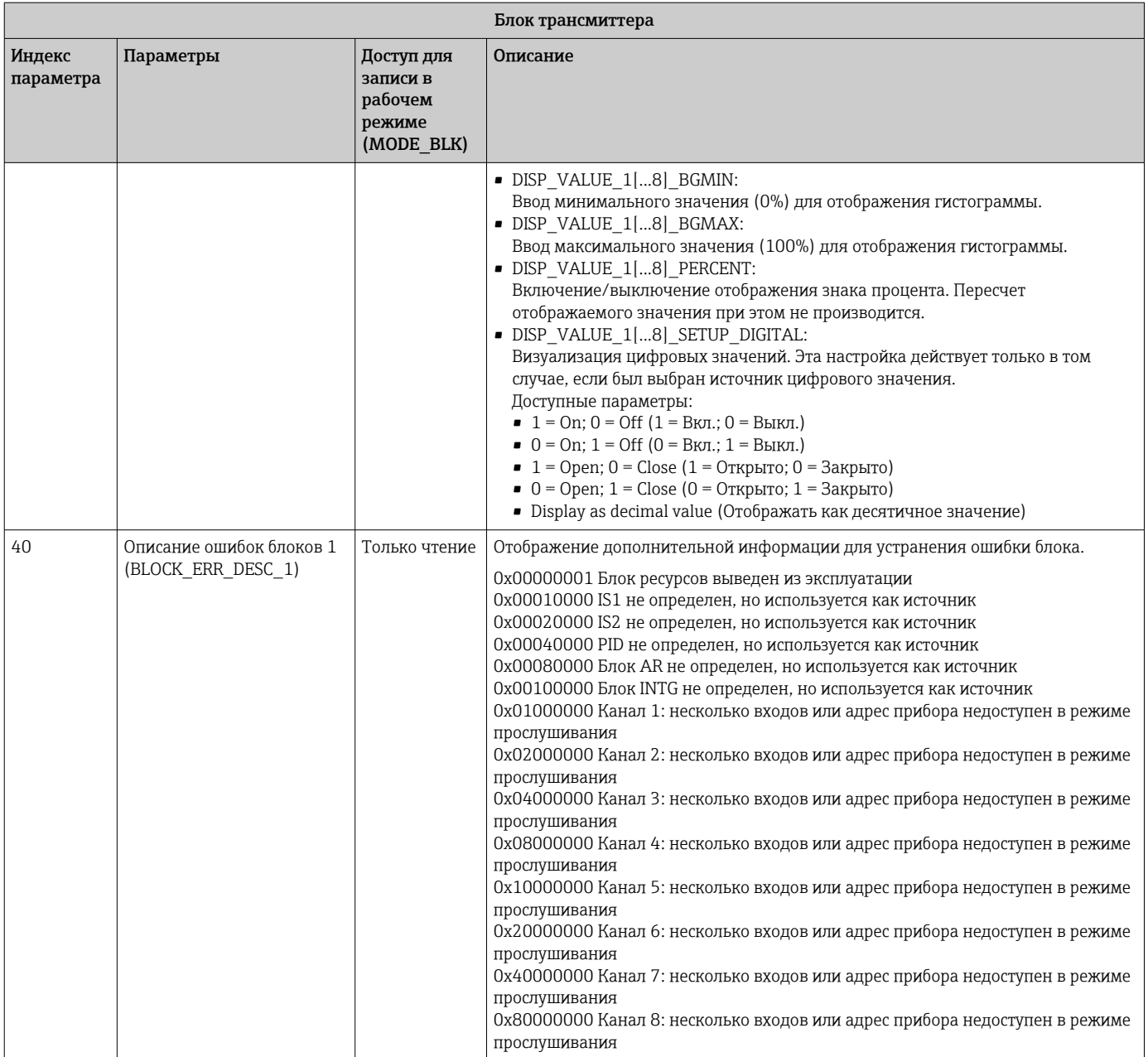

## 14.3.5 Блок трансмиттера "Расширенная диагностика"

Блок расширенной диагностики предоставляет информацию о текущем и последнем состоянии прибора. Кроме того, он указывает канал, в котором произошло текущее диагностическое событие. Он содержит минимальное и максимальное значения для каждого аналогового канала.

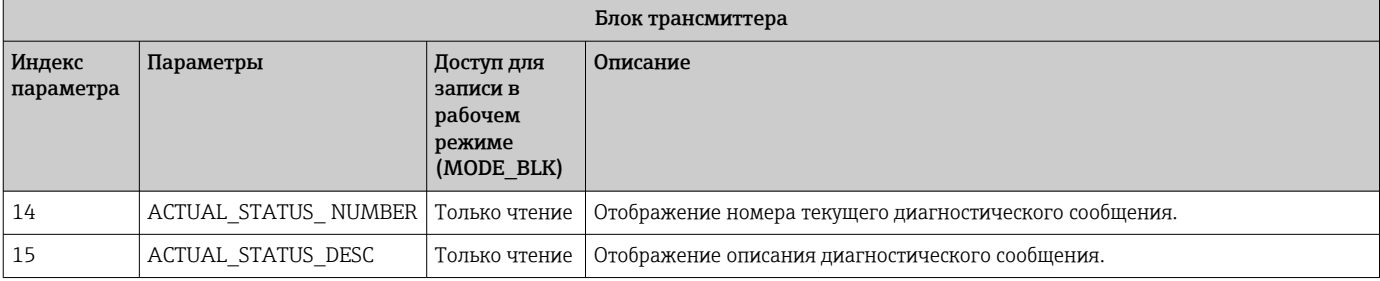

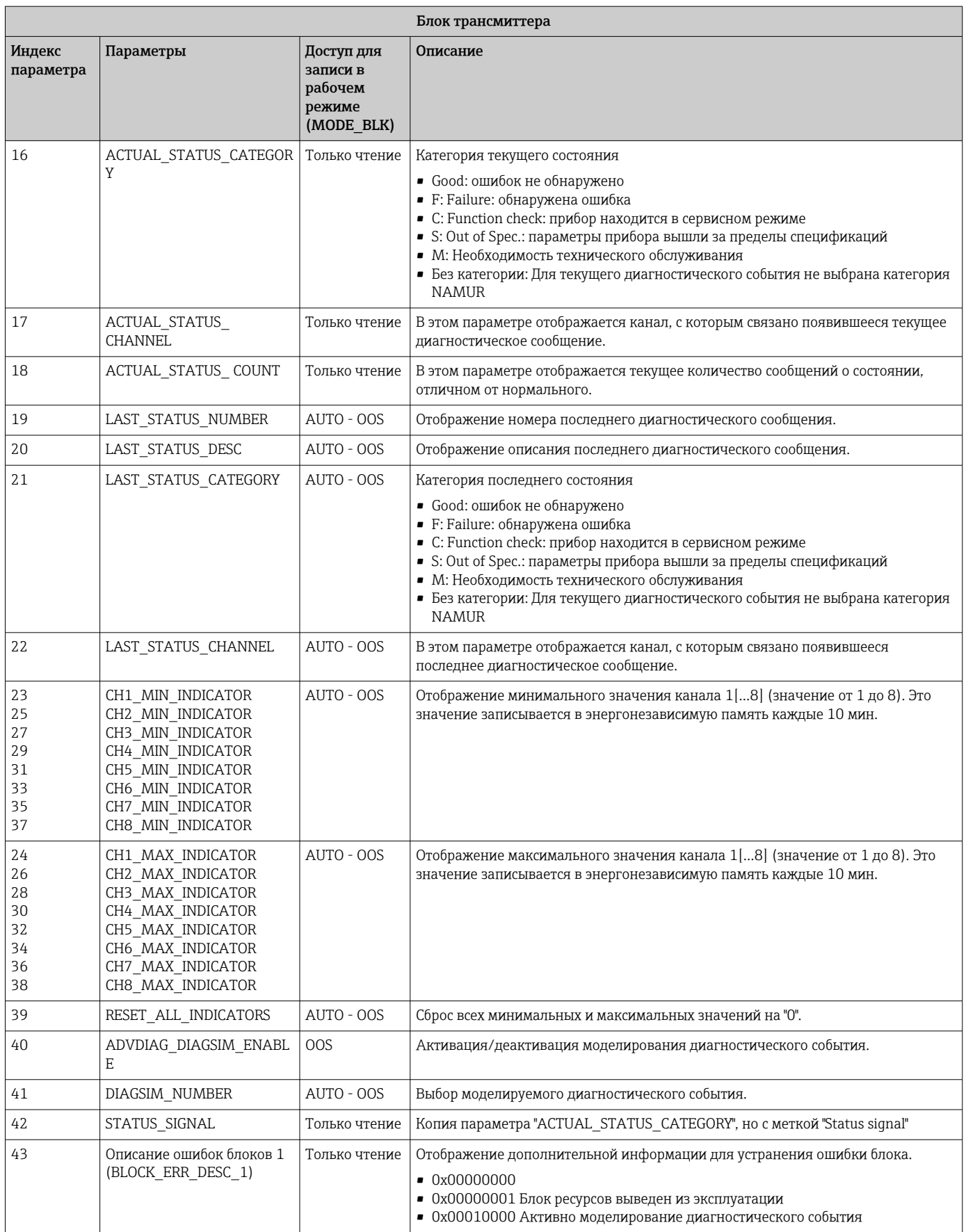

## <span id="page-64-0"></span>14.4 Функциональный блок PID (PID-контроллер)

Функциональный блок PID осуществляет обработку входных каналов, пропорциональный интегрально-дифференциальный контроль (PID) и обработку аналоговых выходных каналов. Конфигурация функционального блока PID зависит от задачи автоматизации. Реализуются следующие процессы: базовый контроль, контроль с прямой связью, каскадный контроль, каскадный контроль с ограничением.

Доступные функции обработки измеренных значений в функциональном блоке PID включают в себя: масштабирование и ограничение сигналов, контроль рабочего режима, приведение в действие, контроль ограничения, обнаружение предельного уровня и информирование о состоянии сигнала.

Подробное описание функционального блока PID приводится в рекомендациях по функциональным блокам FOUNDATION Fieldbus (www.endress.com/download  $\rightarrow$  Код изделия: SFC162).

## 14.5 Функциональный блок селектора входа

Блок, предназначенный для выбора сигнала (Input Selector Block, ISEL), позволяет пользователю выбирать до четырех входных каналов и обеспечивает генерацию выходного сигнала в соответствии с настроенным действием. Подробное описание функционального блока "Селектор входа" приводится в рекомендациях по функциональным блокам FOUNDATION Fieldbus (www.endress.com/download → Код изделия: SFC162).

## 14.6 Арифметический функциональный блок

Арифметический функциональный блок позволяет настроить функцию расширения диапазона для первичного входа и применять девять различных арифметических действий для компенсации или дополнения в отношении входа с расширенным диапазоном. Все операции выбираются путем соединения параметров и входов. Десять арифметических функций: "Flow Compensation Linear" (Линейная компенсация расхода), "Flow Compensation Square Root" (Компенсация расхода по квадратному корню), "Flow Compensation Approximate" (Компенсация расхода с аппроксимацией), "Btu Flow" (Расход Btu), "Traditional Multiply and Divide" (Обычное умножение и деление), "Average" (Усреднение), "Summer" (Суммирование), "Fourth Order Polynomial" (Полином четвертого порядка), "Simple HTG Compensate Level" (Компенсация уровня (простой HTG)). Данный арифметический функциональный блок поддерживает управление режимом ("Auto" (Авто), "Man" (Ручной), "OOS" (Вывод из эксплуатации)). Стандартное обнаружение аварийных сигналов в этом блоке не предусмотрено.

Подробное описание арифметического функционального блока приводится в рекомендациях по функциональным блокам FOUNDATION Fieldbus (www.endress.com/download  $\rightarrow$  Код изделия: SFC162).

## 14.7 Функциональный блок интегратора

Функциональный блок интегратора (INT) выполняет интеграцию одной переменной или суммы/разности между двумя переменными по времени. Этот блок сравнивает интегрированное или накопленное значение с предварительными или текущими пределами срабатывания и генерирует дискретные выходные сигналы при достижении этих пределов. Также этот функциональный блок может использоваться как сумматор. Предоставляется выбор из семи способов интегрирования, которые определяют, будет ли интегрированное значение возрастать начиная с 0 или снижаться начиная с контрольной точки (SP). Блок имеет два входа и поддерживает интеграцию положительного, отрицательного или результирующего расхода. Эти

функции целесообразно использовать для расчета отклонений объема или массы в емкостях или как инструмент оптимизации для контроля расхода.

Функциональный блок интегратора поддерживает управление режимом, сброс по запросу, счетчик сбросов и расчет состояния сигналов. Стандартные аварийные сигналы в этом функциональном блоке отсутствуют. Поддерживаются пользовательские аварийные сигналы.

Подробное описание функционального блока интегратора приводится в рекомендациях по функциональным блокам FOUNDATION Fieldbus (www.endress.com/download  $\rightarrow$  Код изделия: SFC162).

## 14.8 Настройка поведения прибора при возникновении событий в соответствии с правилами полевой диагностики FOUNDATION Fieldbus™

Прибор поддерживает конфигурирование полевой диагностики FOUNDATION Fieldbus. Это означает следующее:

- Категория диагностического сообщения согласно рекомендации NAMUR NE107 передается по цифровой шине в формате, не зависящем от изготовителя:
	- F: Неисправность
	- C: Функциональная проверка
	- S: Выход за пределы технических параметров
	- M: Необходимость технического обслуживания
- Пользователь может адаптировать категорию диагностических сообщений для предопределенных групп событий в соответствии с требованиями конкретной области применения.

Дополнительные сведения и информация о способах устранения неисправности передаются по шине вместе с сообщением о событии.

При этом важно активировать опцию "Multi-bit Alarm Support" (Поддержка многобитовых аварийных сигналов) в параметре FEATURE\_SEL блока ресурсов.

## 14.8.1 Группы событий

Диагностические события делятся на 16 стандартных групп в зависимости от источника и серьезности события. Стандартная категория события присваивается каждой группе на заводе. Один бит параметра присвоения принадлежит каждой группе событий. В следующей таблице приведено стандартное распределение сообщений о событиях по группам событий.

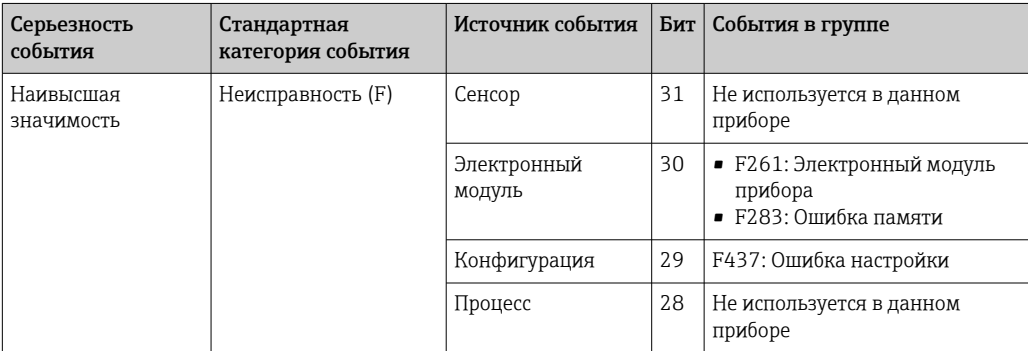

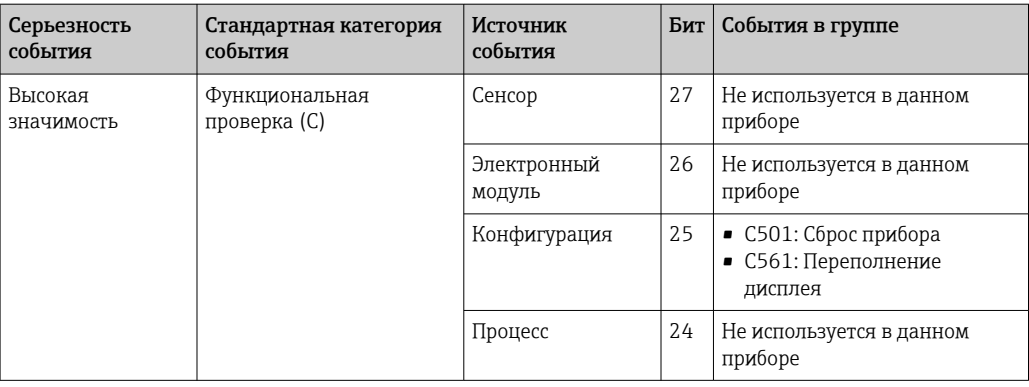

События с категориями серьезности "Низкая" и "Низшая" отсутствуют.

#### 14.8.2 Параметры присвоения

Категории событий присваиваются группам событий посредством четырех параметров присвоения.

Они хранятся в блоке RESOURCE Block (RB2):

- FD FAIL MAP: категория событий "Сбой (F)"
- FD CHECK MAP: категория событий "Проверка функционирования (C)"
- FD OFFSPEC MAP: категория событий "Выход за пределы спецификации (S)"
- FD MAINT MAP: категория событий "Необходимость техобслуживания (M)"

Каждый из этих параметров присвоения содержит 32 бита, имеющих следующее значение:

- Бит О: зарезервирован для Fieldbus Foundation ("Бит проверки")
- Биты 1...15: настраиваемый диапазон; этот диапазон не используется прибором.
- Биты 16...31: стандартный диапазон; эти биты фиксированно присвоены группам событий.

Если бит имеет значение 1, то данной группе событий назначается соответствующая категория событий.

В следующей таблице перечислены стандартные настройки для параметров присвоения. Эти стандартные настройки определяют однозначное соответствие между серьезностью события и его категорией (т.е. параметрами присвоения).

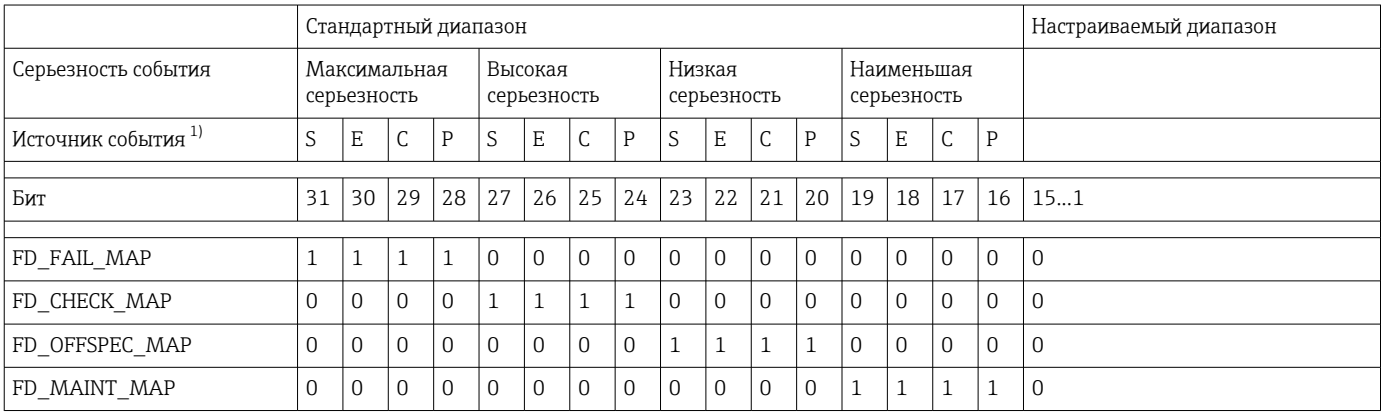

 $1)$ S: датчик; Е: электронный модуль; С: конфигурация; Р:процесс

> Для изменения поведения в случае диагностического события выполните следующие действия:

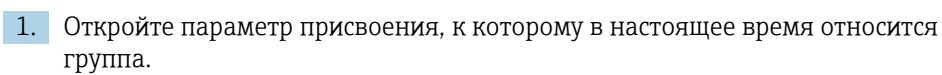

- 2. Измените бит группы событий с 1 на 0. В системах настройки это действие выполняется путем снятия соответствующего флажка.
- 3. Откройте параметр присвоения, к которому требуется привязать группу.
- 4. Измените бит группы событий с 0 на 1. В системах настройки это действие выполняется путем установки соответствующего флажка.

Пример: Группа "Highest severity/Configuration error" (Наивысшая серьезность/ошибка конфигурации) включает в себя событие 437: "Ошибка конфигурации". Это событие необходимо перенести в категорию "Проверка функционирования (С)", отвязав его от категории "Сбой (F)".

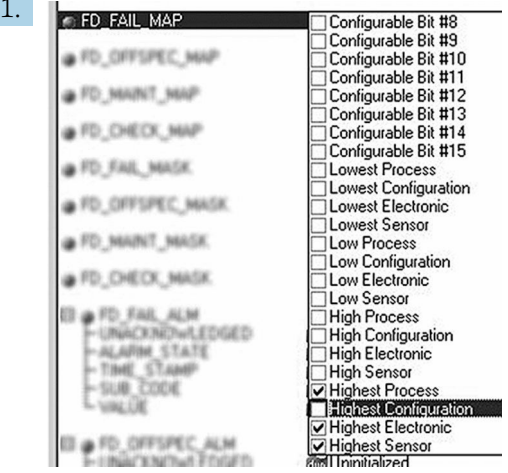

В параметре FD FAIL MAP блока ресурсов снимите соответствующий флажок у группы "Highest Configuration" (Наивысшая: конфигурация).

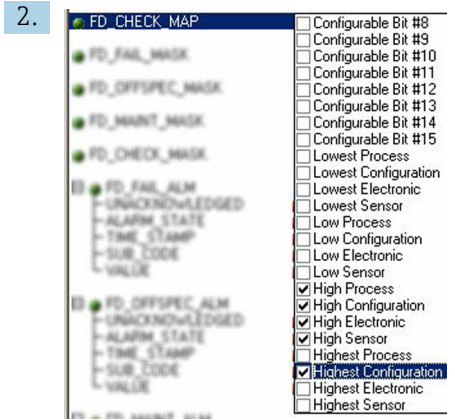

A0019663

A0019661

В параметре FD CHECK МАР блока ресурсов установите соответствующий флажок у группы "Highest Configuration" (Наивысшая: конфигурация).

Соответствующий бит должен быть установлен как минимум в одном из H параметров присвоения для каждой группы событий. В противном случае при передаче события по шине с ним не будет передаваться информация о категории, в результате чего система управления процессом в общем случае проигнорирует появления этого события.

Распознавание диагностических событий настраивается с помощью параметров МАР (F, C, S, M), но к передаче сообщений по шине это не относится. Для конфигурирования передачи сообщений используются параметры MASK. Для успешной передачи информации о состоянии по шине необходимо установить для блока ресурсов режим "Auto" (Авто).

## 14.8.3 Причины диагностических событий и меры по устранению

Параметр FD\_RECOMMEN\_ACT в блоке ресурсов содержит описание текущего активного диагностического события с наивысшим приоритетом.

Описание имеет следующую структуру:

Номер диагностического события: Текст диагностического события с каналом (ch x): рекомендации по устранению неисправностей, разделенные дефисами

437:Configuration error ch01:Check configuration of the transmitter settings - Contact service organization

Значение, передаваемое по шине, имеет следующую форму: XXYYY

X = номер канала

YYY = номер диагностического события

Значение в примере выше равно 1437

## 14.9 Передача сообщений о событиях по шине

Используемая система управления процессом должна поддерживать передачу диагностических событий.

#### 14.9.1 Приоритет события

Сообщения о событиях передаются по шине только в том случае, если их приоритет имеет значение от 2 до 15. События с приоритетом 1 выводятся на дисплей, но не передаются по шине. События с приоритетом 0 игнорируются. В заводской конфигурации все события имеют приоритет 0. Этот приоритет можно изменять для четырех параметров присвоения индивидуально. Для этого используются четыре параметра PRI (F, C, S, M) в блоке ресурсов.

### 14.9.2 Подавление определенных событий

Передача событий на шину может быть подавлена с использованием маски. В этом случае события выводятся на дисплей, но не передаются на шину. Маска определяется в параметрах MASK (F, C, S, M). Эта маска организована по негативному принципу, т.е. если поле выбрано, соответствующая диагностическая информация не передается по шине.

# Алфавитный указатель

# А

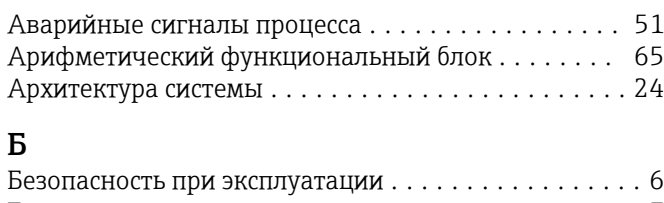

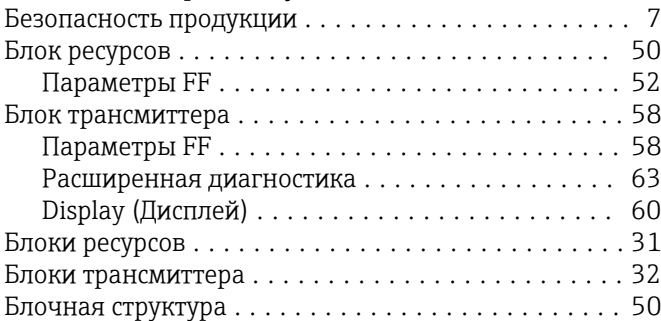

## В

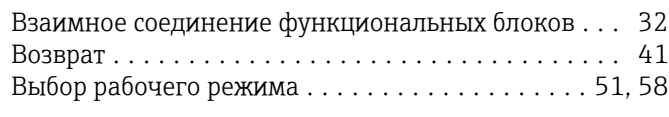

# Д

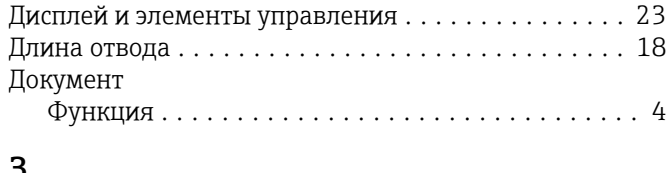

# З

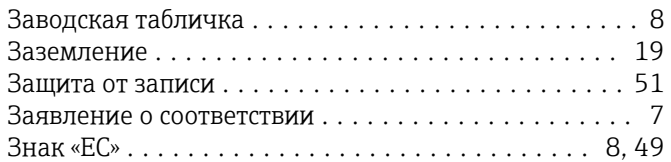

## И

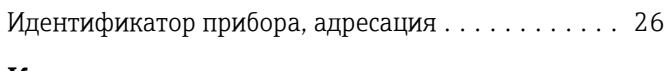

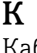

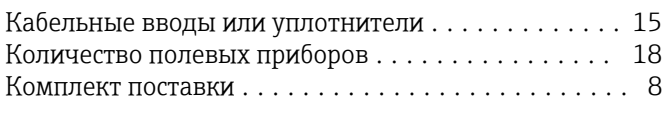

# $\overline{M}$

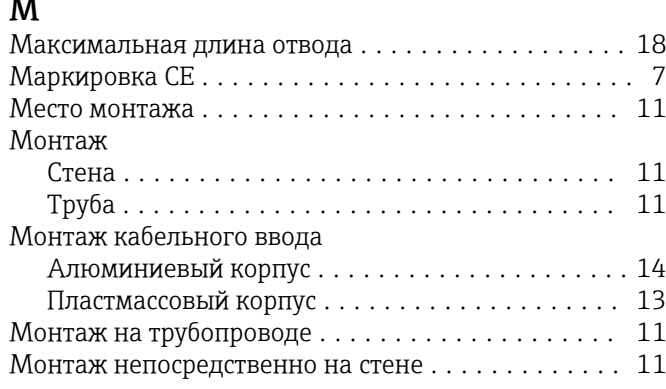

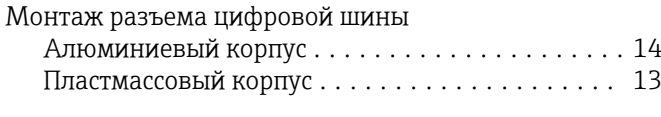

# Н

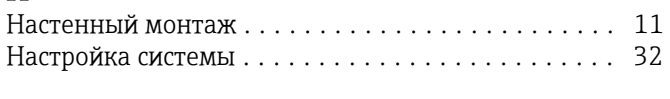

# О

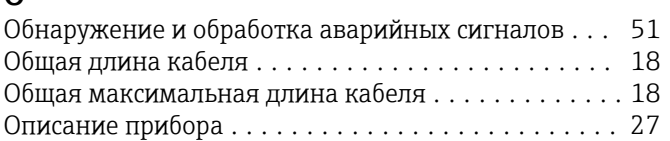

## П

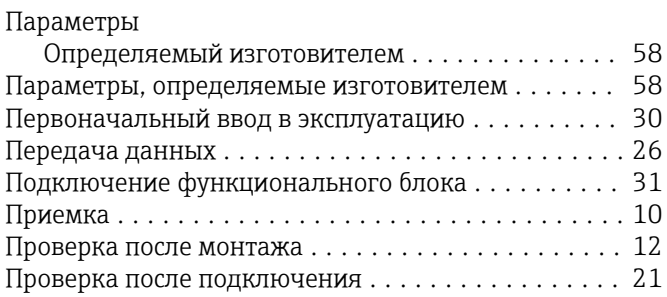

# Р

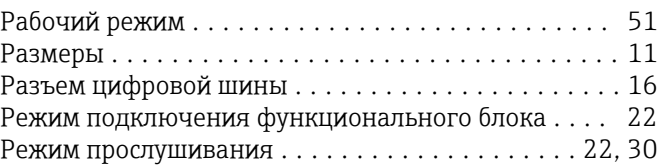

# С

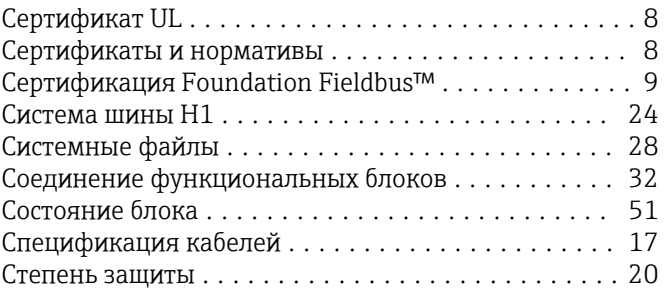

## Т

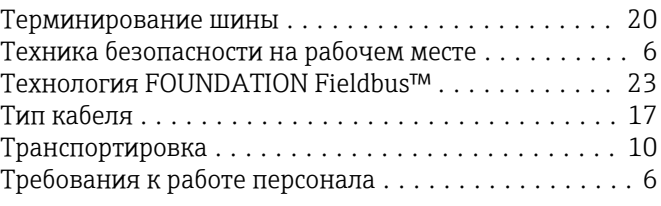

## У

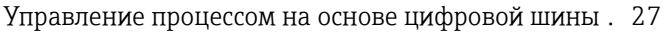

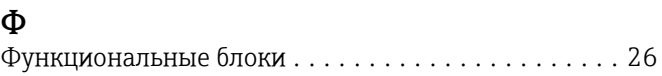

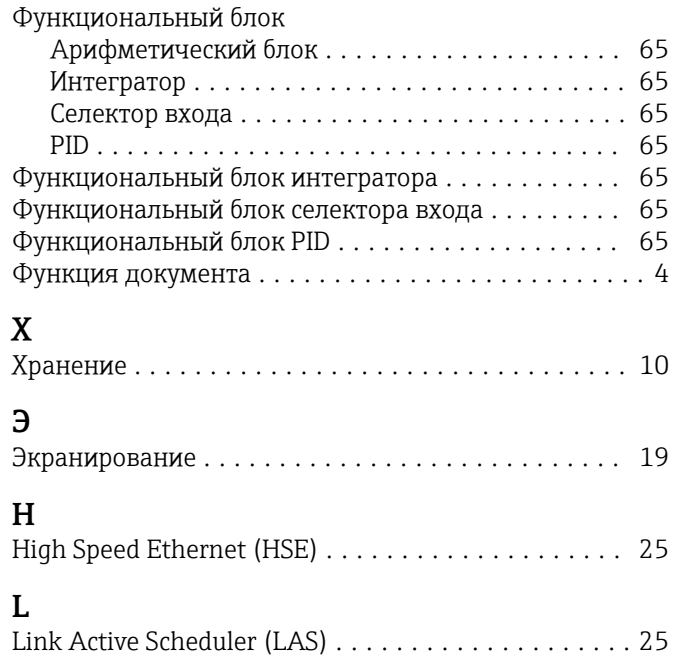

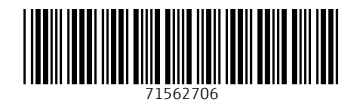

www.addresses.endress.com

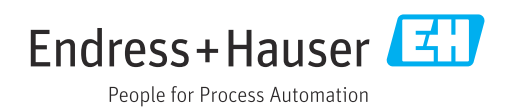